$\tilde{\mathcal{K}}$ ill $\chi_{p_{100}}$ 

 $XP100$   $XP100$ Microsoft Windows for Pocket PC 2002  $XP100$ 

 $XP100$ 

Legend, PALM365

 $Microsoft$  Windows Windows  $NT$   $\;$  ActiveSync  $\;$ 

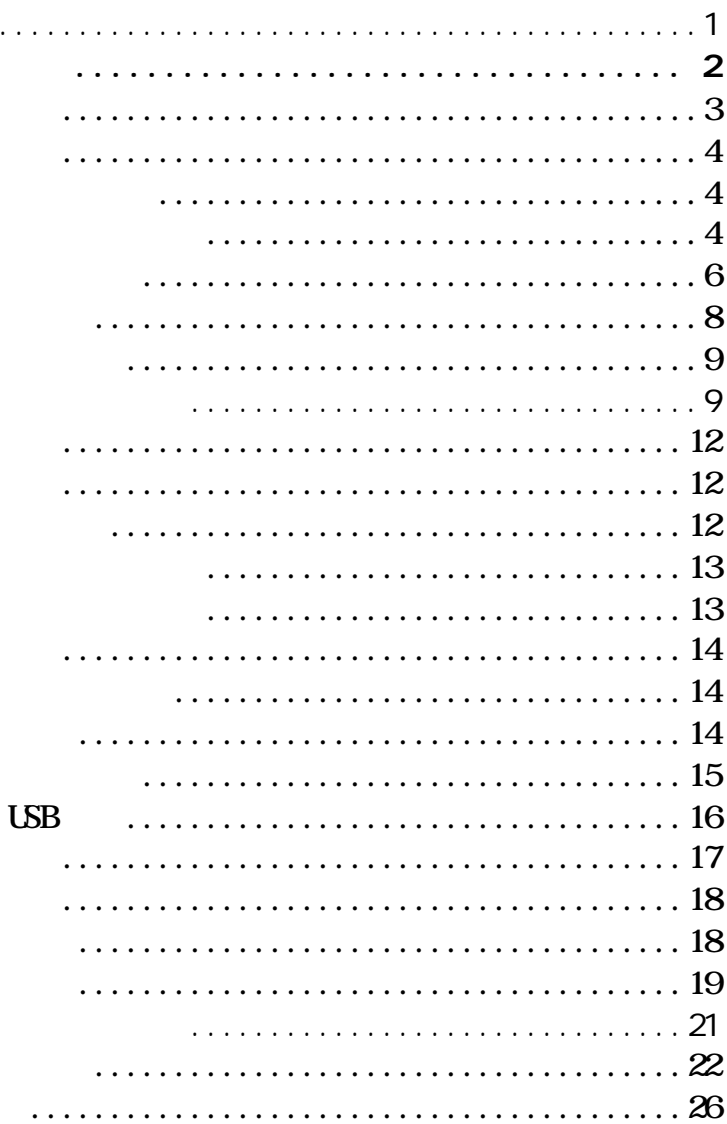

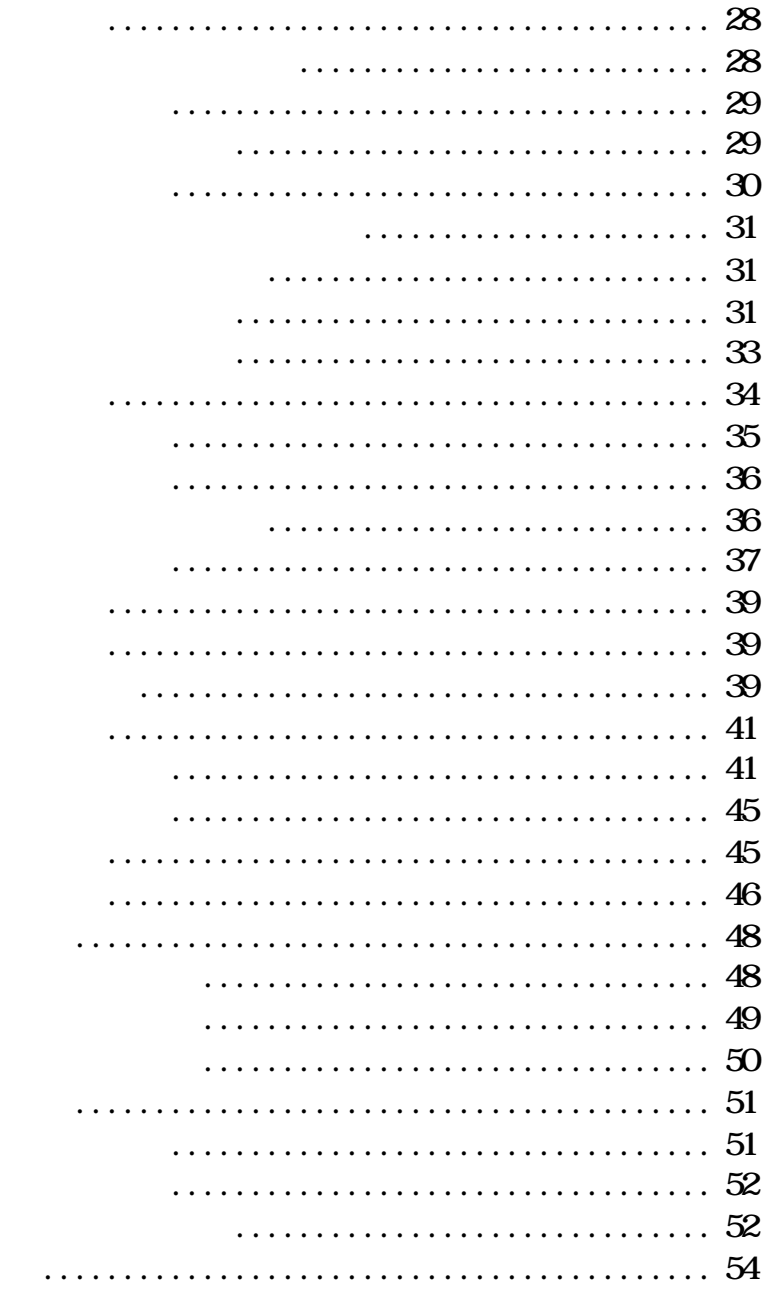

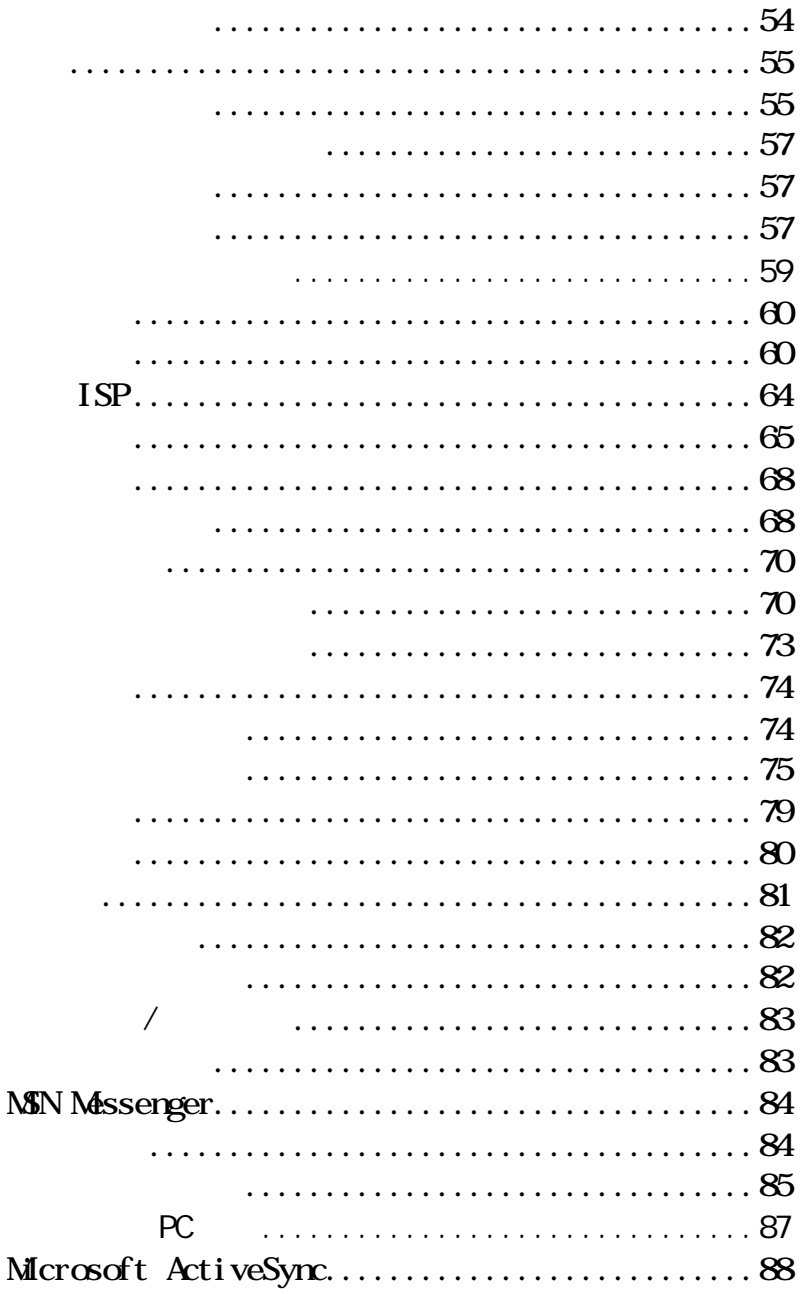

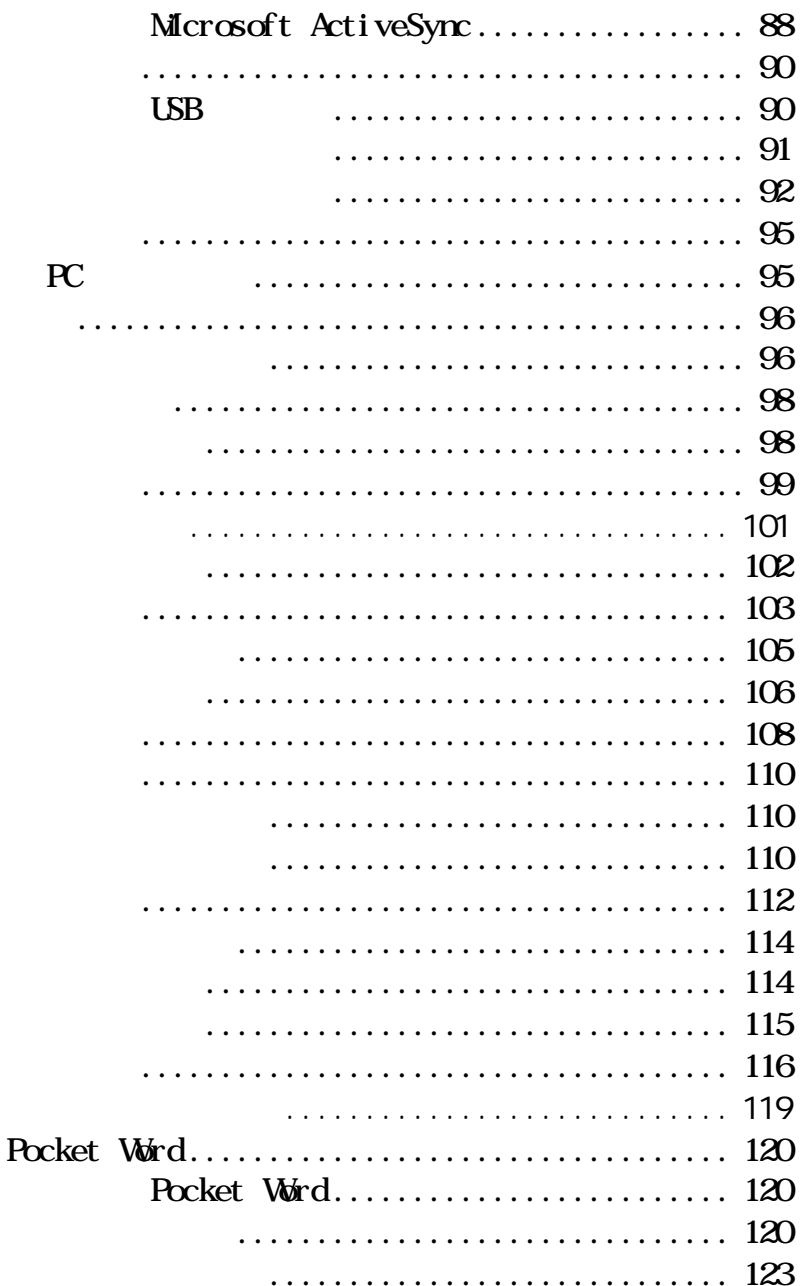

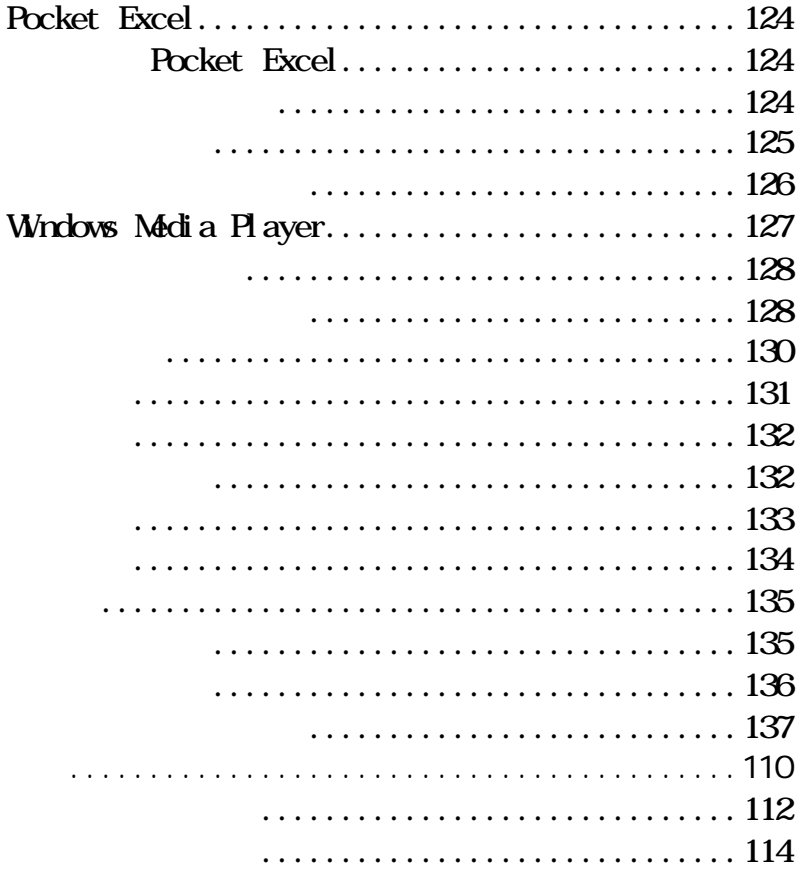

 $j$   $j$  $40^{\circ}$ C  $0^{\circ}$ C  $\triangleright$  $\triangleright$  $\sim$  $\triangleleft$  $\triangleright$ 

 $XP<sub>P</sub>$ 

#### $XP<sub>P</sub>$

- $j \leq \frac{1}{2}$
- $\prec$
- $\prec$
- $j$  define the contract of  $\mathcal{A}$  $j$  and  $j$  and  $j$  and  $j$  and  $j$  and  $j$  and  $j$  and  $j$  and  $j$  and  $j$  and  $j$  and  $j$  and  $j$  and  $j$  and  $j$  and  $j$  and  $j$  and  $j$  and  $j$  and  $j$  and  $j$  and  $j$  and  $j$  and  $j$  and  $j$  and  $j$  and  $j$  and  $j$  a
- 
- $\prec$  $\triangleright$  XP  $X$
- - $\checkmark$
	- $j$  and  $k$  is a function of  $\mathcal{A}$

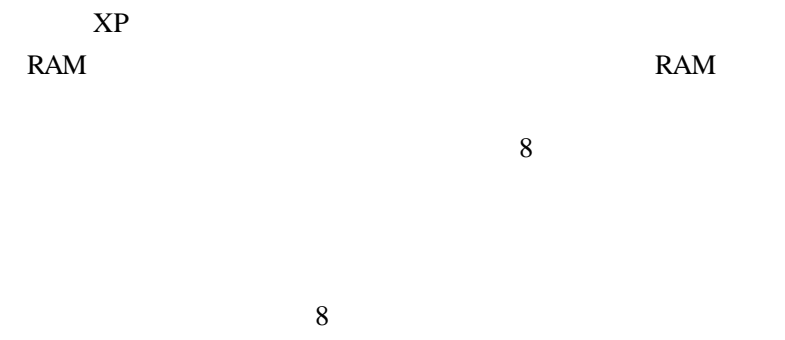

 $4$ 

 $XP<sub>P</sub>$ 

 $XP<sub>P</sub>$ 

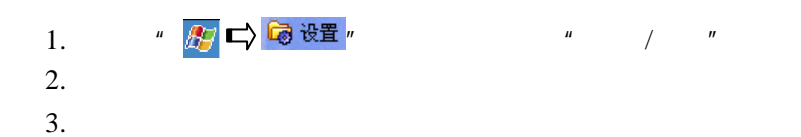

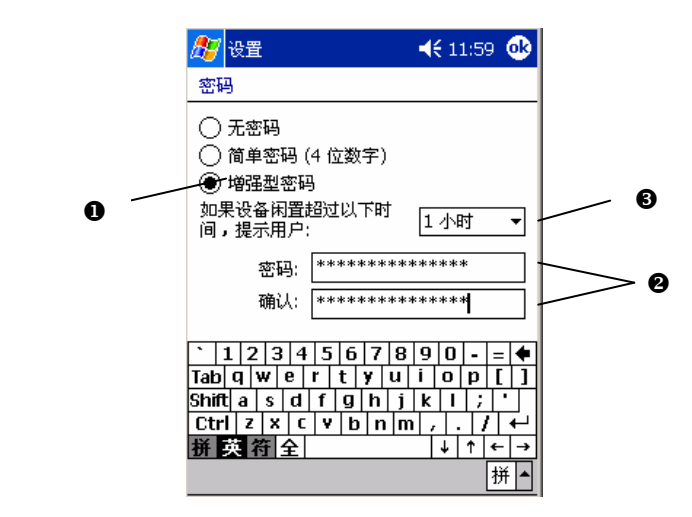

4.  $\bullet$  OK"

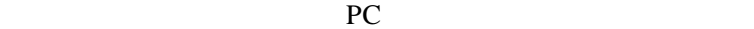

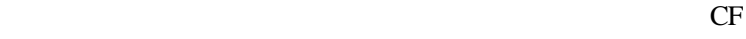

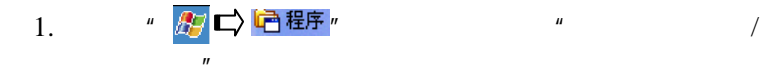

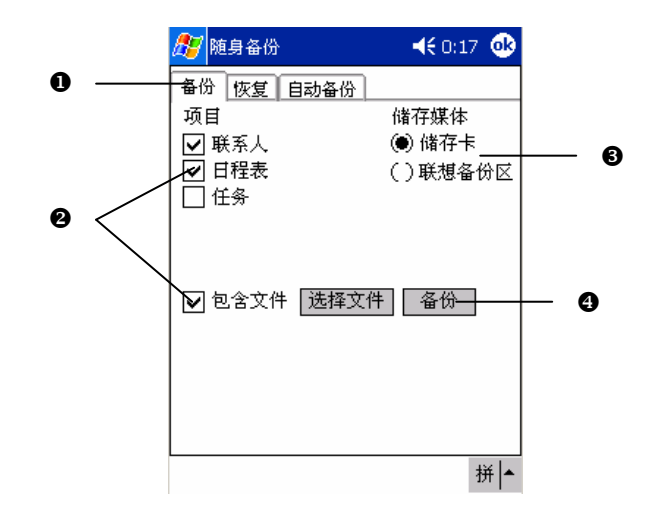

 $2.$ 

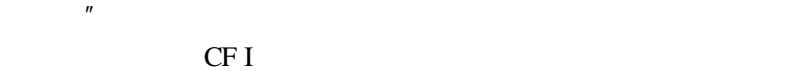

**FLASHROM** 

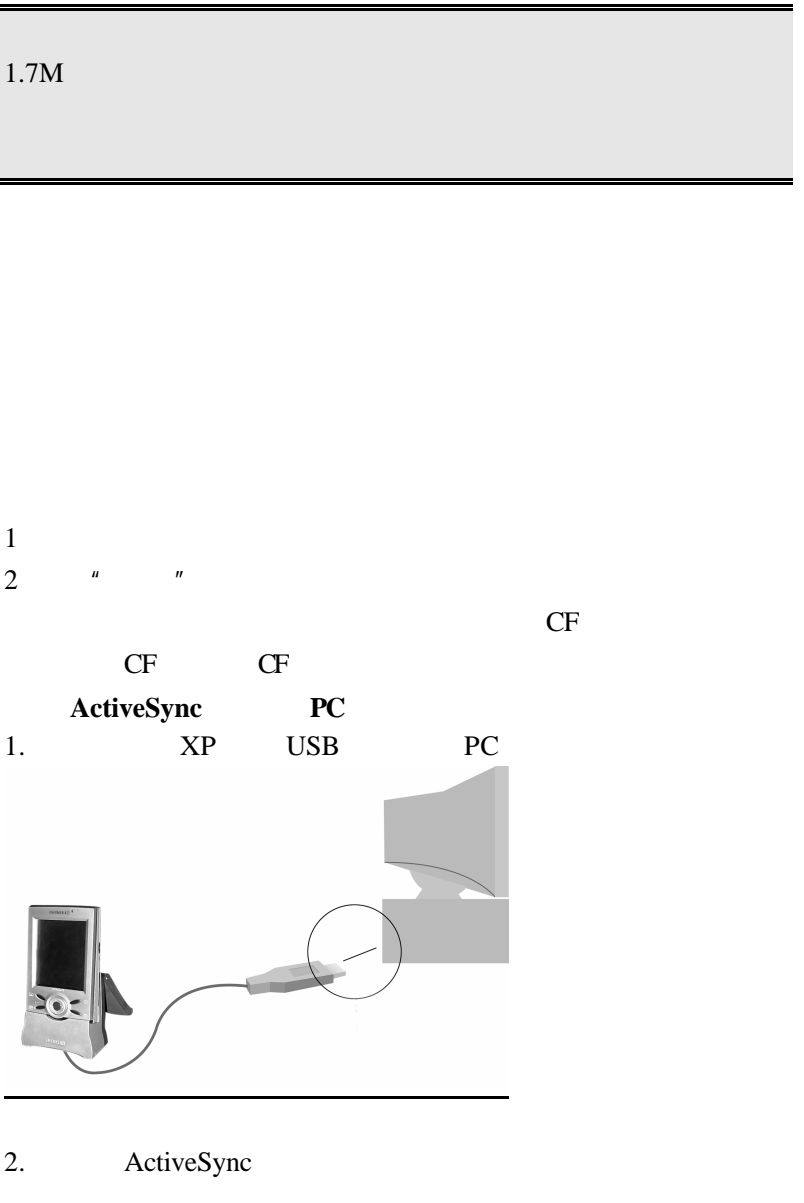

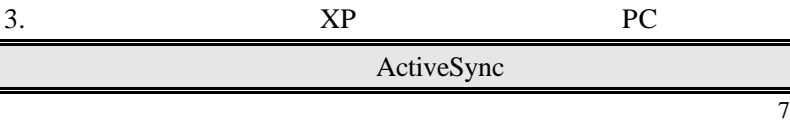

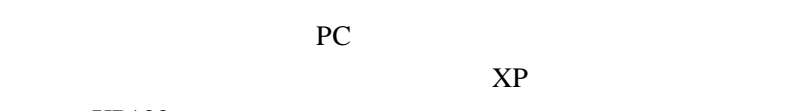

 $XP100$ 

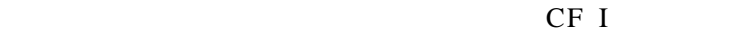

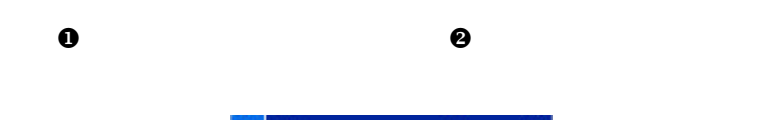

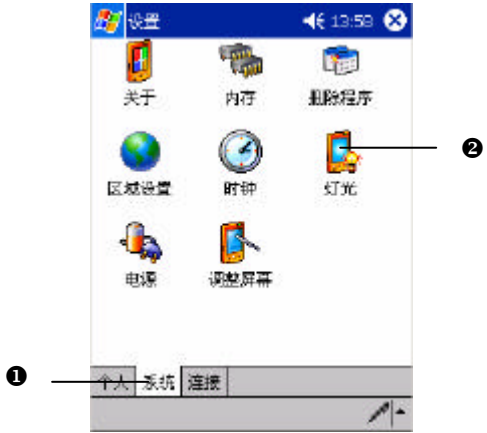

技巧:用来介绍操作时的捷径。

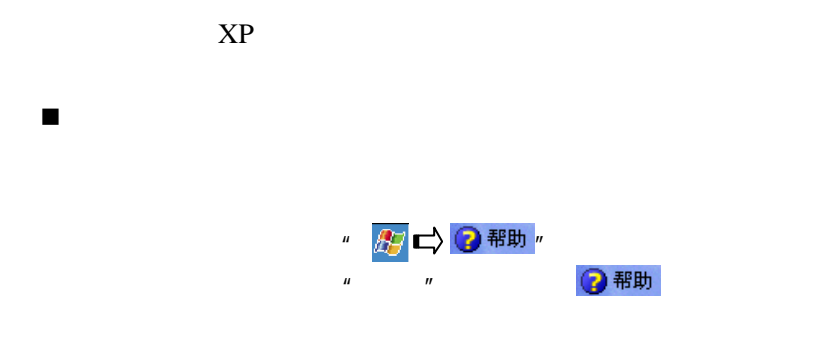

http://www.legend.com

 $\blacksquare$ 

 $\blacksquare$ 

http://www.microsoft.com/china/

010-82879600

 $\mathbf{X}\mathbf{P}$  $\begin{array}{c}\n\text{XP}\n\end{array}$ <br>
Whicrosoft ActiveSync<br>
↓<br>
USB<br>
← USB 线控耳机 快速指南 使用手册

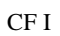

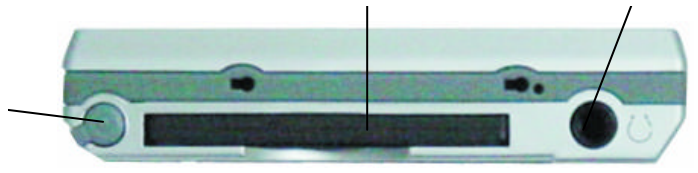

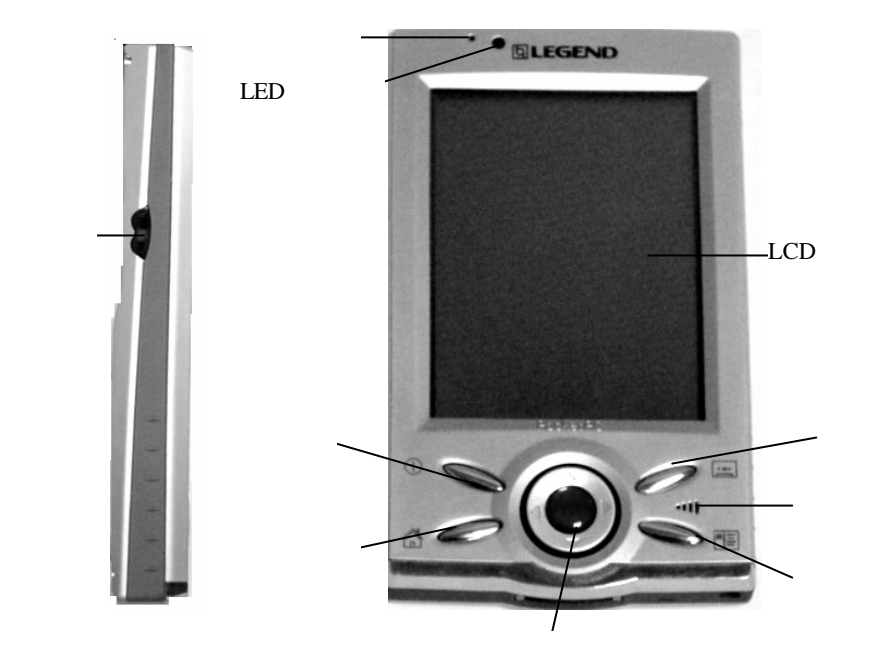

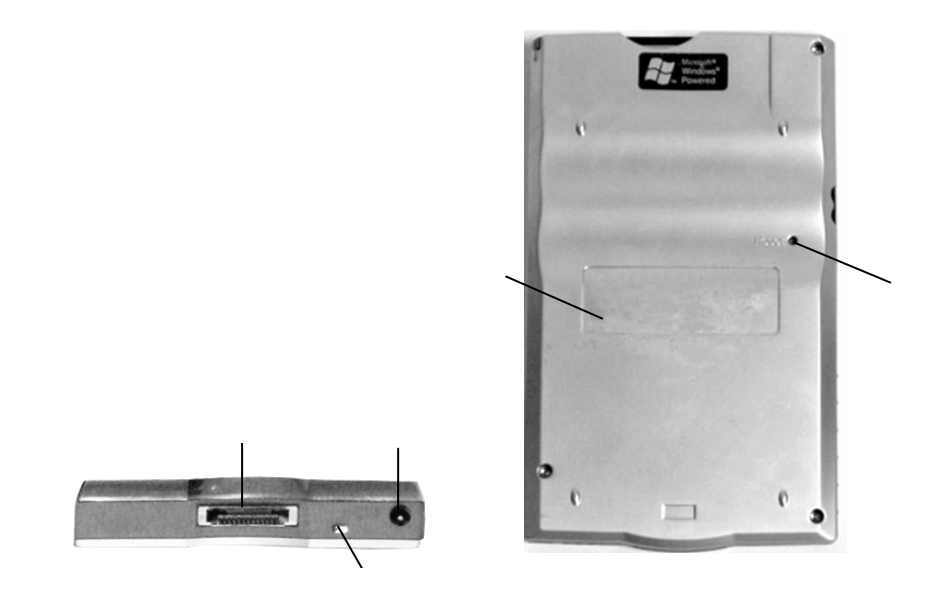

 $100V~240V$  5V

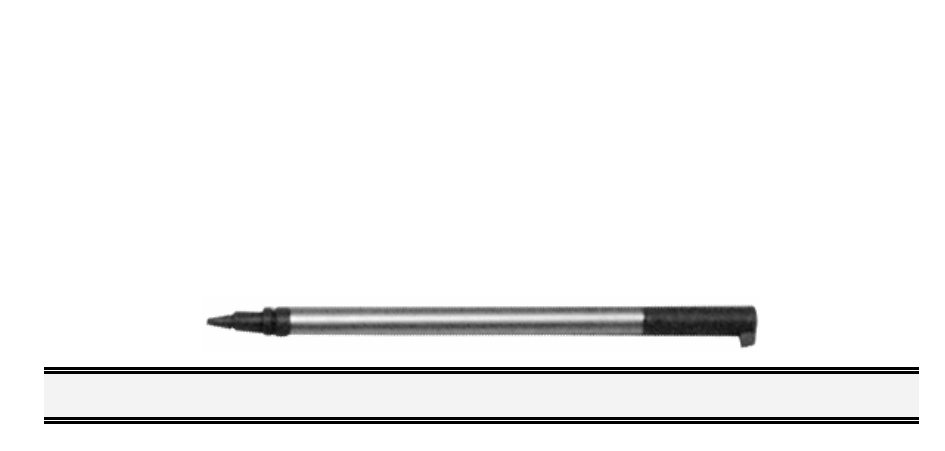

 $XP$ 

 $XP<sub>P</sub>$ 

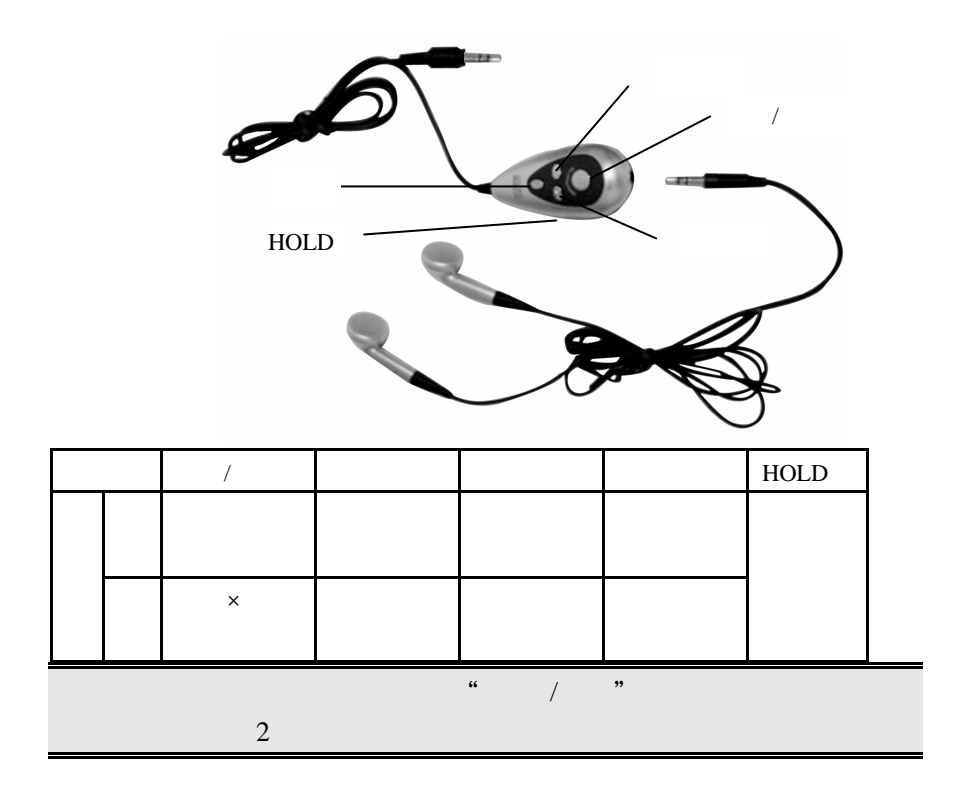

## $USB$

USB PC Windows 98 Windows 2000 Windows XP USB XP USB PC and the set of the set of the set of the set of the set of the set of the set of the set of the set of the set of the set of the set of the set of the set of the set of the set of the set of the set of the set of the se

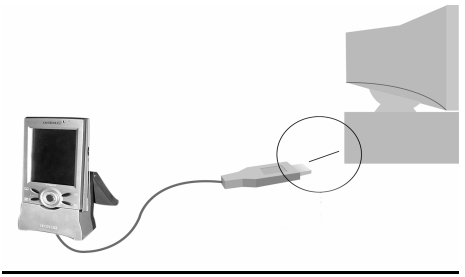

Microsoft Pocket PC 2002

### 206MHz Intel StrongARM 32-bit RISC processor

64MB SDRAM\* 32MB Flash ROM

 $64K$  TFT LCD  $320\times240$ 

USB RS232

CF I MODEM

 $3.5$ mm  $3.5$ mm  $3.5$ mm  $3.5$ mm  $3.5$ mm  $3.5$ mm  $3.5$ mm  $3.5$ mm  $3.5$ mm  $3.5$ mm  $3.5$ mm  $3.5$ mm  $3.5$ m $3.5$ m $3.5$ m $3.5$ m $3.5$ m $3.5$ m $3.5$ m $3.5$ m $3.5$ m $3.5$ m $3.5$ m $3.5$ m $3.5$ m $3.5$ m $3.5$ m $3.5$ m $3.5$ m $3.5$ m $3.5$ m $3.5$ m $3.5$ 

外形尺寸: 125mm×74.5mm×16.7 mm

重量: 158

USB

使用时间: 一般使用情况下可使用 8 小时(无灯光状态)

 $*$  63.33MB

 $*$ 

## **Microsoft**

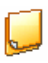

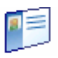

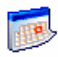

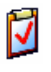

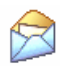

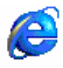

Pocket IE Internet

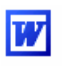

Pocket Word

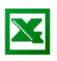

Pocket Excel

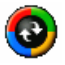

Microsoft ActiveSync PC

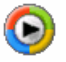

Microsoft Windows Media  $MP3$  WMV **WMA** 

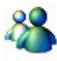

MSN Messenger

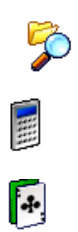

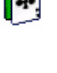

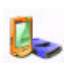

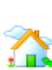

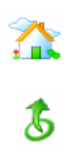

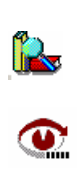

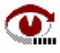

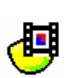

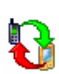

 $CF$ 

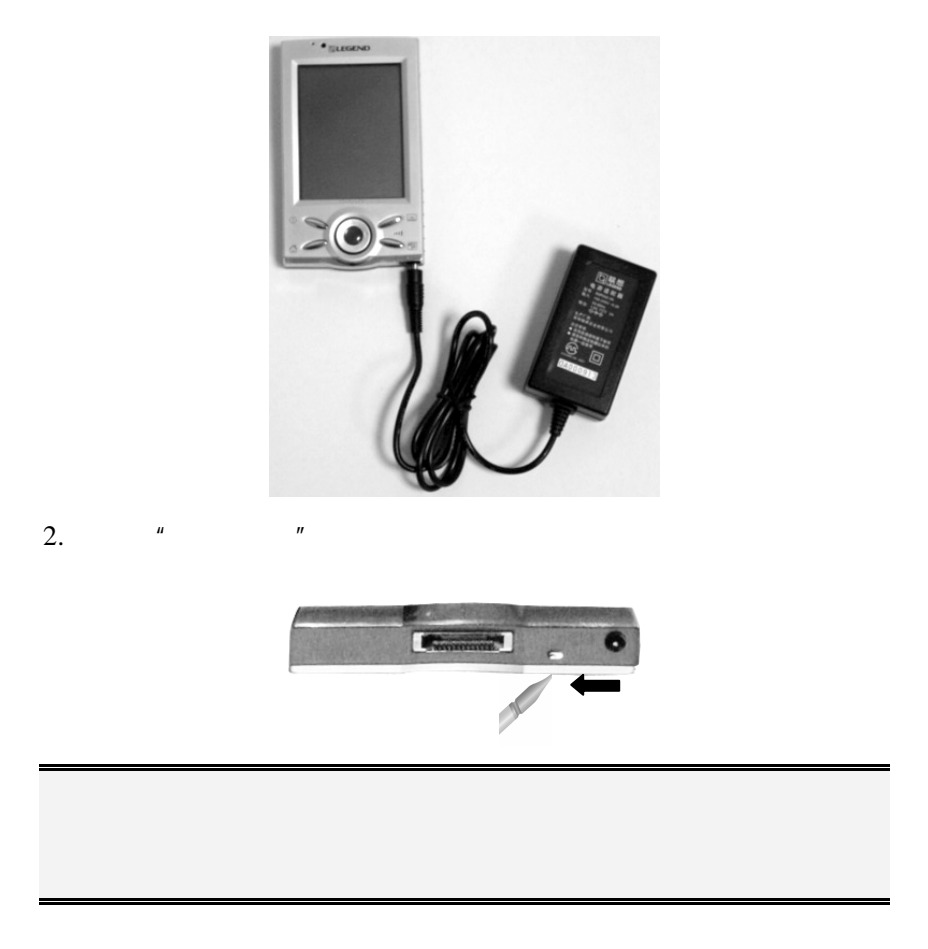

 $1.$   $\,$  XP  $\,$ 

 $3.$   $"$   $"$ 

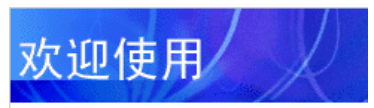

请点击屏幕以设置 Pocket PC。

# **Pocket PC**

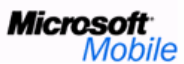

(C)1996-2001 Microsoft Corp. 保留所 有权利。此计算机程序受美国和国际版 权法保护。

 $4.$ 

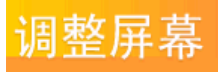

请在屏幕上的各位置清晰有力地点 谓在外##上的治位量相称有为癌点<br>击。目标将一直移动,直到屏幕调整<br>完毕。

ᆠ

 $\mu$  and  $\mu$ 

 $\frac{u}{\sqrt{2\pi}}$ ,  $\frac{u}{\sqrt{2\pi}}$ 

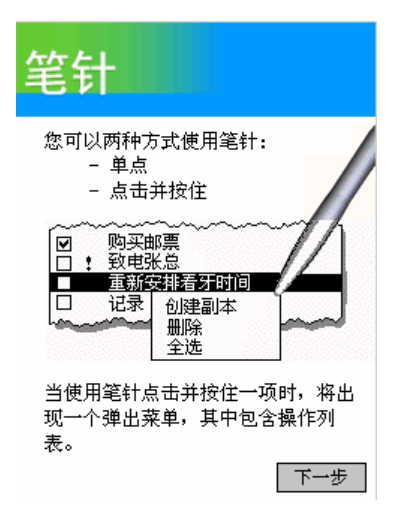

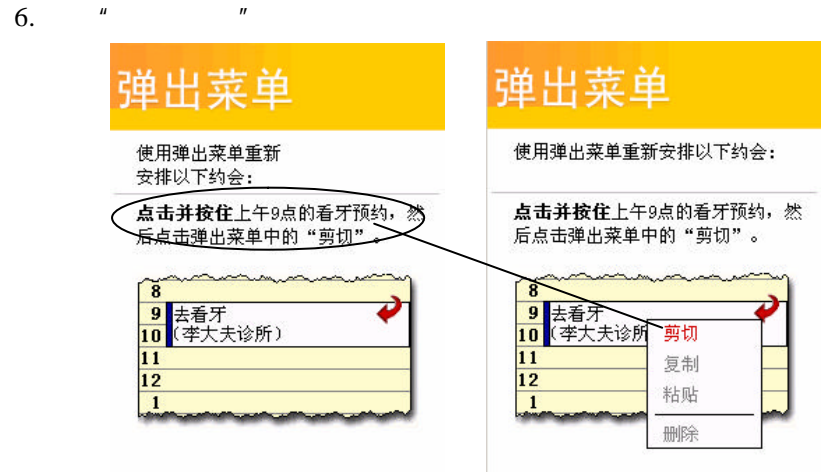

 $\mu$  and  $\mu$ 

 $7.$   $4.$   $\frac{1}{2}$   $\frac{1}{2}$ 

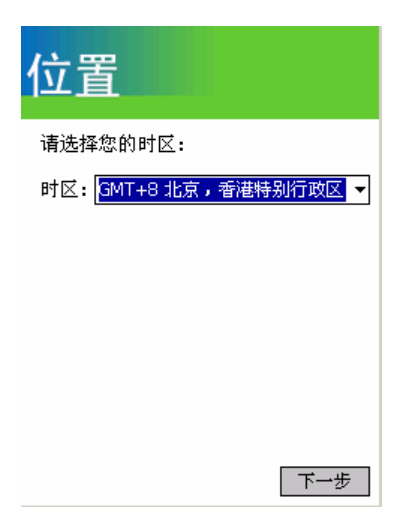

 $\mathbf{R}$ 

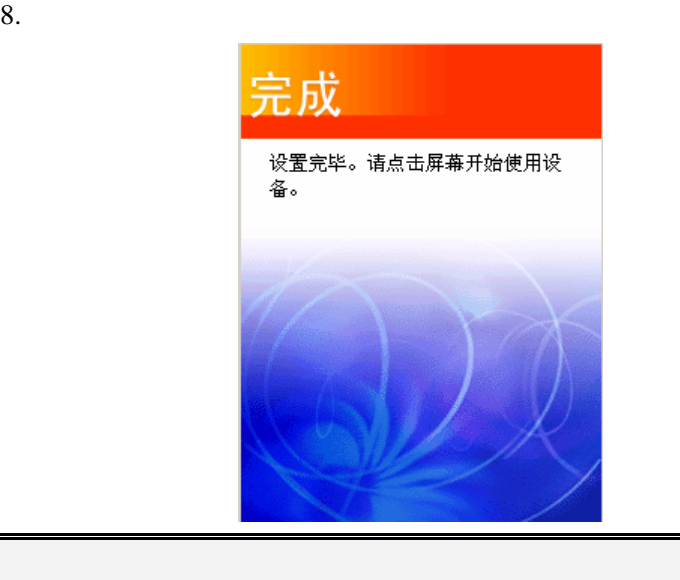

 $\frac{1}{2}$ , where  $\frac{1}{2}$ 

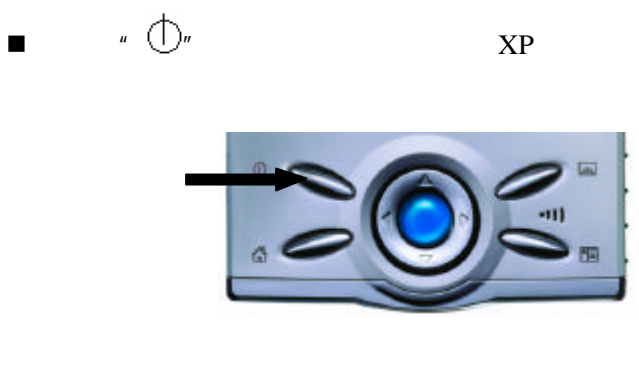

 $\blacksquare$ 

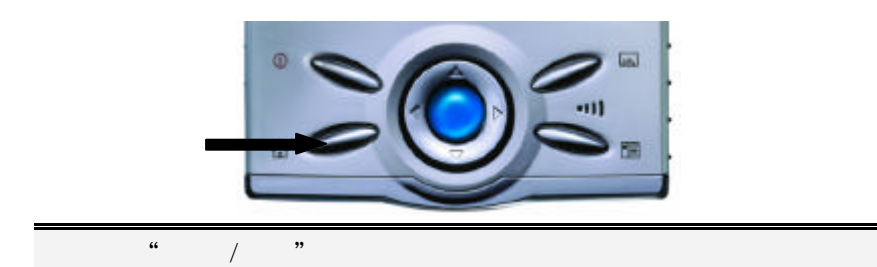

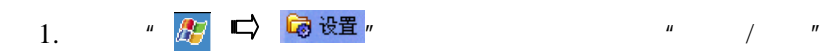

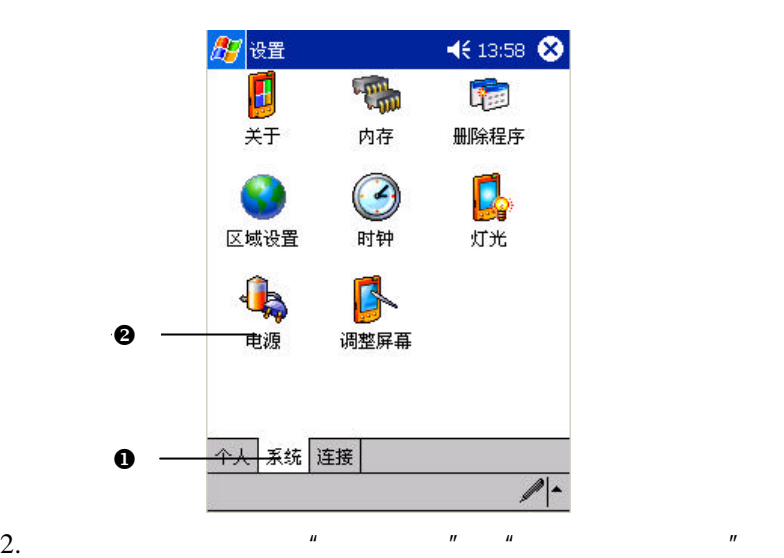

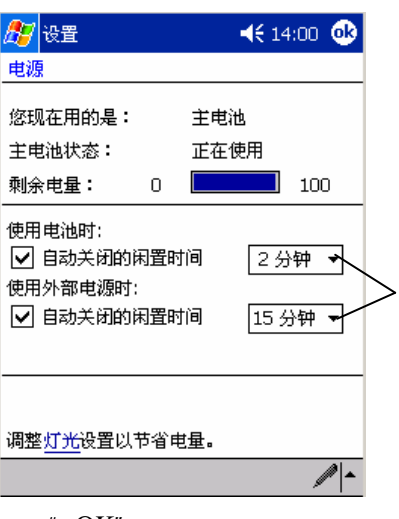

3. " OK"

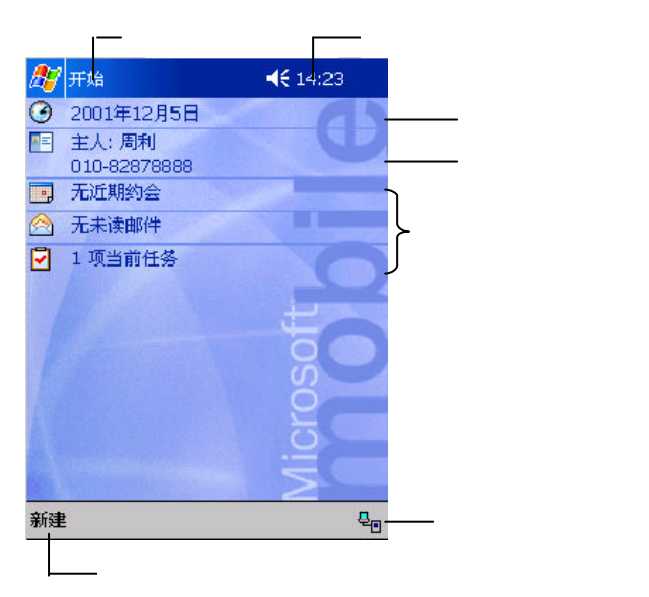

 $XP$  and  $4$ 

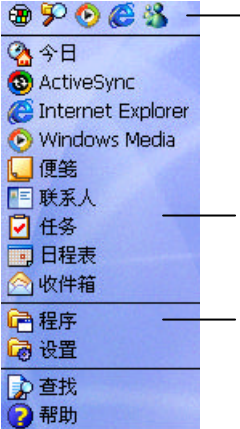

PC

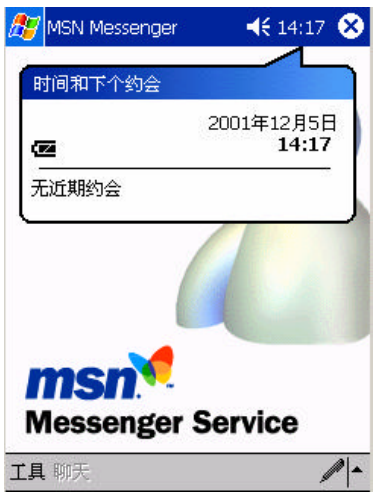

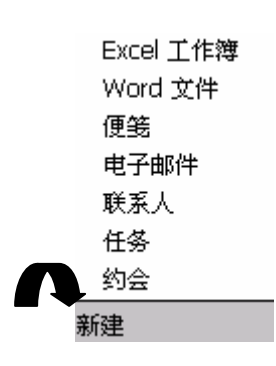

1.  $\frac{u}{\sqrt{u}}$   $\frac{u}{\sqrt{u}}$
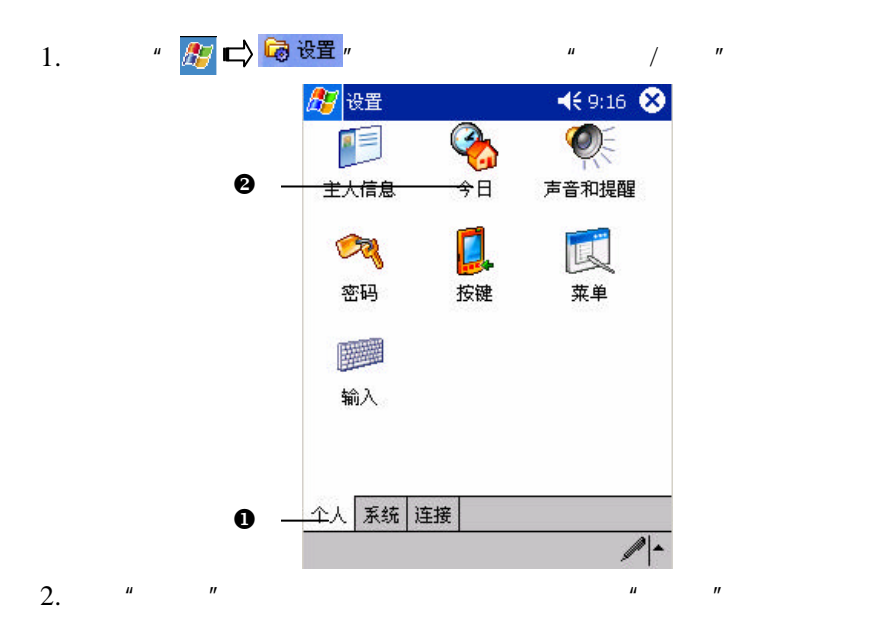

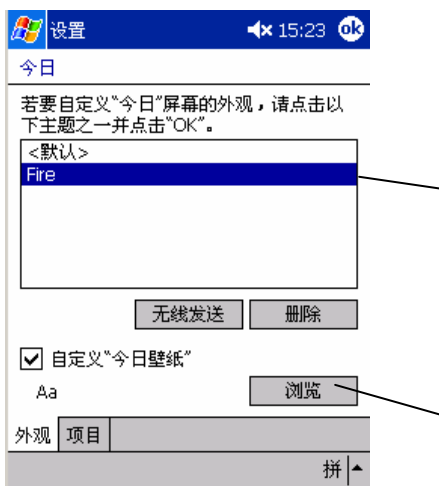

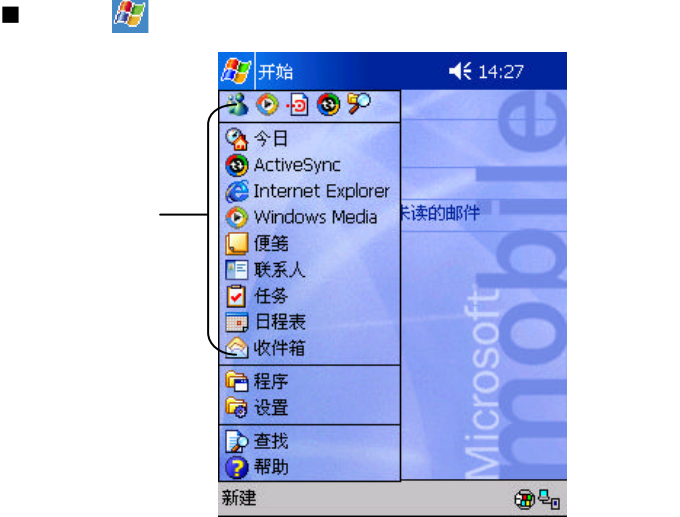

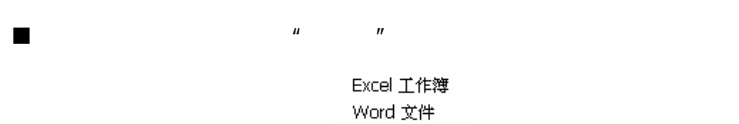

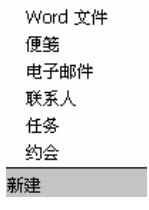

■  $*$   $*$  つる つる程序

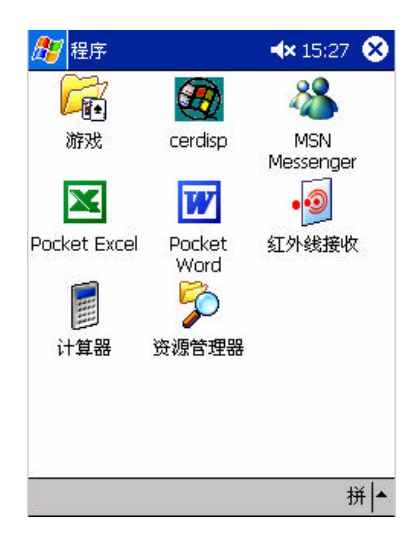

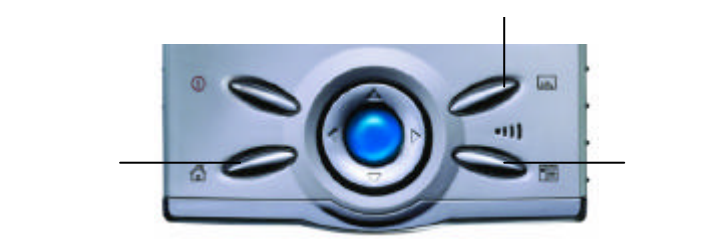

n 按下机器上的快捷按键,可以启动设置的应用程序:录音、

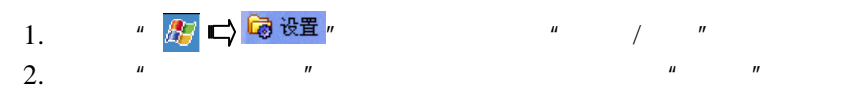

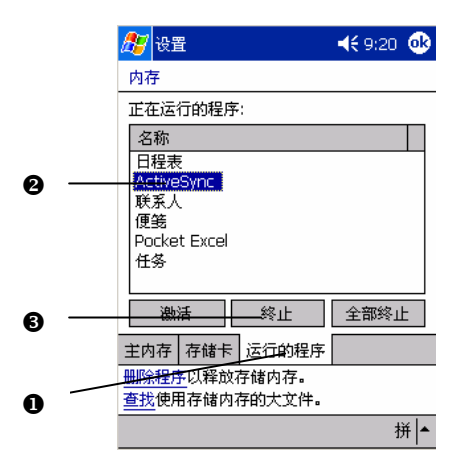

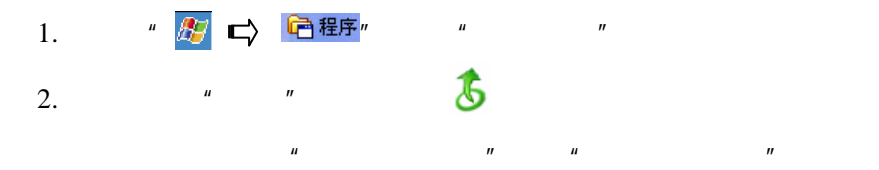

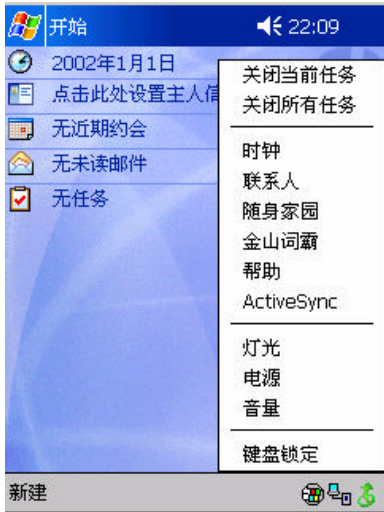

 $3.$   $\frac{u}{2}$   $\frac{u}{2}$   $\frac{u}{2}$ 

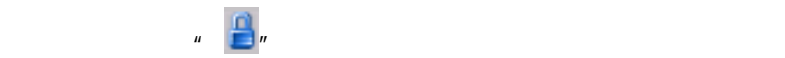

 $\lceil m \rceil$  /  $\lceil m \rceil$  2

提示:为了更方便地使用快捷任务,您可以为"快捷任务"指定一

 $\mu$  and  $\mu$ 

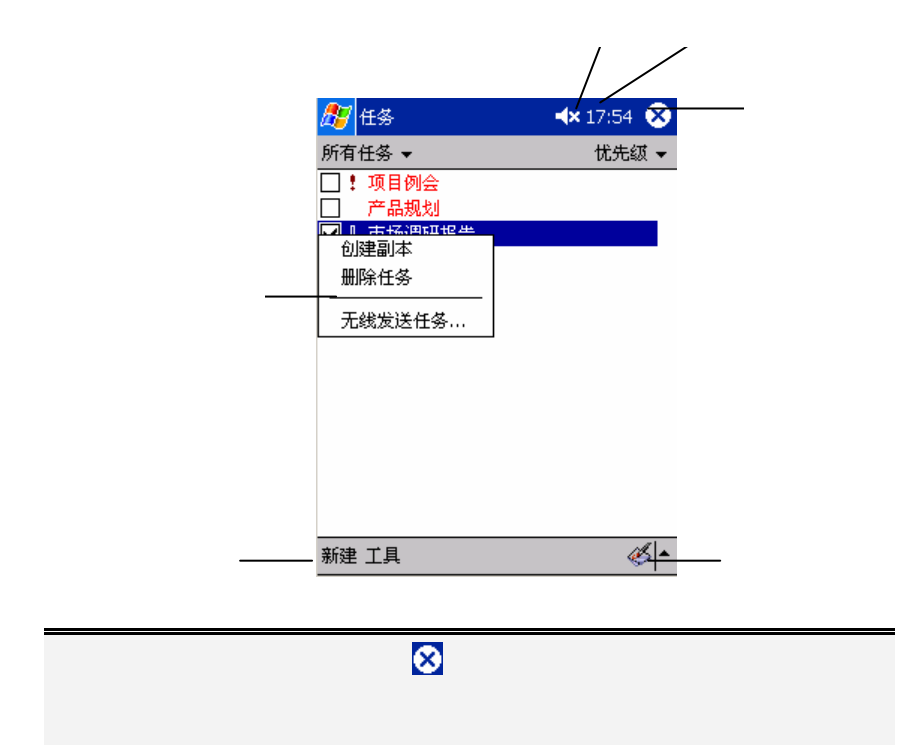

 $1.$ 

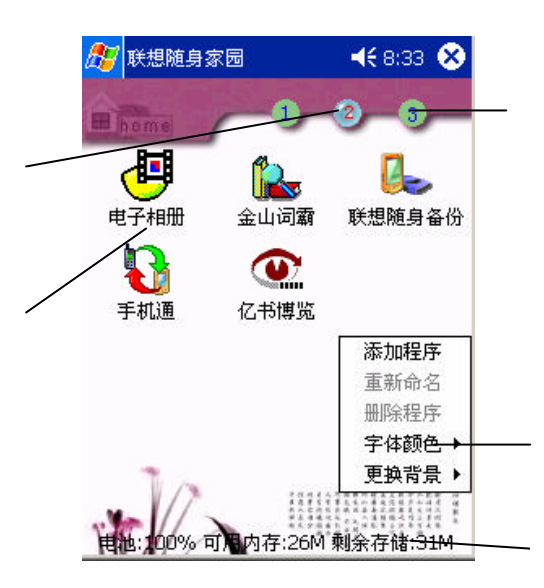

 $3.$ 

 $1.$ 

2.  $\frac{u}{2}$ 

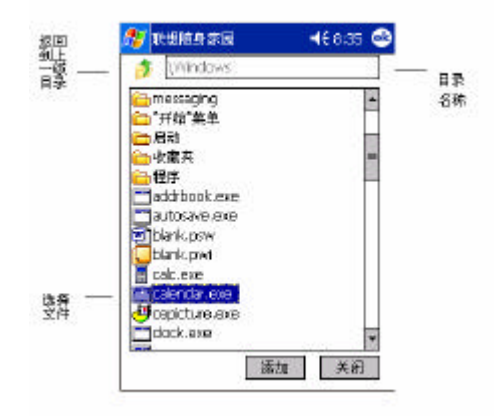

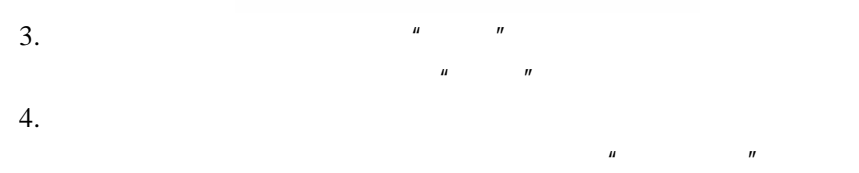

1.  $n = n$ 

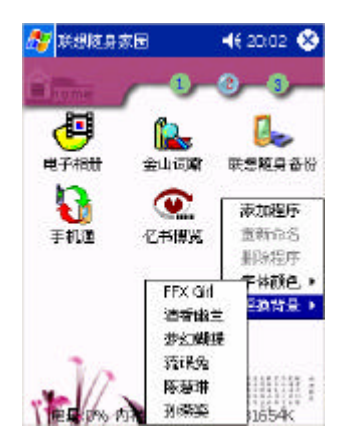

### 2. PALM365 "Program

Files\legend\skin"

# $^{\prime\prime}$  JPG"  $\phantom{100}$   $^{\prime\prime}$  JPEG"

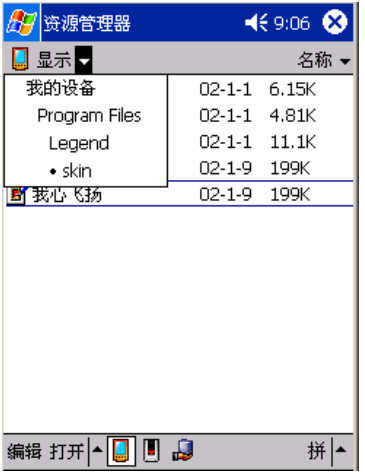

 $3.$ 

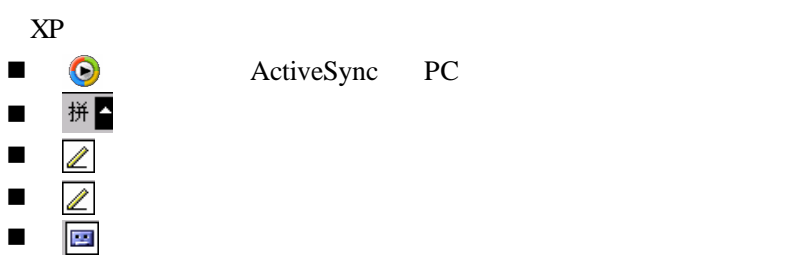

e de activeSync PC

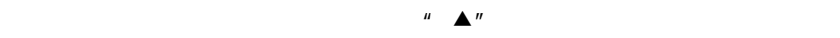

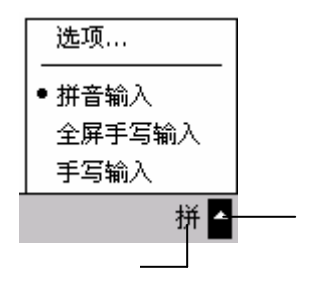

1.  $\frac{u}{a}$  w  $\frac{u}{a}$ 

2.  $\frac{u}{x} = \frac{v}{x}$ 

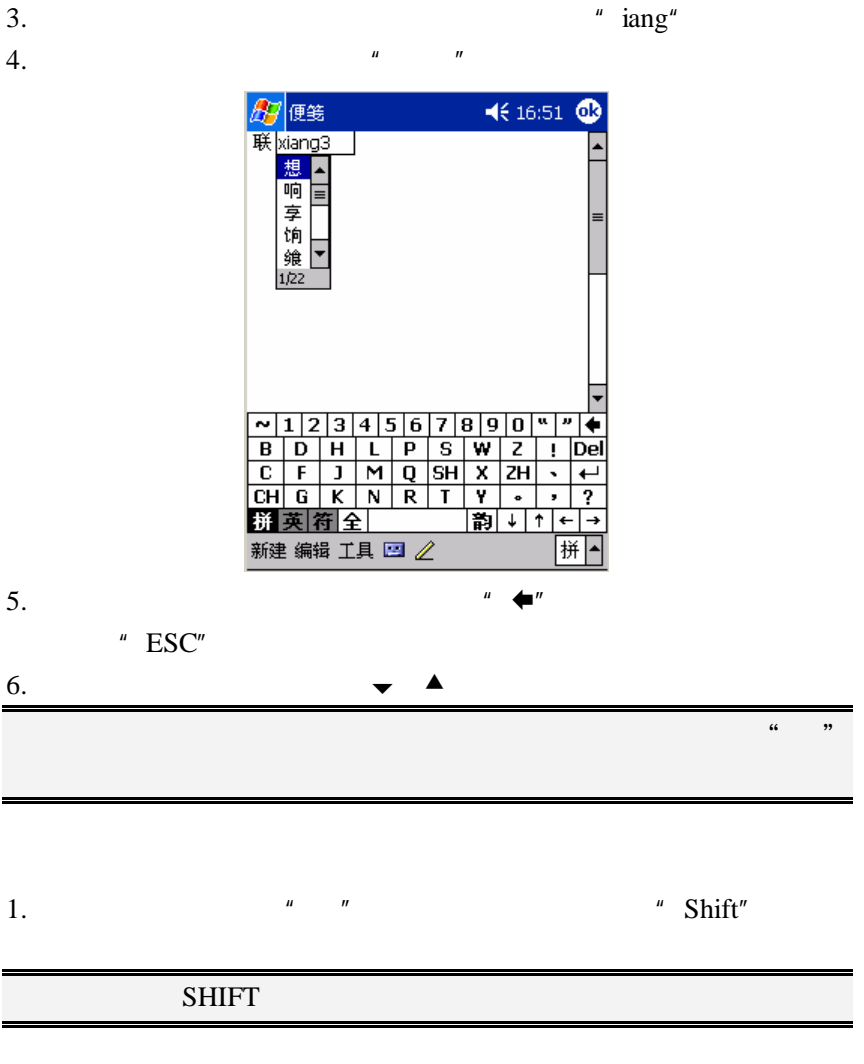

- $\frac{1}{\sqrt{1-\frac{1}{n}}}$ ,  $\frac{1}{\sqrt{1-\frac{1}{n}}}$ ,  $\frac{1}{\sqrt{1-\frac{1}{n}}}$ ,  $\frac{1}{\sqrt{1-\frac{1}{n}}}$ 2.  $\frac{u}{\sqrt{u}}$ 
	-

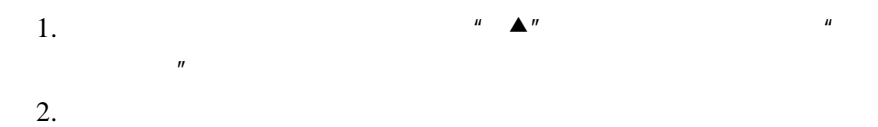

67 便笺 € 16:54 联想  $\equiv$ 英数<mark>识别</mark><br>Tab 空白 符全←  $\rightarrow$ 新建 编辑 工具 四 2  $\frac{u}{x}$ ,  $\frac{u}{x}$ ,  $\frac{u}{x}$ ,  $\frac{u}{x}$ 

 $\mu$  and  $\eta$ 4. " "

Pocket PC

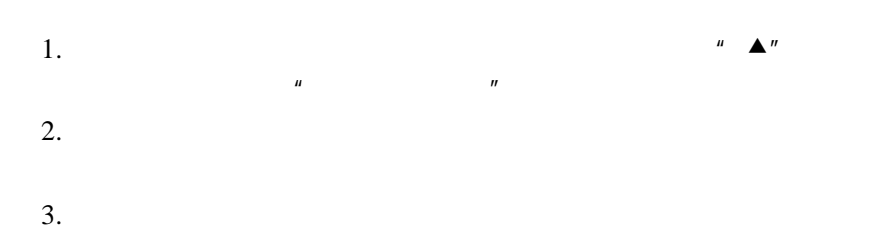

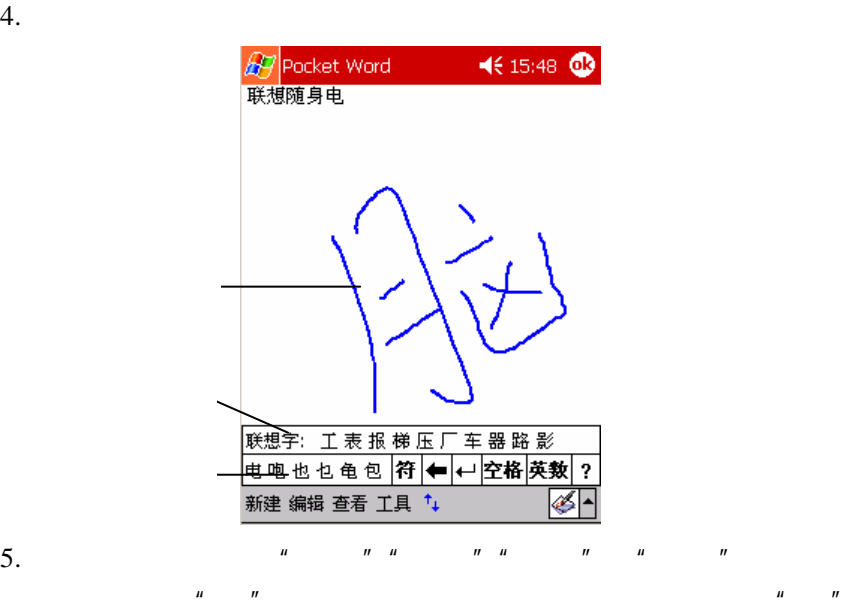

 $H = H$ 

1.  $\qquad \qquad$   $\overline{AB}$   $\Rightarrow$   $\overline{AB}$   $\qquad \qquad$   $\qquad \qquad$   $\qquad \qquad$   $\qquad \qquad$   $\qquad \qquad$   $\qquad \qquad$   $\qquad$   $\qquad \qquad$   $\qquad$   $\qquad$   $\qquad$   $\qquad$   $\qquad$   $\qquad$   $\qquad$   $\qquad$   $\qquad$   $\qquad$   $\qquad$   $\qquad$   $\qquad$   $\qquad$   $\qquad$   $\qquad$   $\qquad$   $\qquad$   $\qquad$   $\q$ 

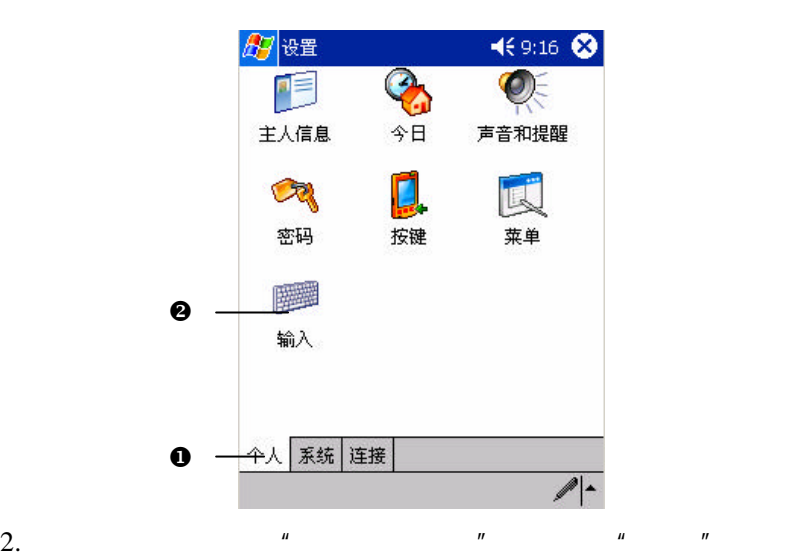

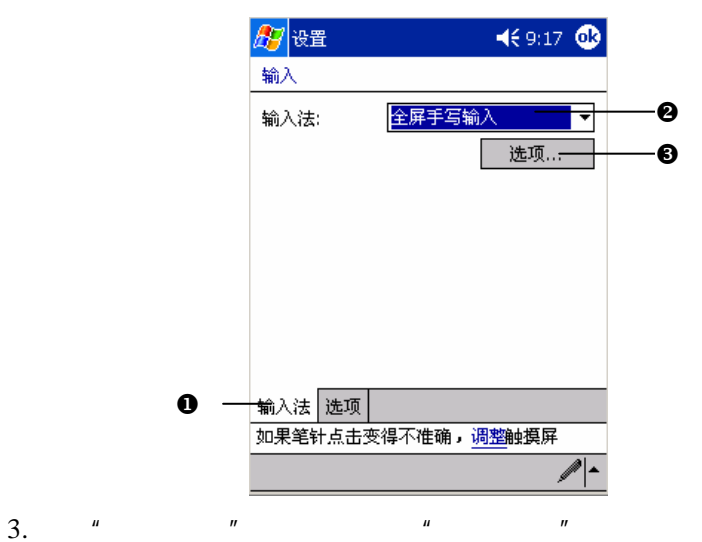

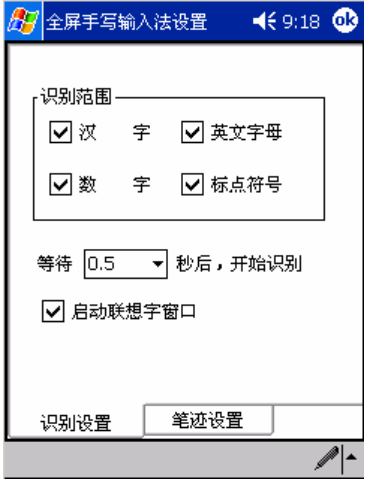

4. " " " " " " " " "

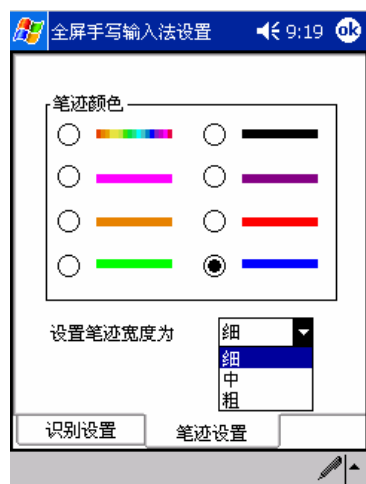

5. " OK"

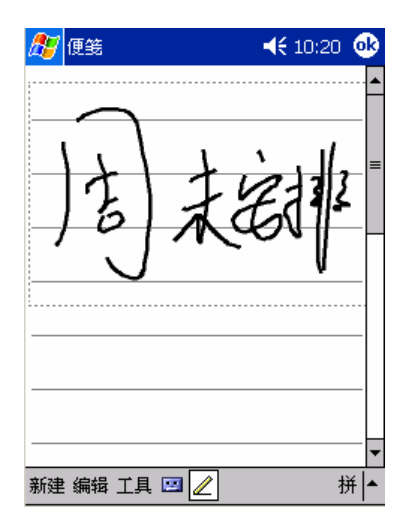

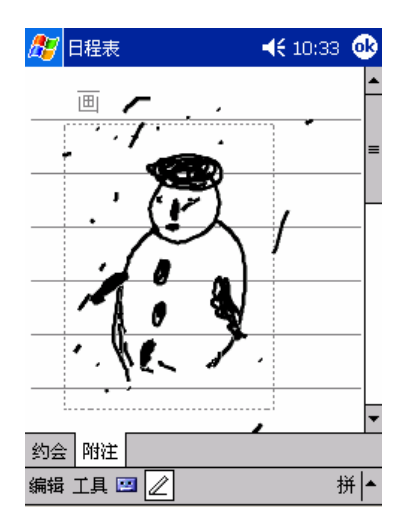

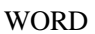

- $1.$
- $2.$
- $3.$

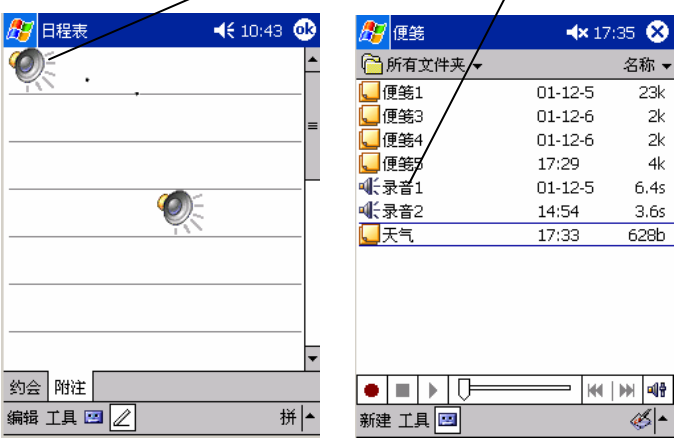

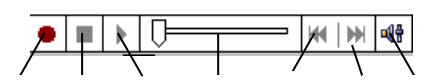

# Windows powered Pocket

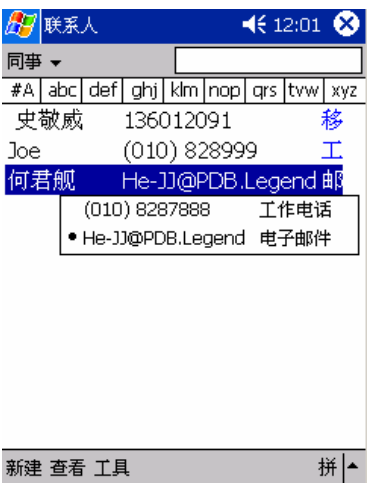

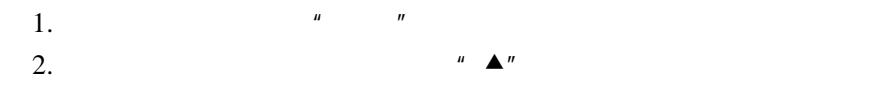

47

#### PC

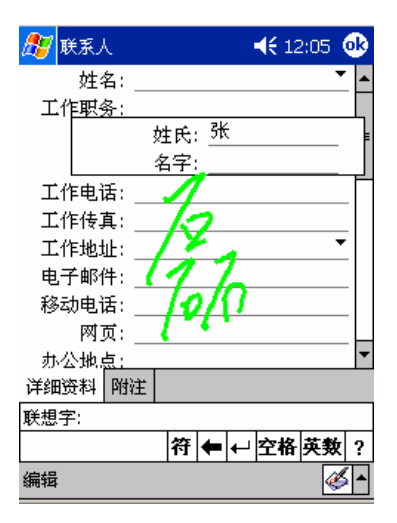

3.  $\frac{u}{v}$  ,  $\frac{u}{v}$  ,  $\frac{u}{v}$  ,  $\frac{u}{v}$  ,  $\frac{u}{v}$ 

 $4.$   $"$   $"$ 

5.  $"OK"$ 

 $1.$ 

 $2.$ 

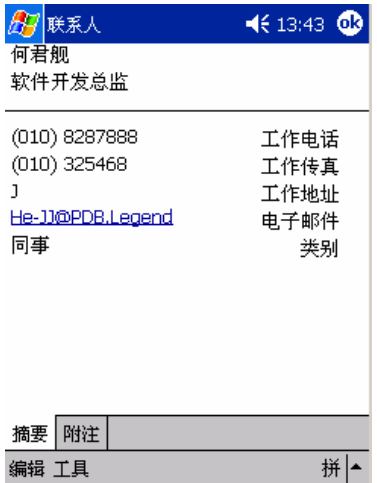

 $3.$   $\frac{1}{\sqrt{2}}$   $\frac{1}{\sqrt{2}}$   $\frac{1}{\sqrt$ 

1.  $\frac{u}{\sqrt{2\pi}}$   $\frac{u}{\sqrt{2\pi}}$ 

 $2.$ 

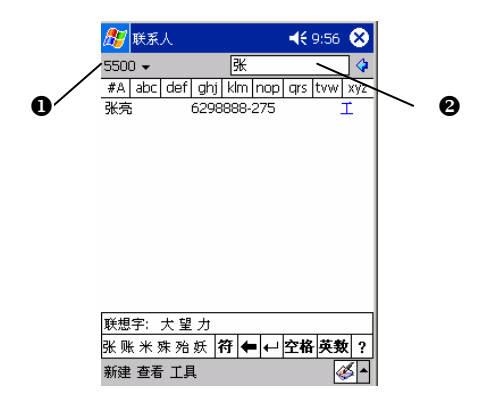

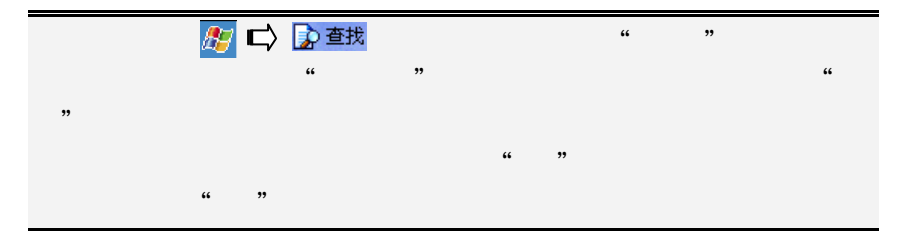

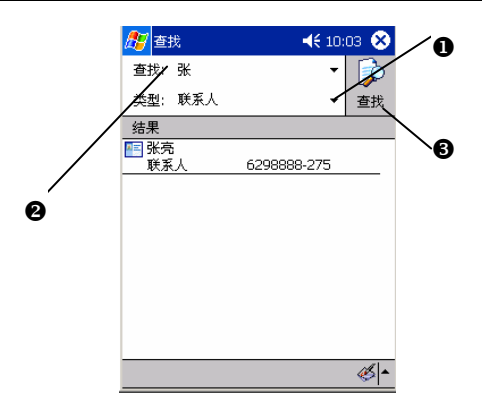

 $\boldsymbol{u}$  and  $\boldsymbol{n}$ 

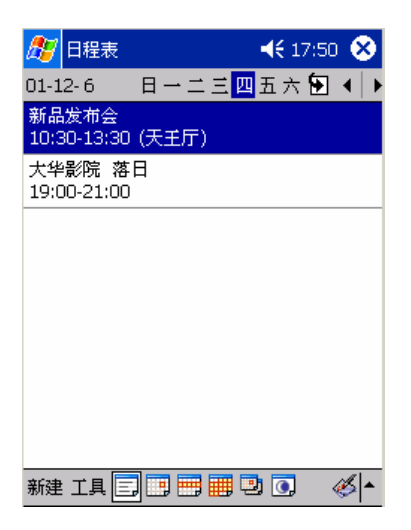

1.  $\frac{u}{x}$   $\frac{u}{x}$ 

 $2.$ 

 $3.$ 

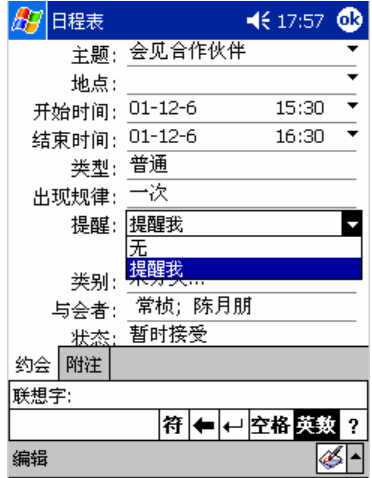

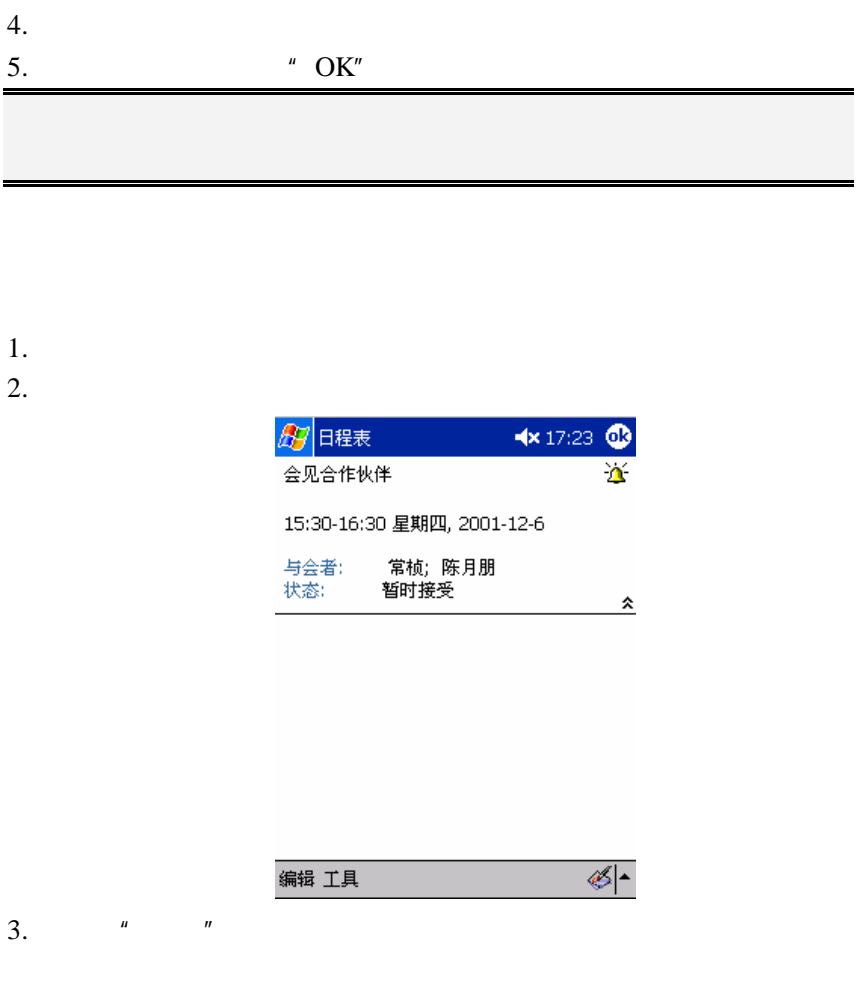

[ ] Microsoft Outlook Pocket Outlook Schedule+  $\mu$  and  $\mu$  and  $\mu$  and  $\mu$  and  $\mu$  and  $\mu$  and  $\mu$  and  $\mu$  and  $\mu$  and  $\mu$  and  $\mu$  and  $\mu$  and  $\mu$  and  $\mu$  and  $\mu$  and  $\mu$  and  $\mu$  and  $\mu$  and  $\mu$  and  $\mu$  and  $\mu$  and  $\mu$  and  $\mu$  and  $\mu$  and  $\mu$ 

**Kx** 17:26 **to** 87 日程表 选项 星期日 每周第一天:  $\overline{\phantom{a}}$ "周"视图: 5天  $\overline{\phantom{0}}$ □以半小时为单位显示 □显示第几周 □ 使用大字体 □ 为新项目设置提醒  $\overline{15}$ 기分钟  $\overline{\phantom{0}}$ ซ<mark>⊙</mark>ฮ|๑|๑ 显示图标: ₽ 发送会议请求的 ActiveSync 方式:  $\overline{\phantom{a}}$  $\mathscr{B}$ -

 $[ \qquad \qquad ]$  $[ \quad \quad ] \qquad \qquad [ \quad \quad ]$ 

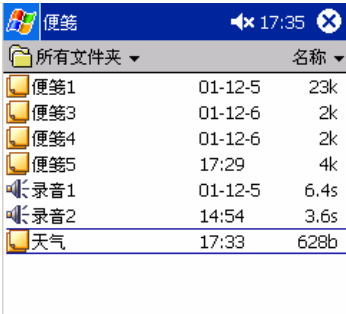

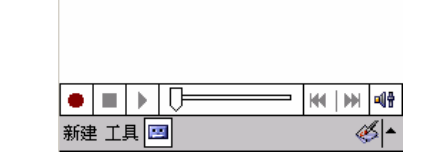

 $\frac{1}{\sqrt{1-\frac{1}{n}}}$ 

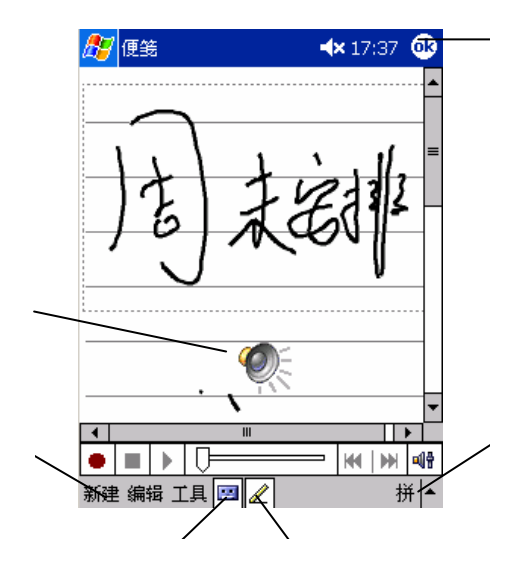

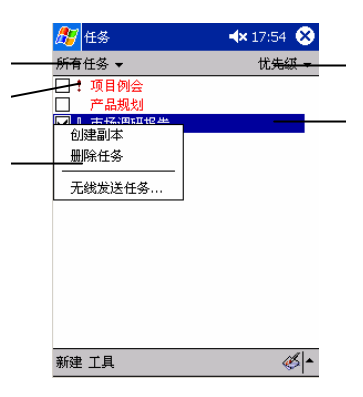

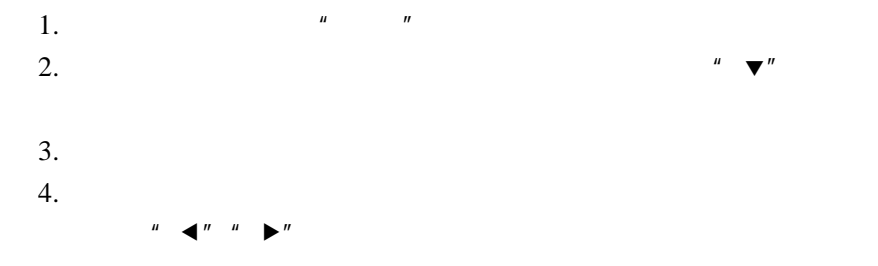

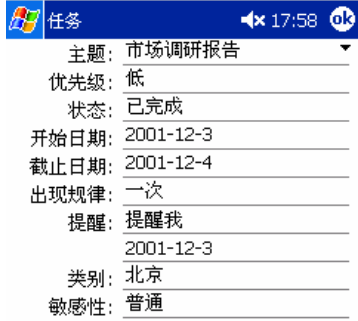

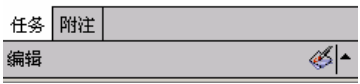

 $5.$   $\frac{u}{\sqrt{2}}$   $\frac{u}{\sqrt{2}}$   $\frac{u}{\sqrt{2}}$   $\frac{u}{\sqrt{2}}$   $\frac{u}{\sqrt{2}}$ 

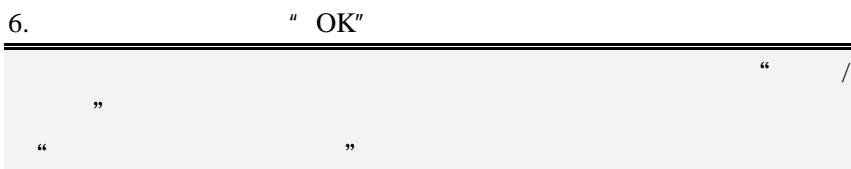

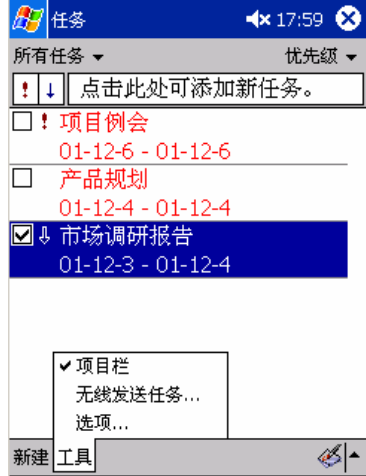

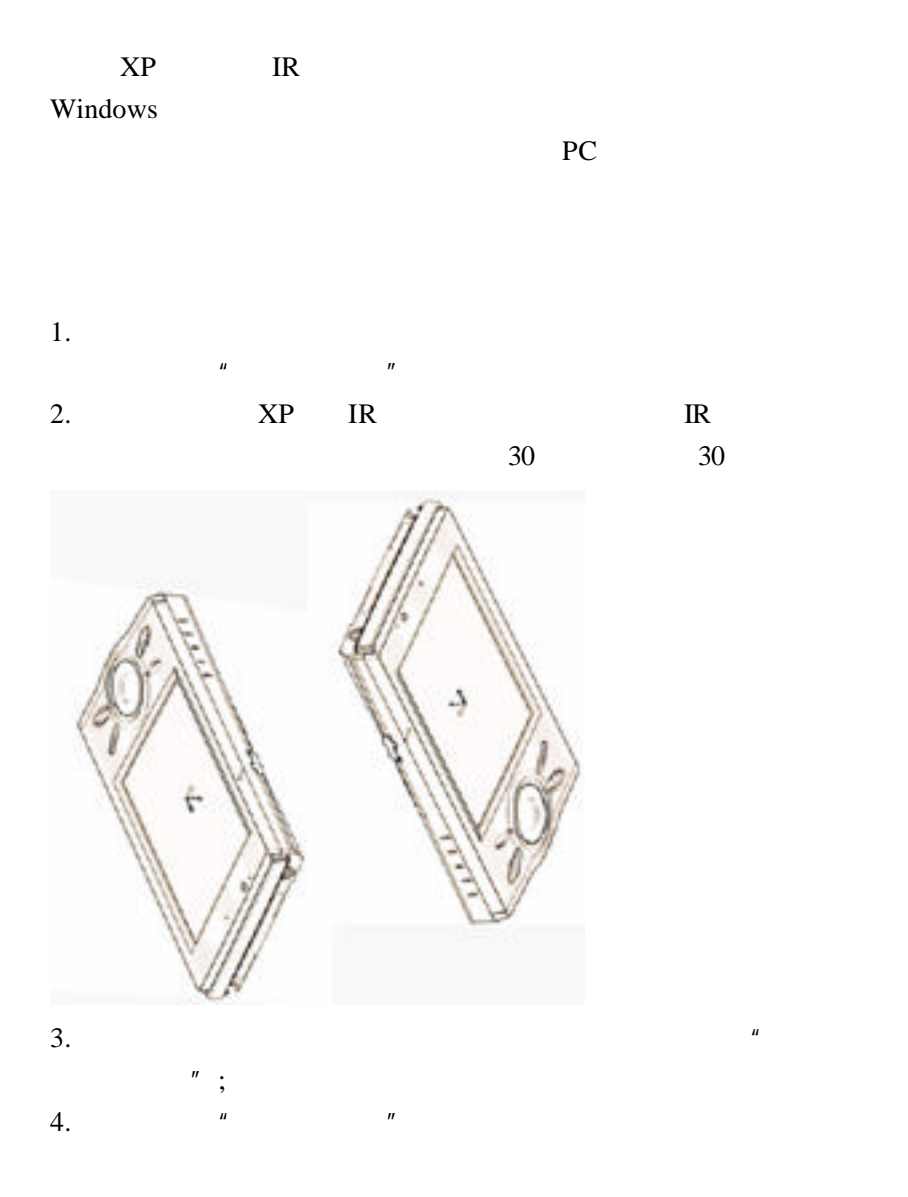

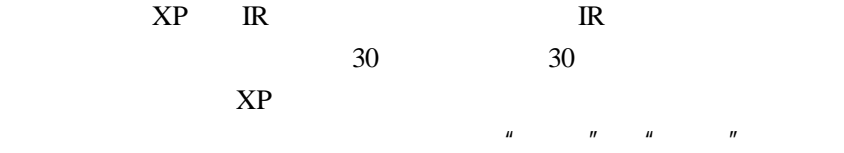

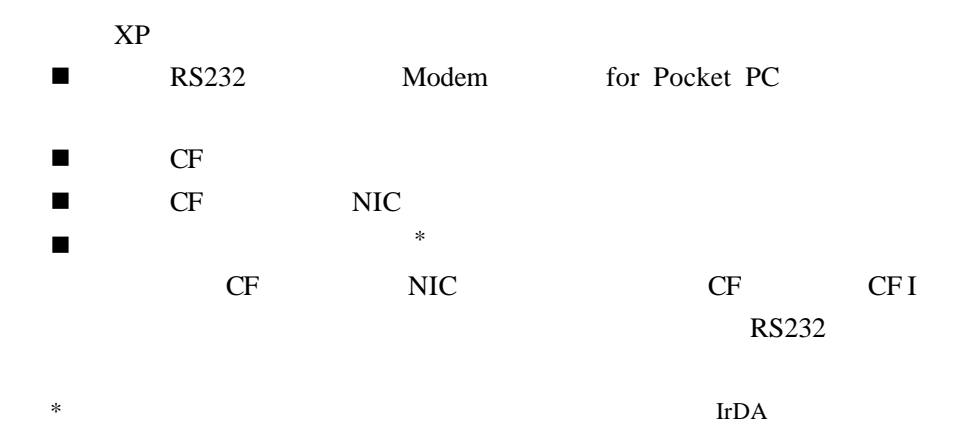

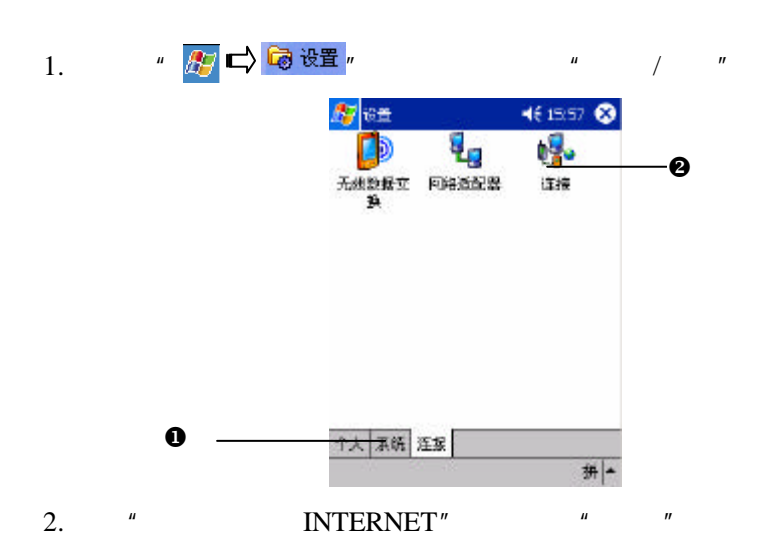

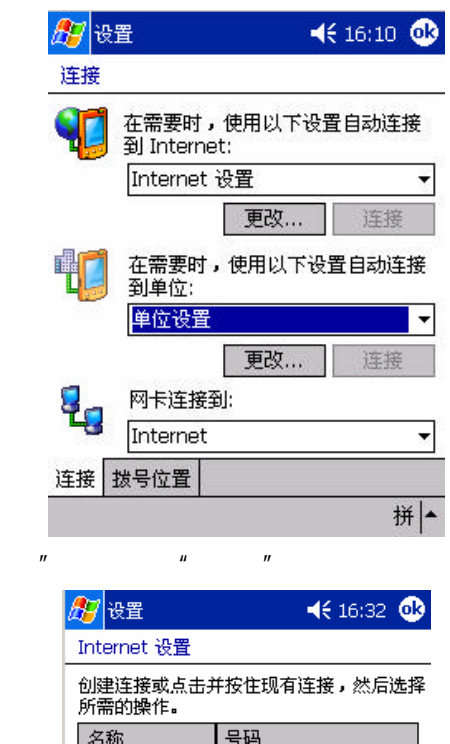

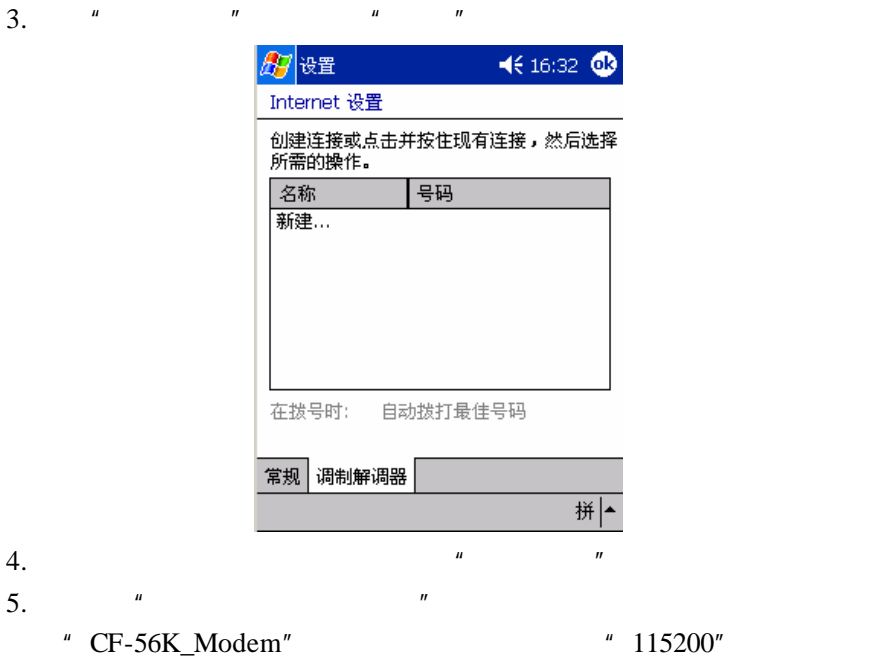

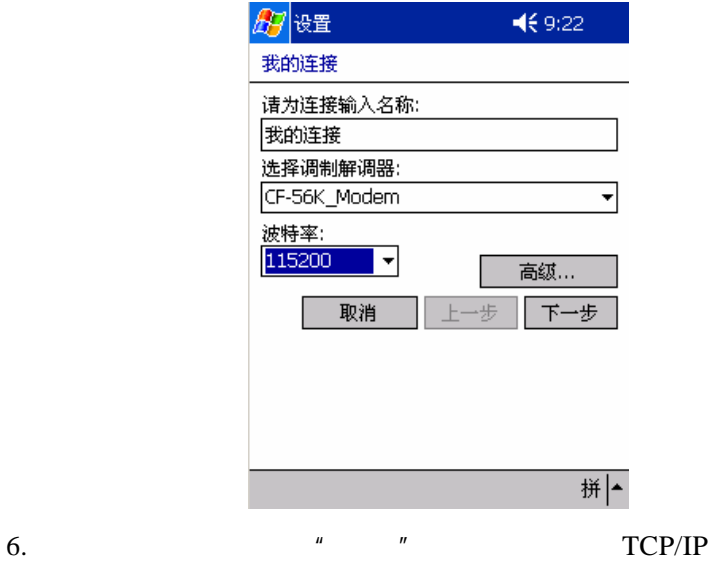

"  $OK"$ 

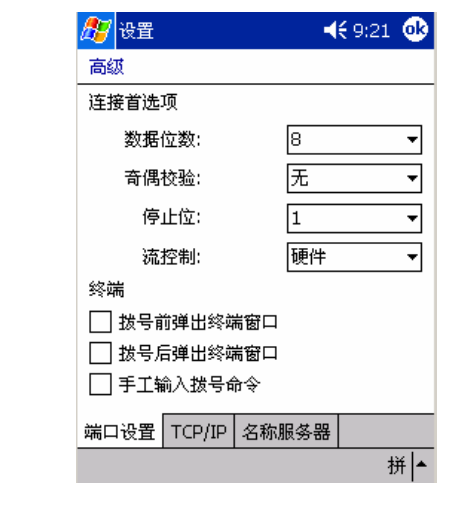

7.  $\frac{u}{v}$   $\frac{u}{v}$ 

8.  $ISP$   $''$   $''$ 

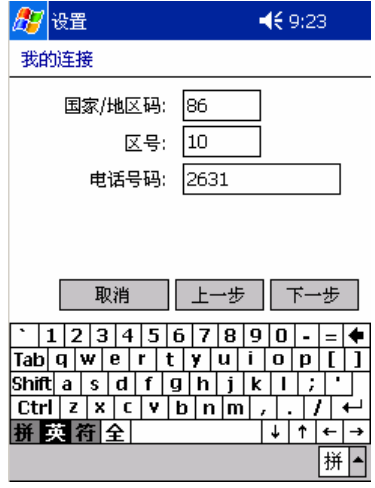

 $9.$   $*$   $*$   $*$   $*$ 

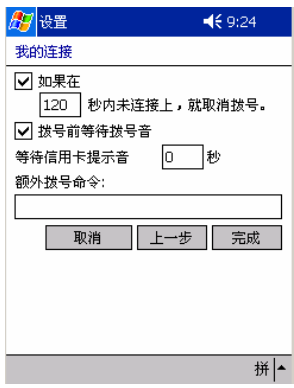
## 连接 **ISP**

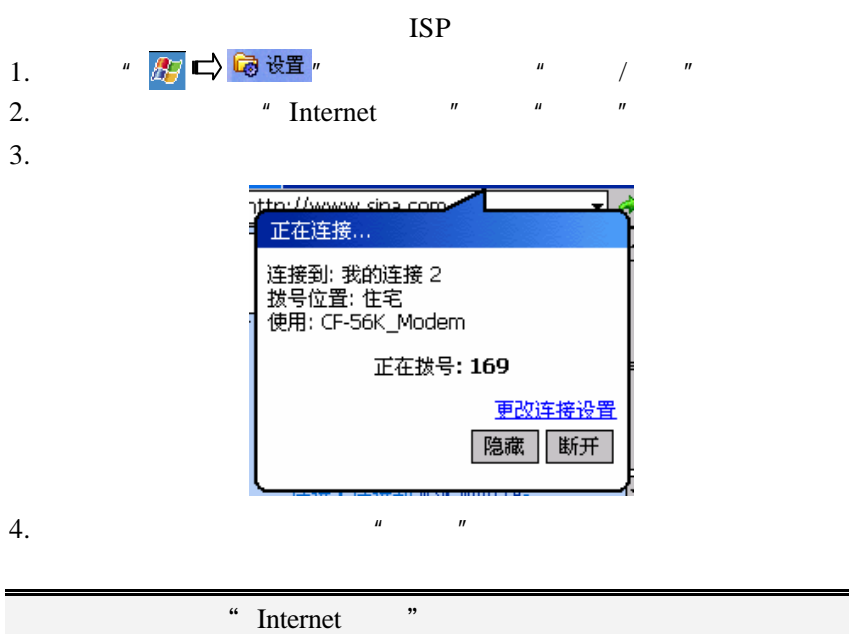

 $\alpha$  and  $\beta$ 

## 您使用 CF 以太网卡可以直接连接到局域网络,或者通过局域网络 **INTERNET**

 $1$ 

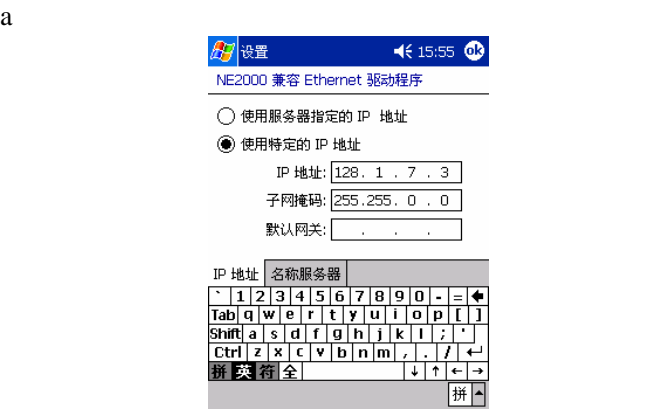

 $b$  DNS  $\sim$ 

 $\blacksquare$ 

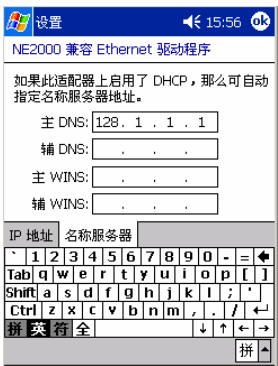

 $\overline{2}$ 

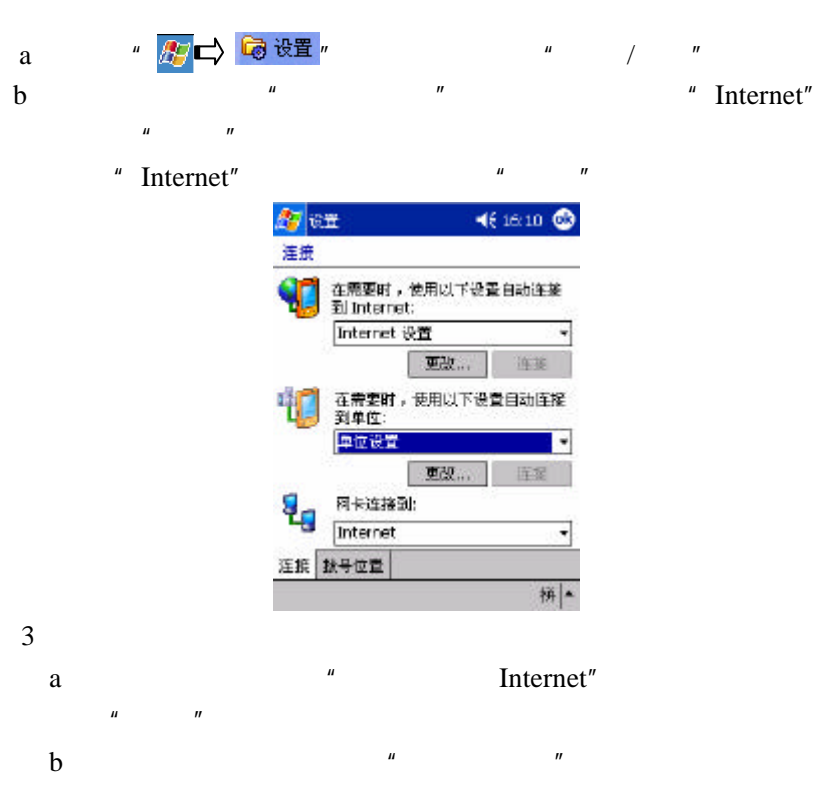

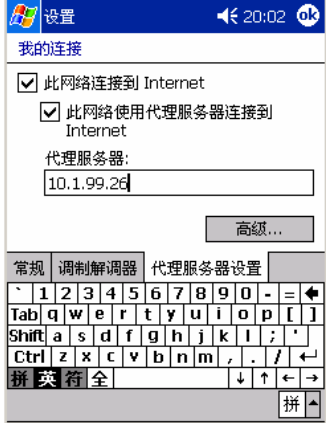

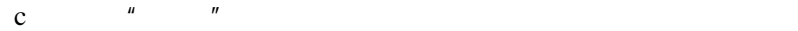

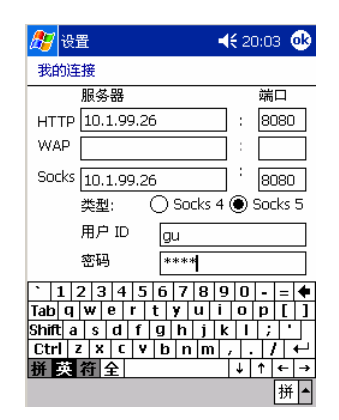

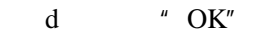

#### 4 设置完成后,您可以连接到局域网或者连接到 Internet

1. Pocket IE

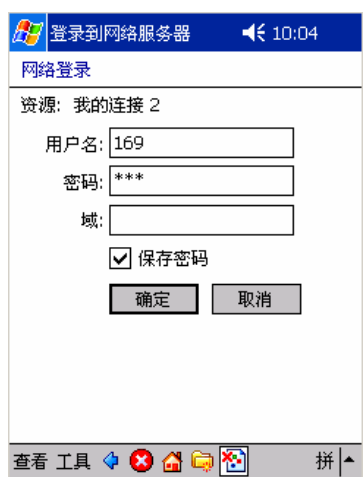

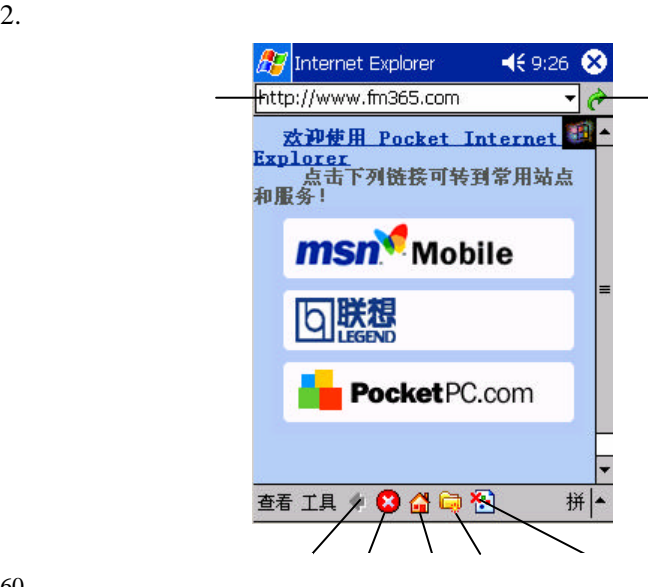

 $\overline{V}$ 

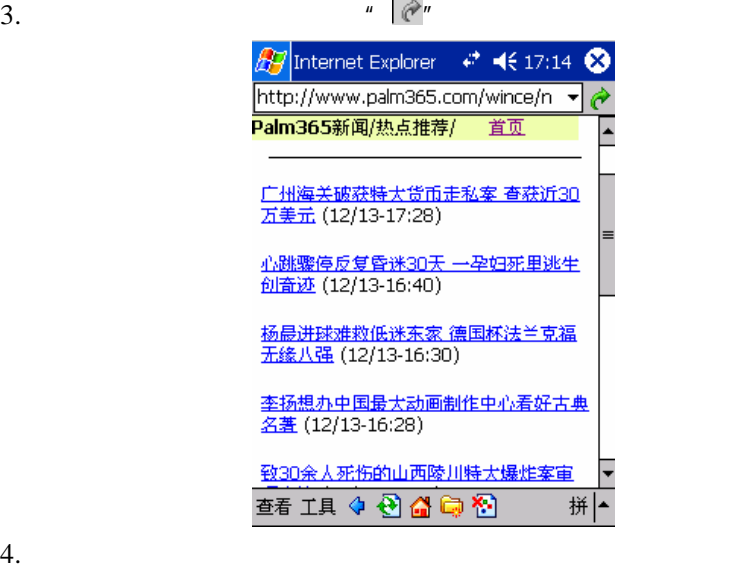

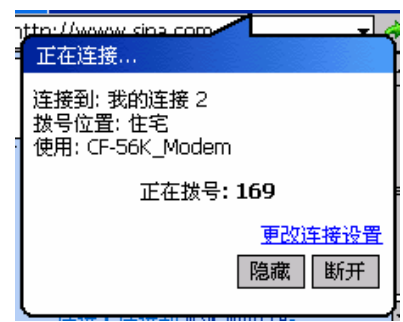

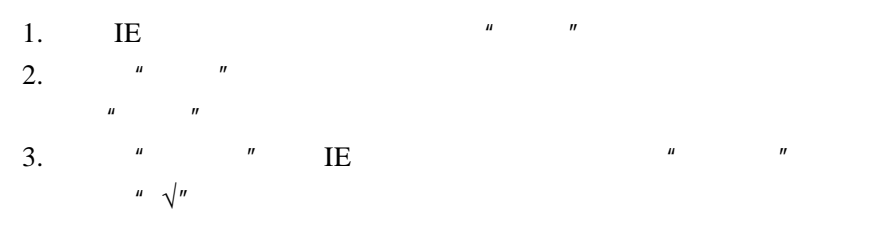

- $4.$   $\phantom{00}$   $\phantom{0}$   $\phantom{0}$
- $5.$   $\frac{u}{\sqrt{2}}$  ,  $\frac{u}{\sqrt{2}}$
- $6.$   $"$   $"$ 
	-

PC PC

- $\blacktriangleright$
- 1. PC IE5  $"$  /  $"$ 
	- 自主容力仮容 国 ine<br>Ka 这将把页面进到移动设备。 × 名称 联想电脑公司 SHARD (2) 更新
- $2.$  " "  $\frac{u}{\sqrt{2\pi}}$  ,  $\frac{u}{\sqrt{2\pi}}$  ,  $\frac{u}{\sqrt{2\pi}}$
- 4. **\*** \* TE WEB PC 5. PC IE  $\mu$  and  $\mu$  and  $\mu$  and  $\mu$  and  $\mu$  and  $\mu$  and  $\mu$  and  $\mu$  and  $\mu$  and  $\mu$  and  $\mu$  and  $\mu$  and  $\mu$  and  $\mu$  and  $\mu$  and  $\mu$  and  $\mu$  and  $\mu$  and  $\mu$  and  $\mu$  and  $\mu$  and  $\mu$  and  $\mu$  and  $\mu$  and  $\mu$   $\mu$  and  $\mu$  $\frac{u}{t}$  ,  $\frac{u}{t}$  ,  $\frac{u}{t}$  ,  $\frac{u}{t}$ 
	- 了防止下载的内容过大,您可以设定下载该页的链接为 0 或者 1

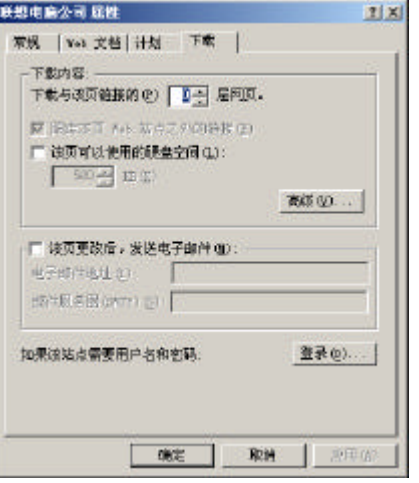

 $7.$  PC  $\overline{P}$   $\overline{C}$   $\overline{C$ 

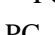

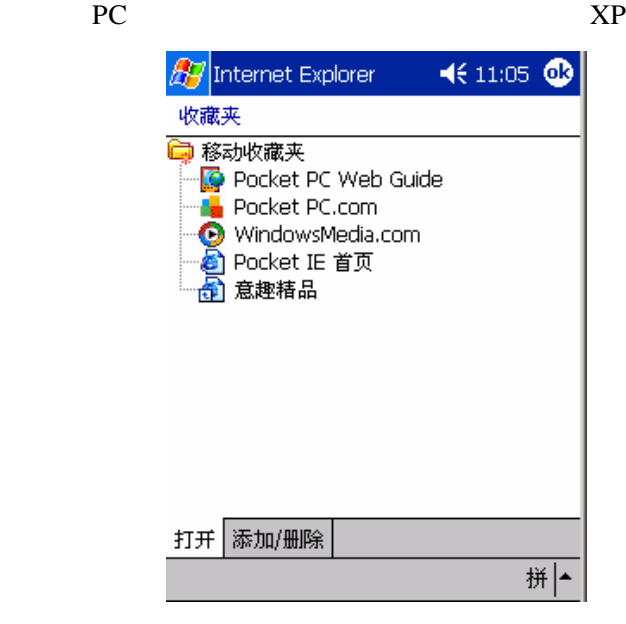

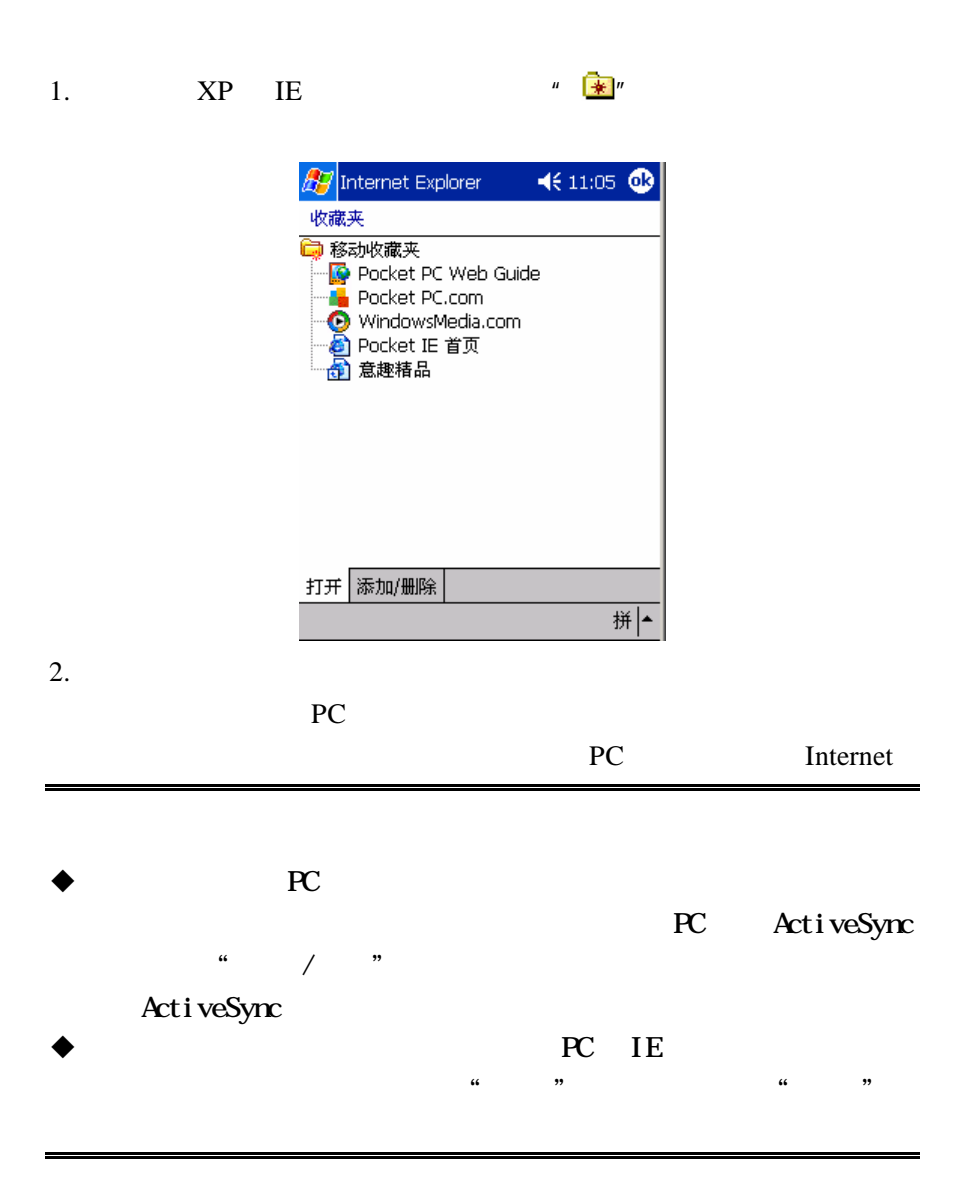

在工厂的工厂。 TE WEB WEB

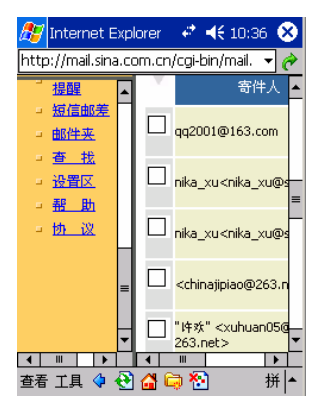

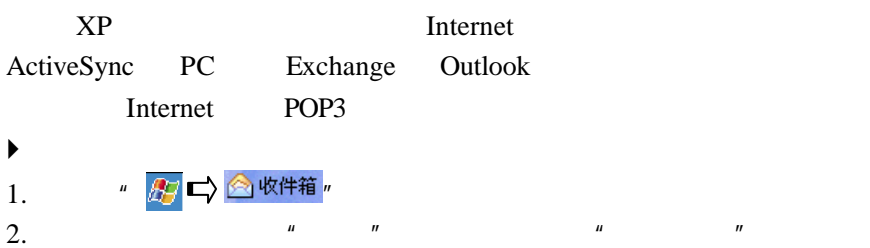

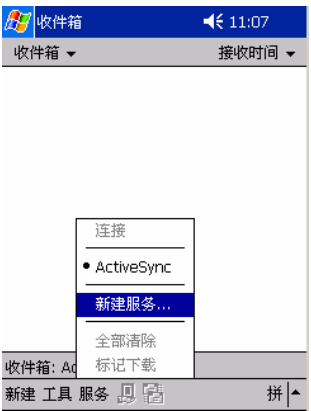

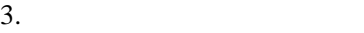

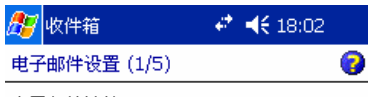

电子邮件地址

输入电子邮件地址:

grb@sina.com

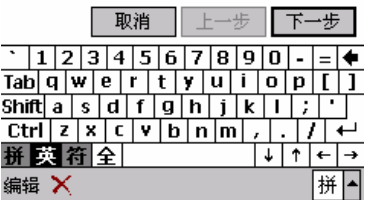

4.  $\frac{u}{x}$   $\frac{u}{x}$ 

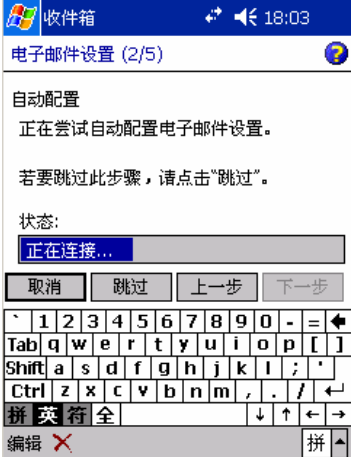

 $5.$ 

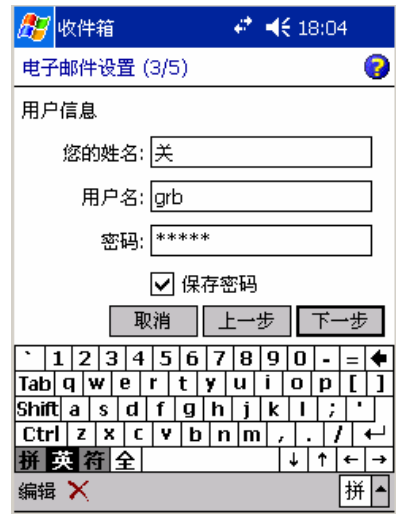

6.  $POP3$   $"$   $"$ 

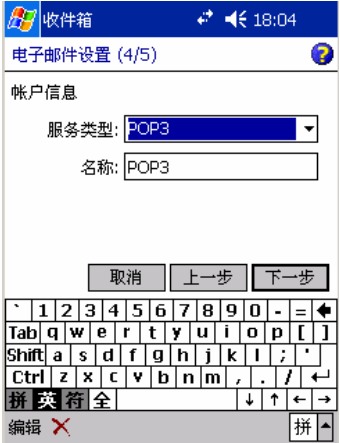

 $7.$ 

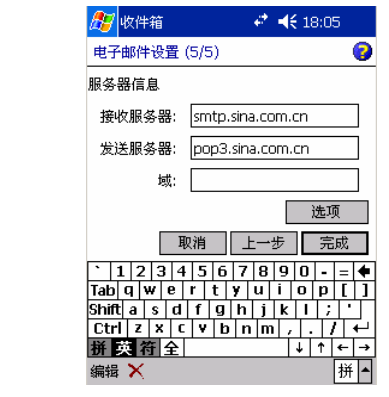

8.  $"$   $"$   $SMTP$ 

#### SMTP

 $\kappa$ 

 $9.$   $*$   $*$   $*$   $*$ 

68

#### $\mathcal{U} = \mathcal{U} = \mathcal$

## 1. Internet  $\frac{u}{u}$  w  $\frac{u}{u}$   $\frac{u}{u}$   $\frac{u}{u}$  $\frac{u}{v}$  and  $\frac{u}{v}$  and  $\frac{u}{v}$  a

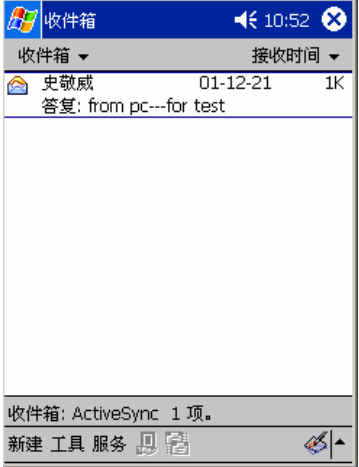

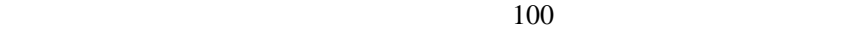

 $\label{eq:u} u = \spadesuit u \quad u = \spadesuit u$ 

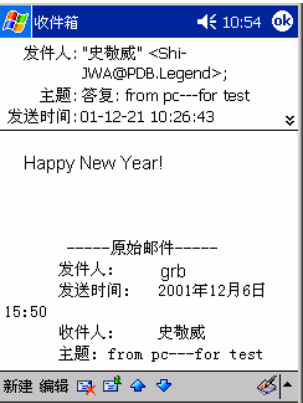

1.  $\frac{1}{2}$   $\frac{1}{2}$ 2.  $\frac{u}{\sqrt{2}}$  and  $\frac{u}{\sqrt{2}}$ 

 $3.$ 

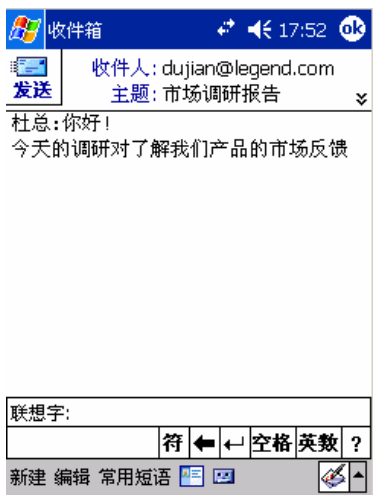

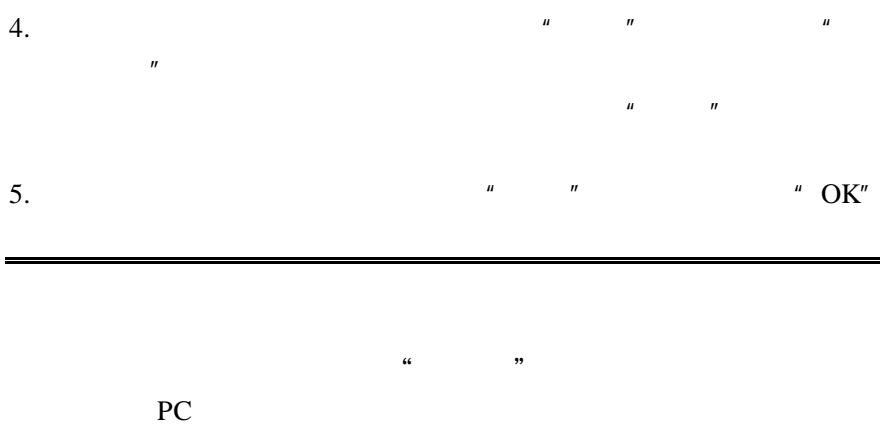

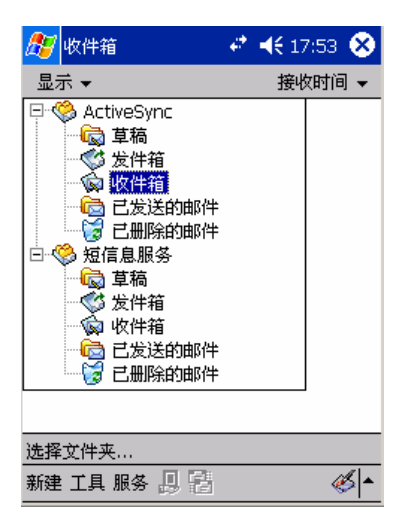

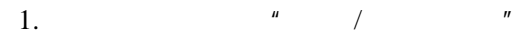

- $2.$
- 3.  $\bullet$  OK"

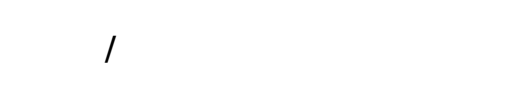

- 1.  $\blacksquare$
- $2.$   $\frac{u}{v}$   $\frac{u}{v}$   $\frac{u}{v}$   $\frac{u}{v}$   $\frac{u}{v}$

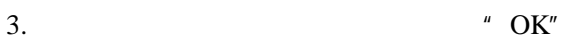

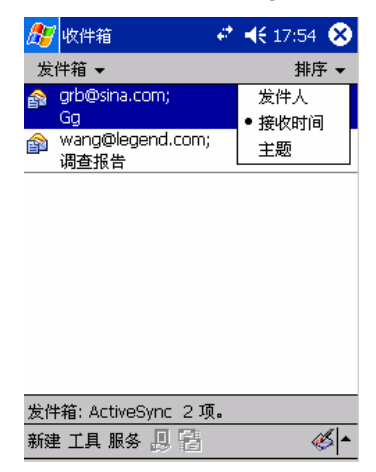

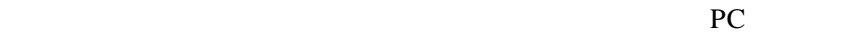

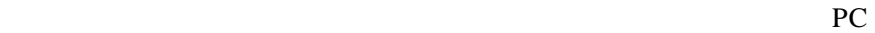

 $IMAP4$ 

73

pc where  $P$ 

**MSN Messenger**

MSN Messenger

MODEM Internet

MSN Messenger

HOTMAIL MSN Messenger

MSN Messenger

http://www.passport.com http://www.hotmail.com

# **MSN Messenger**

1.  $\overline{a}$  (看程序 ) " 图 不行" " "

1.  $\frac{u}{1-x}$   $\frac{u}{1-x}$   $\frac{u}{1-x}$ 

 $2.$   $\frac{u}{v}$   $\frac{u}{v}$ 

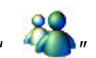

 $XP<sub>1</sub>$ 

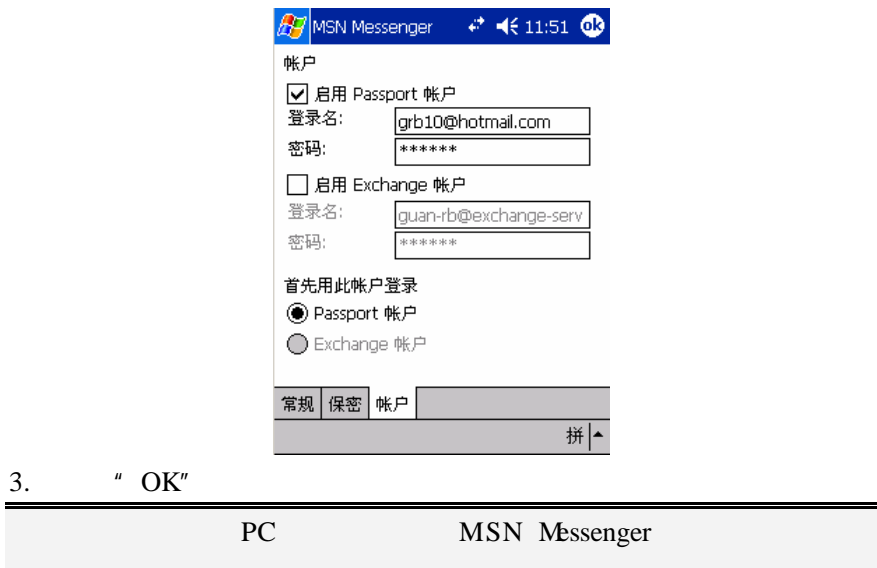

### **MSN Messenger**

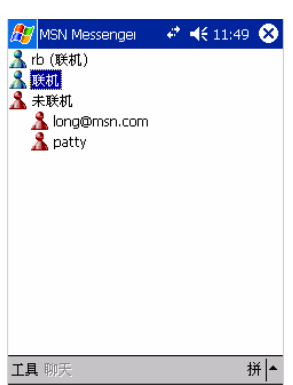

 $\mu$  and  $\mu$  and  $\mu$  and  $\mu$  and  $\mu$  and  $\mu$  and  $\mu$  and  $\mu$  and  $\mu$  and  $\mu$  and  $\mu$  and  $\mu$  and  $\mu$  and  $\mu$  and  $\mu$  and  $\mu$  and  $\mu$  and  $\mu$  and  $\mu$  and  $\mu$  and  $\mu$  and  $\mu$  and  $\mu$  and  $\mu$  and  $\mu$ 

- 1.  $\frac{u}{v}$  ,  $\frac{u}{v}$  ,  $\frac{u}{v}$  ,  $\frac{u}{v}$  ,  $\frac{u}{v}$  ,  $\frac{u}{v}$  $2.$
- $3.$

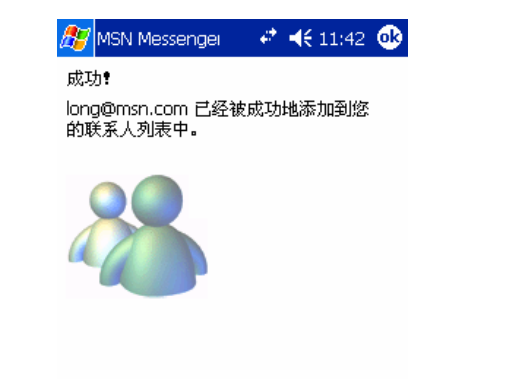

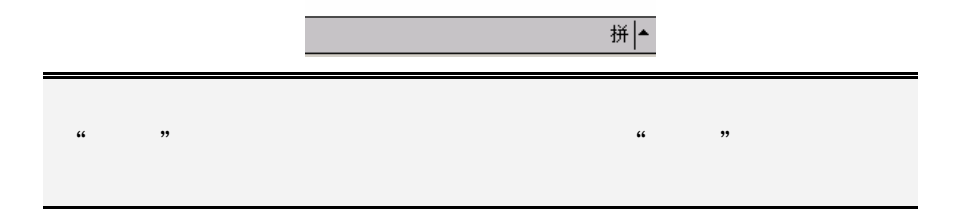

# PC

# **Micorsoft ActiveSync**

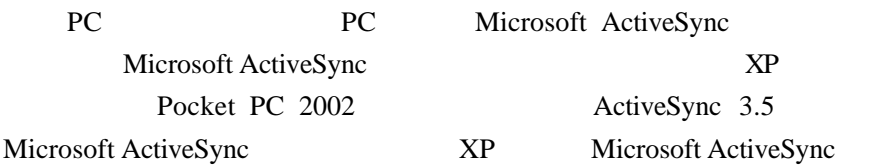

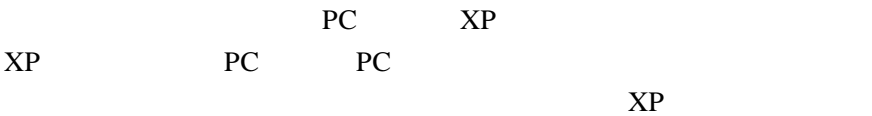

#### **Micorsoft ActiveSync**

#### 1. Microsoft ActiveSync

" Setup.exe"

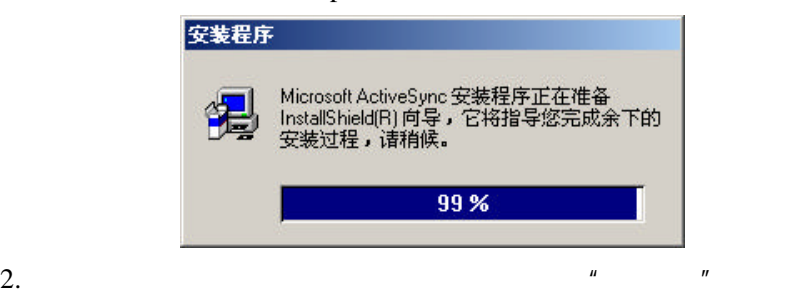

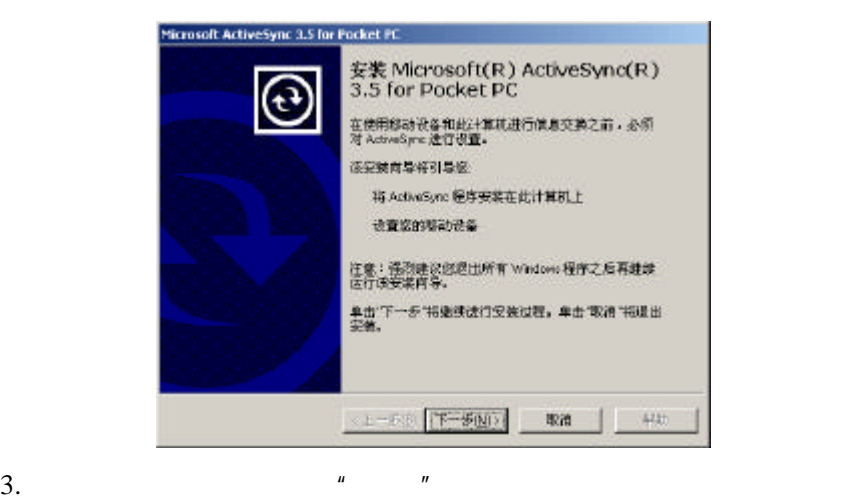

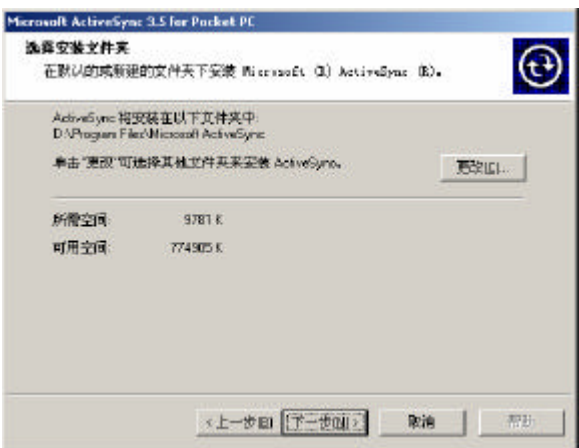

 $n = n$ 

 $4.$ 

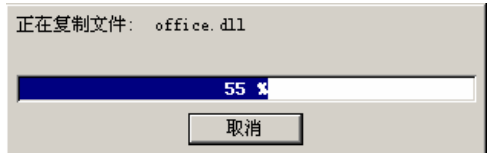

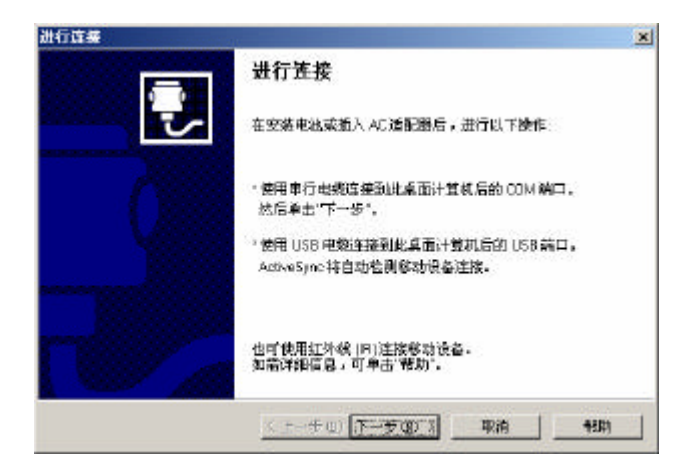

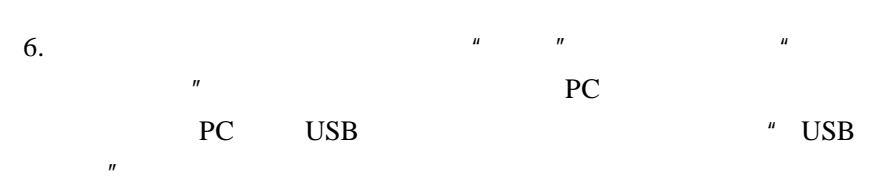

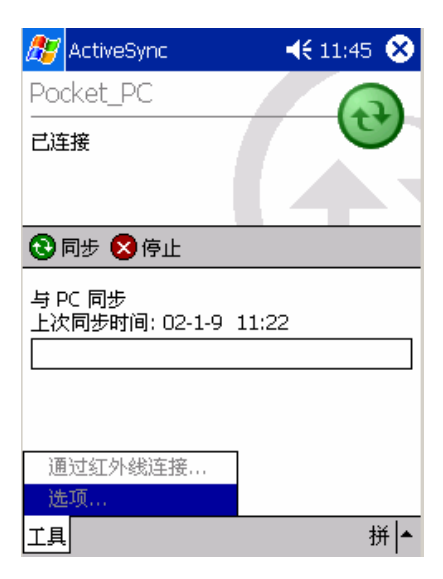

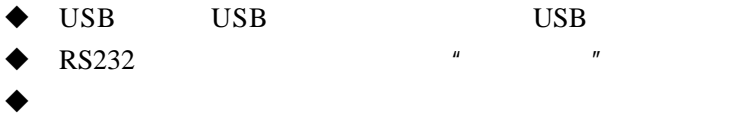

## $\overline{\text{USB}}$

 $\overline{UB}$  PC  $\overline{PC}$ 

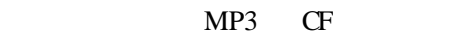

- 1. USB PC USB
- 2.  $XP$  USB

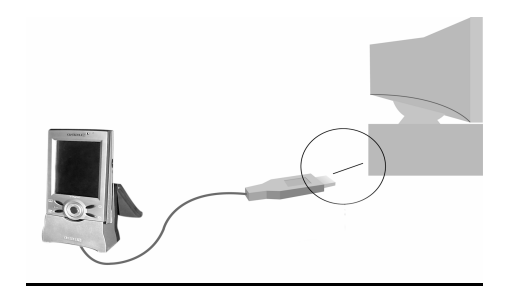

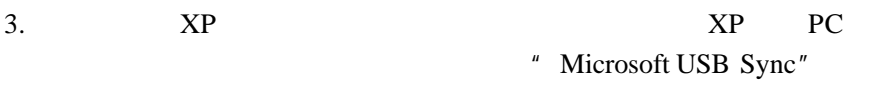

 $4.$ 

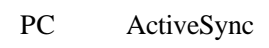

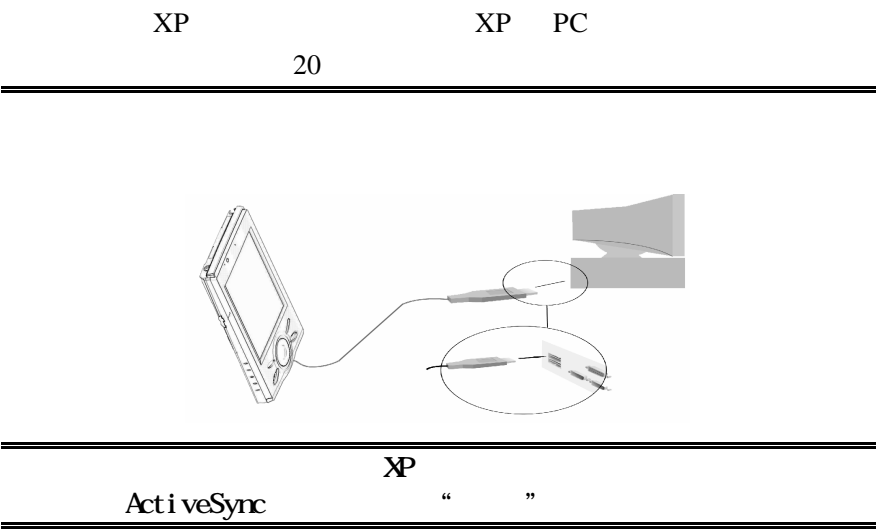

 $XP$  PC

 $\overline{u}$  and  $\overline{u}$  and  $\overline{u}$ 

ActiveSync

1.  $\mu$ 

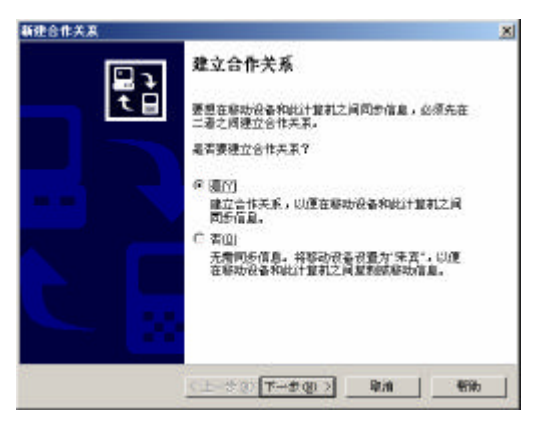

2.  $XP \tPC$ 

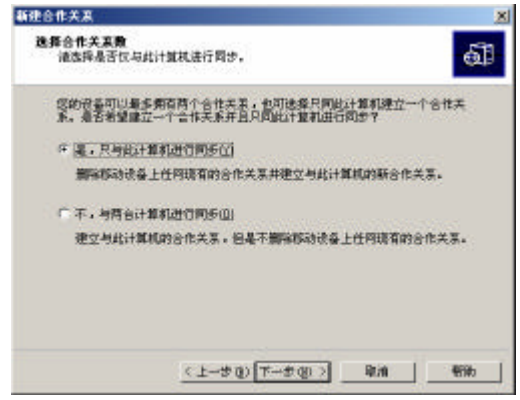

 $\mu$  and  $\mu$ 

 $\frac{u}{2}$ ,  $\frac{u}{2}$ ,  $\frac{u}{2}$ ,  $\frac{u}{2}$ 

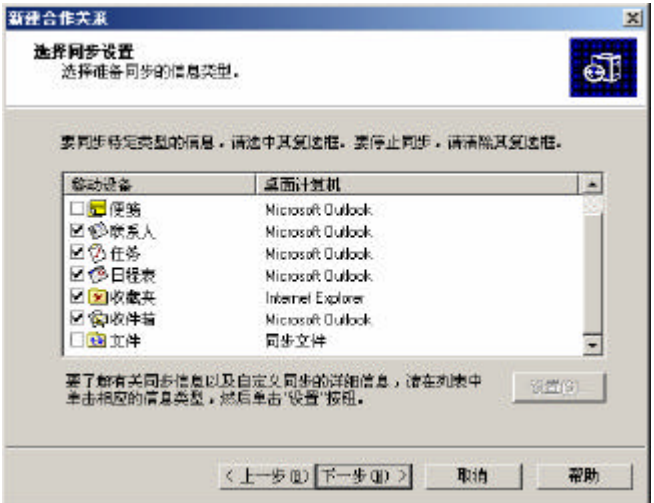

 $4.$ 

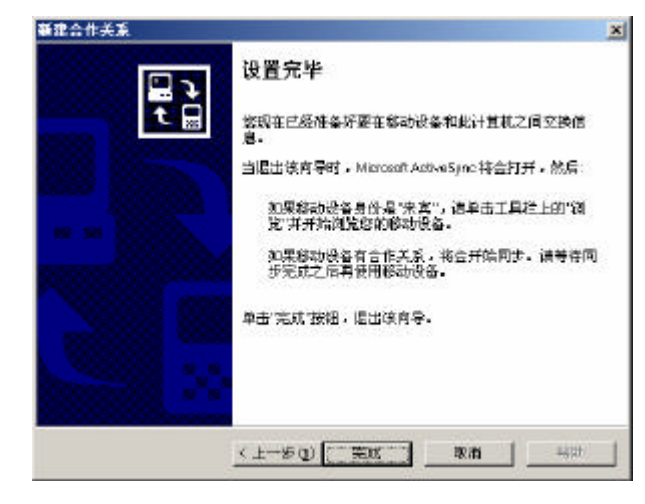

5.  $\blacksquare$   $\blacksquare$   $\blacksquare$  Microsoft ActiveSync"

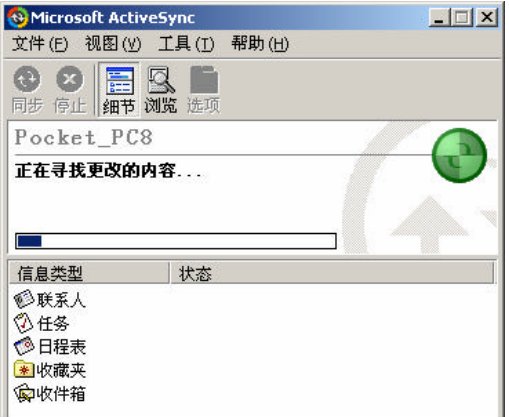

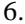

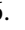

6. PC ActiveSync  $XP<sub>P</sub>$ 

# $PC$

XP PC ActiveSync XP PC XP

1. PC ActiveSync " " " "  $\mu$  and  $\mu$ 

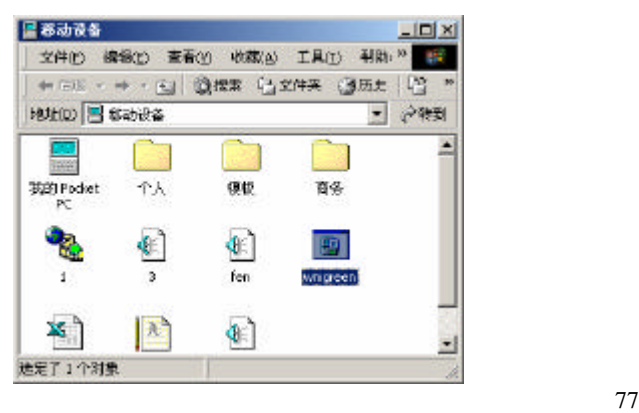

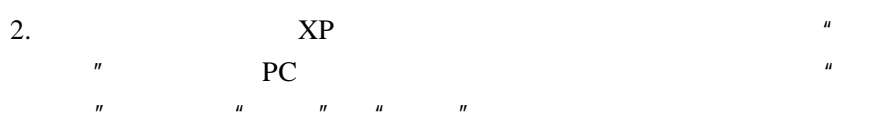

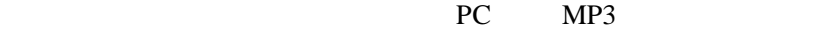

XP

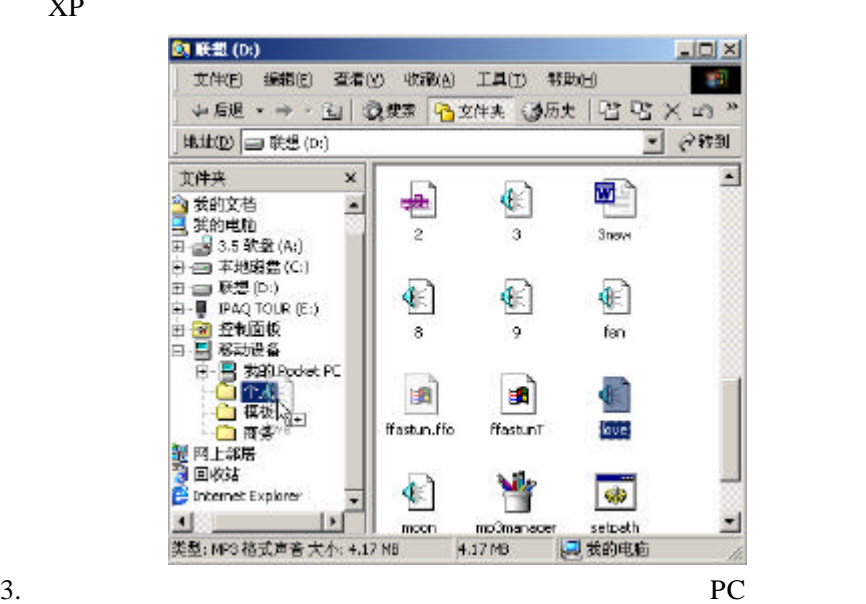

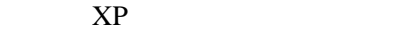

PC XP

 $\overline{n}$ 

ActiveSync "

### PC XP ActiveSync

ActiveSync **a** 

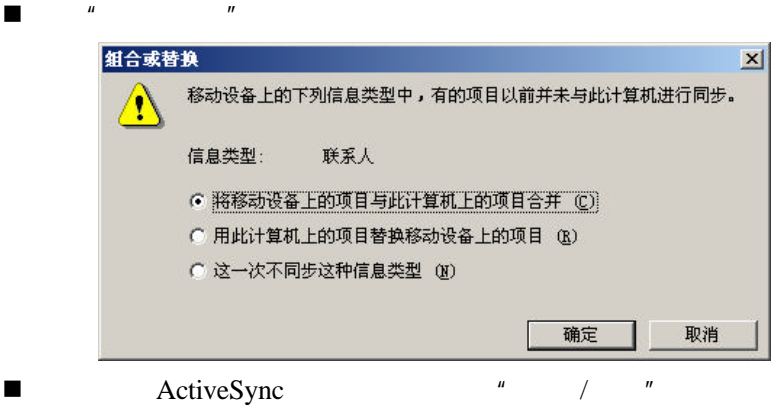

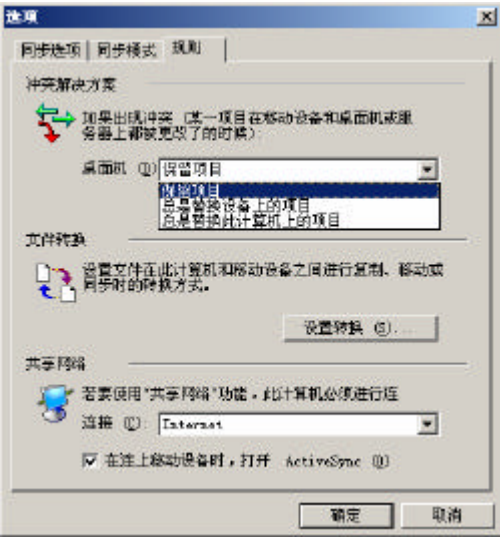

#### $XP$

## PC

通过 **PC ActiveSync**

先将天玑 XP PC 建立合作关系,同时可以设置每次连接时自动备份

1. KP PC 2. PC ActiveSync  $\frac{u}{x}$  and  $\frac{u}{x}$  and  $\frac{u}{x}$ 

 $\mu$  and  $\eta$ 

 $\mathbf{u}$ 

3.  $\frac{u}{s}$  ,  $\frac{u}{s}$  ,  $\frac{u}{s}$  ,  $\frac{u}{s}$  ,  $\frac{u}{s}$  ,  $\frac{u}{s}$ 

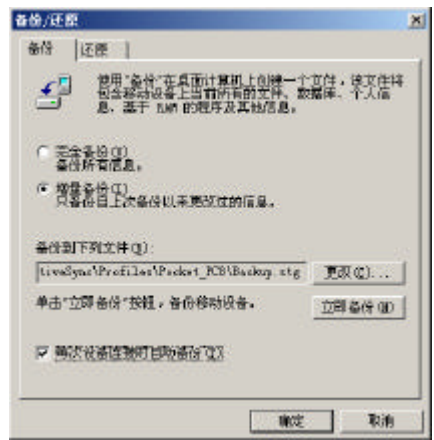

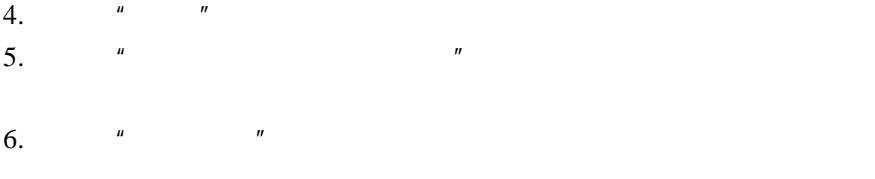

- 1. KP PC
- 2.  $PC$  XP
- 3. PC ActiveSync " " " "

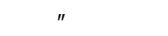

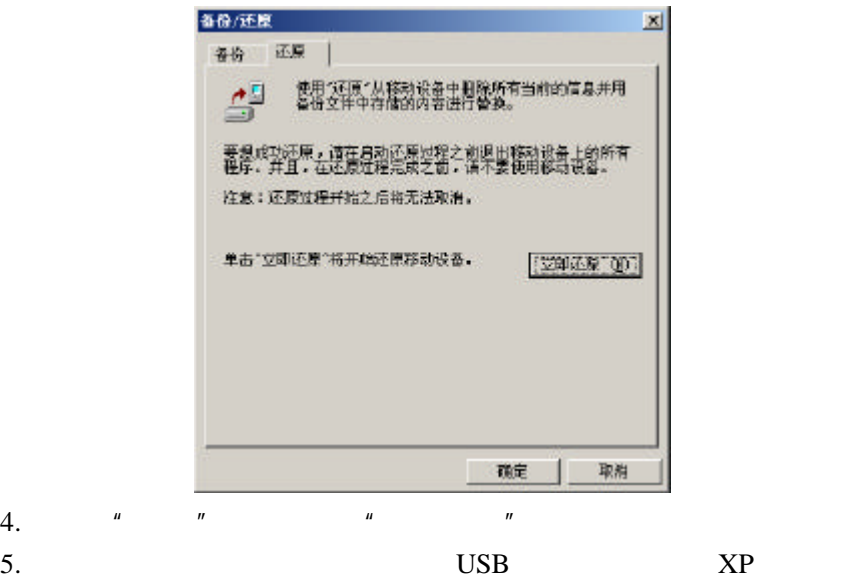

# 1.  $\qquad \qquad$  " 打开 」 「 」 「 」 「 」 「 」 「 」 「 」 「 」 」 「

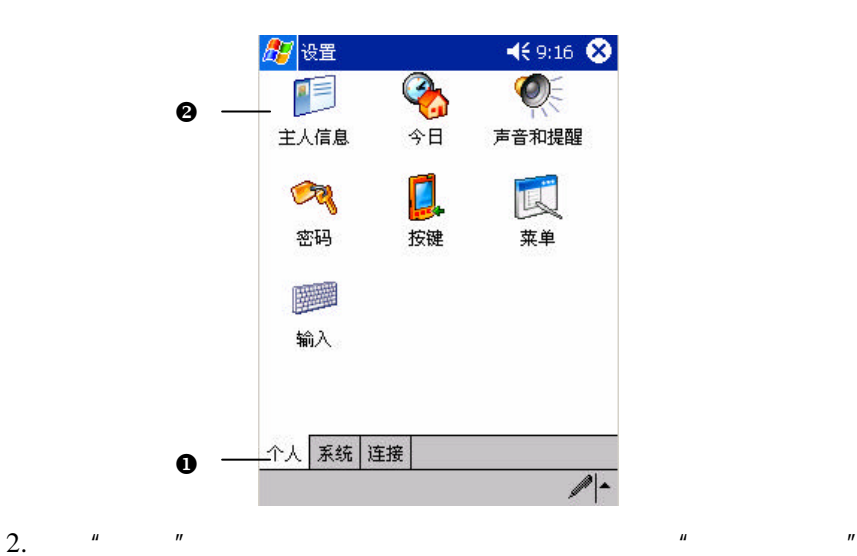

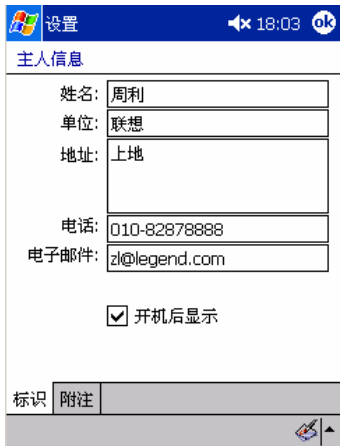

 $3.$   $\frac{u}{m}$   $\frac{u}{m}$  $4.$   $\frac{u}{R}$   $\frac{u}{R}$   $\frac{u}{R}$ 

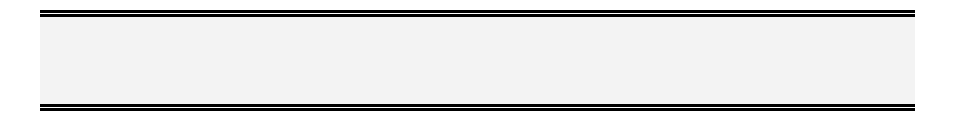

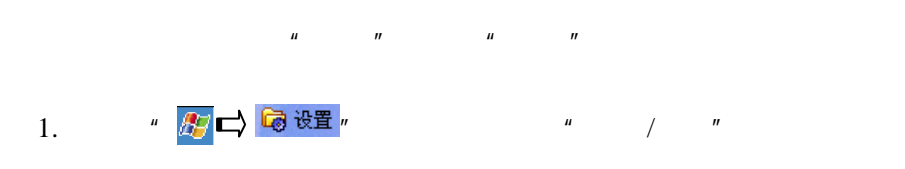

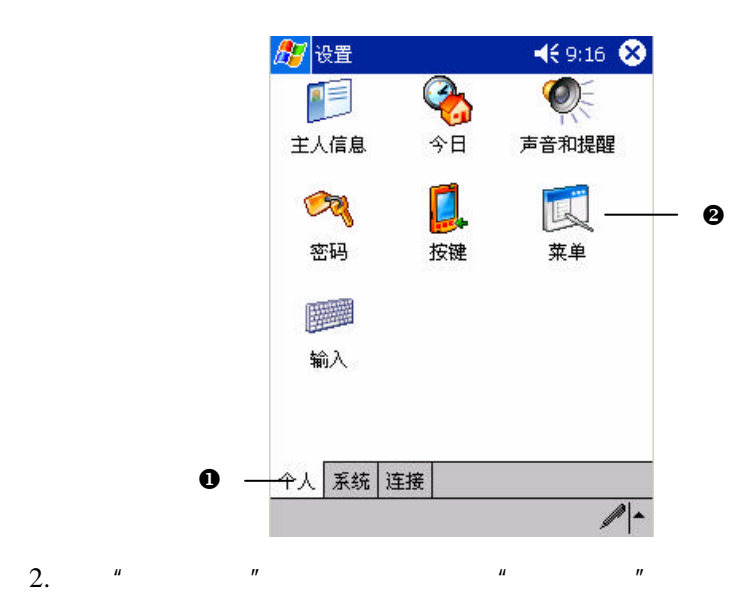

85
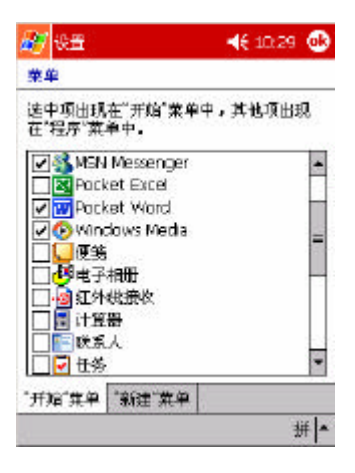

3.  $\frac{u}{s}$   $\frac{u}{s}$   $\frac{u}{s}$   $\frac{u}{s}$   $\frac{u}{s}$   $\frac{u}{s}$   $\frac{u}{s}$   $\frac{u}{s}$ 

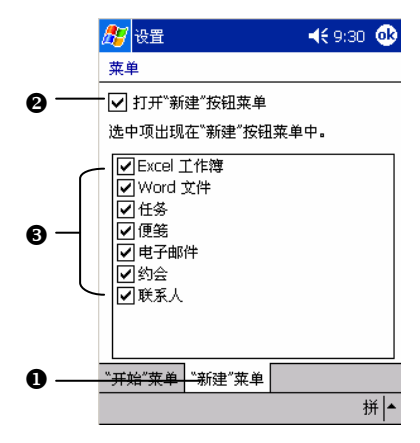

4.  $\blacksquare$  OK"

1. 点击" "打开窗口,单击"个人/声音和提醒"图标;

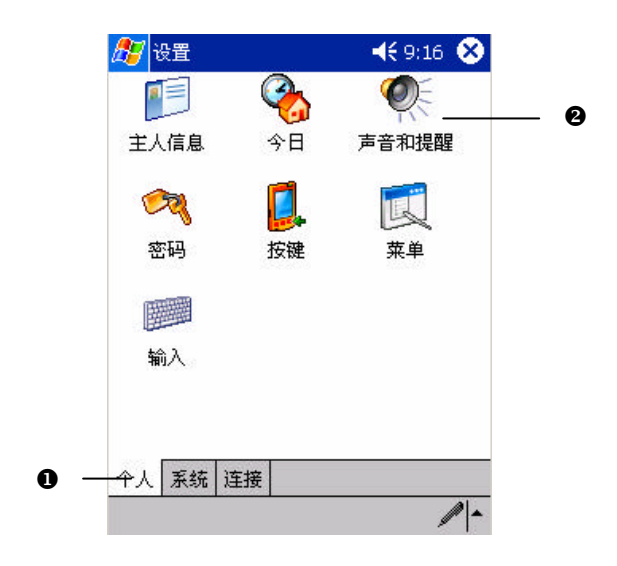

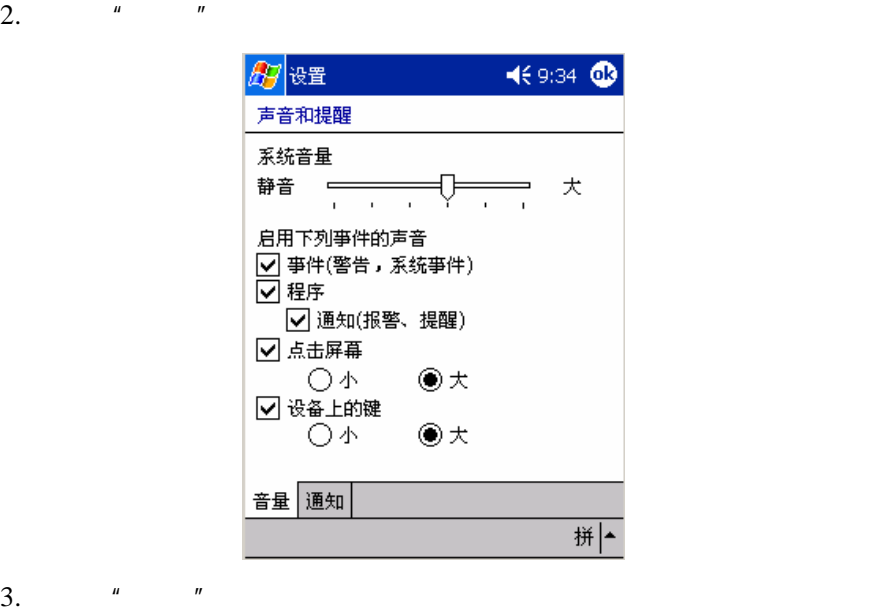

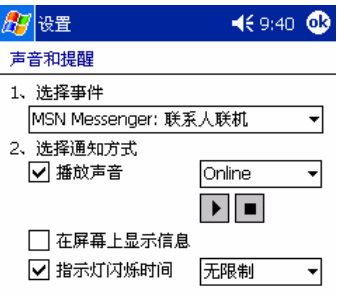

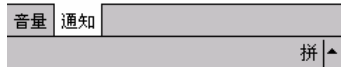

4. **a OK**"

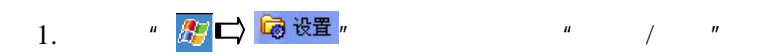

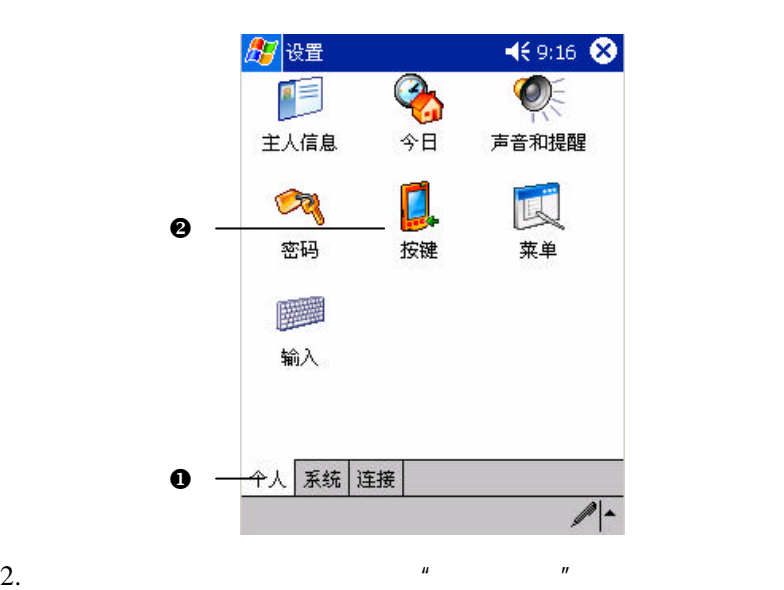

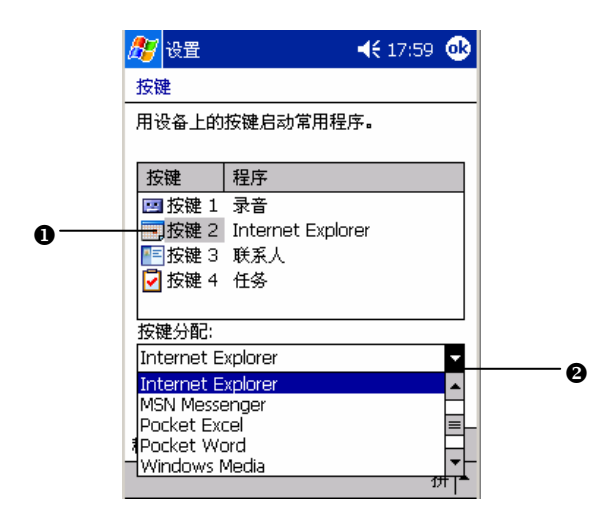

 $3.$ 

4.  $\bullet$   $\bullet$  OK"

 $XP<sub>P</sub>$ 

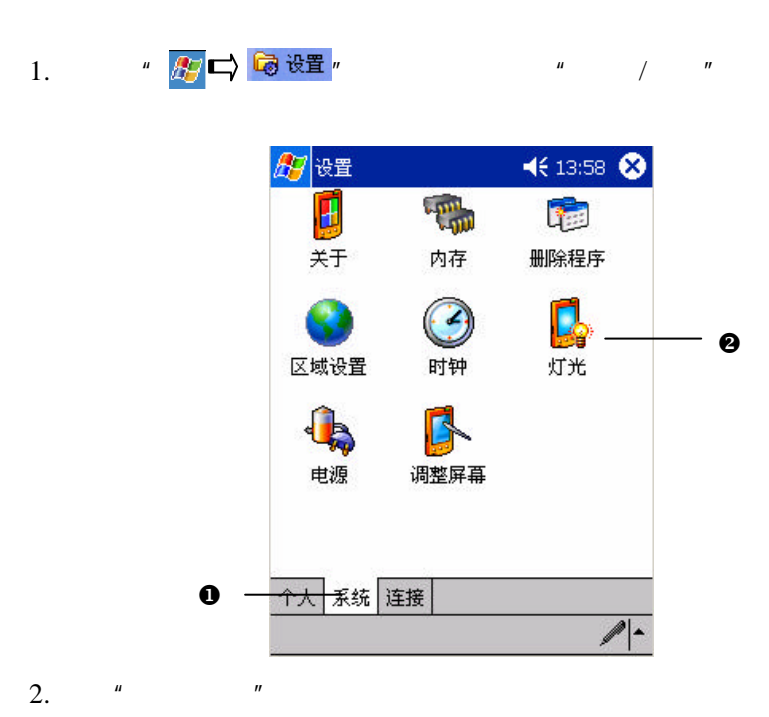

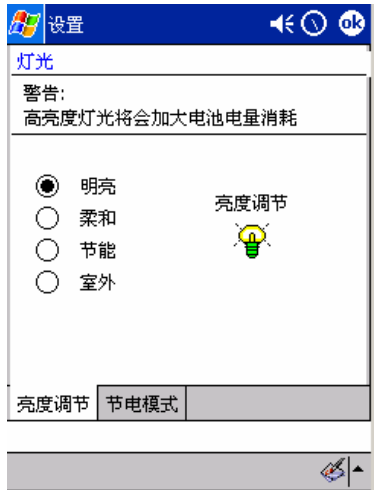

 $3.$   $"$   $"$ 

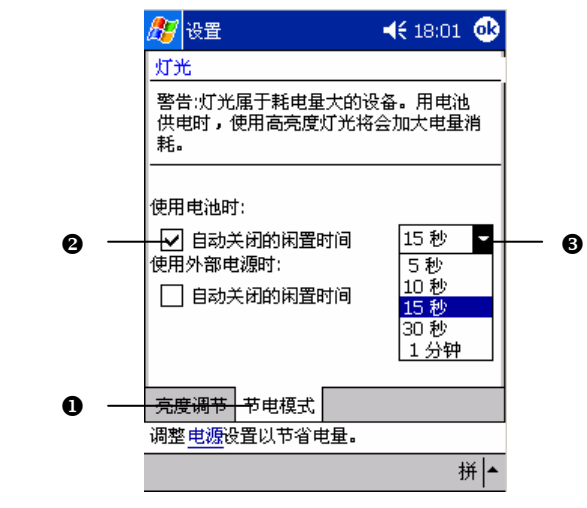

4. **a W** OK"

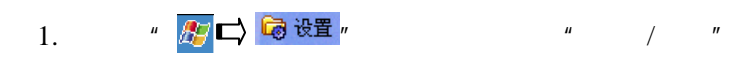

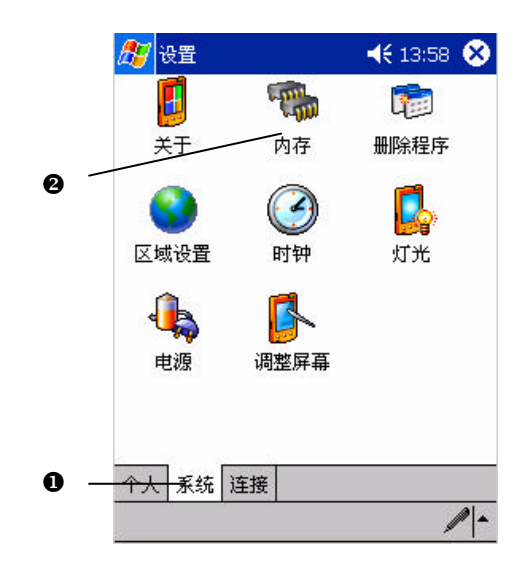

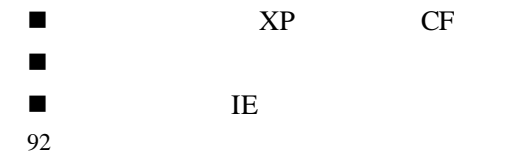

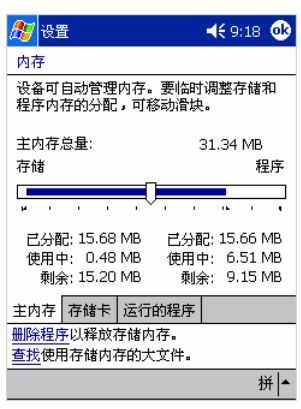

1.  $\frac{u}{n}$   $\frac{n}{n}$  and  $\frac{n}{n}$ 

n 删除不再需要的程序,您只能删除自己安装的程序。

 $\diamond$ 

2.  $\frac{u}{\sqrt{u}}$ 

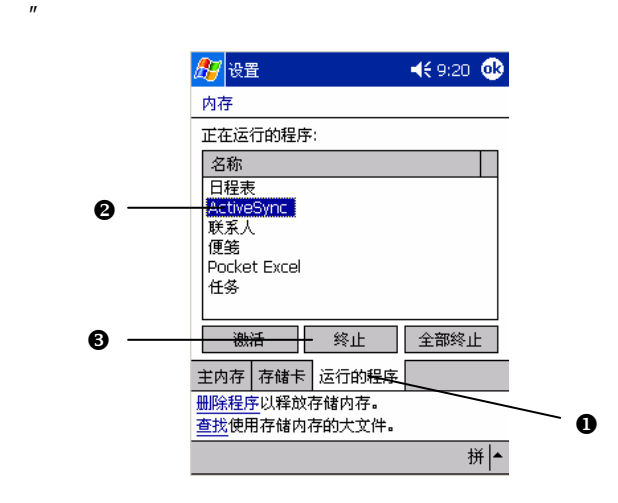

 $XP<sub>1</sub>$ 

# 1.  $\qquad \qquad$   $\overline{AB}$   $\Rightarrow$  检验量,  $\qquad \qquad$   $\qquad \qquad$   $\qquad \qquad$   $\qquad \qquad$   $\qquad \qquad$   $\qquad \qquad$   $\qquad$   $\qquad$   $\qquad$   $\qquad$   $\qquad$   $\qquad$   $\qquad$   $\qquad$   $\qquad$   $\qquad$   $\qquad$   $\qquad$   $\qquad$   $\qquad$   $\qquad$   $\qquad$   $\qquad$   $\qquad$   $\qquad$   $\qquad$   $\qquad$   $\qquad$   $\q$

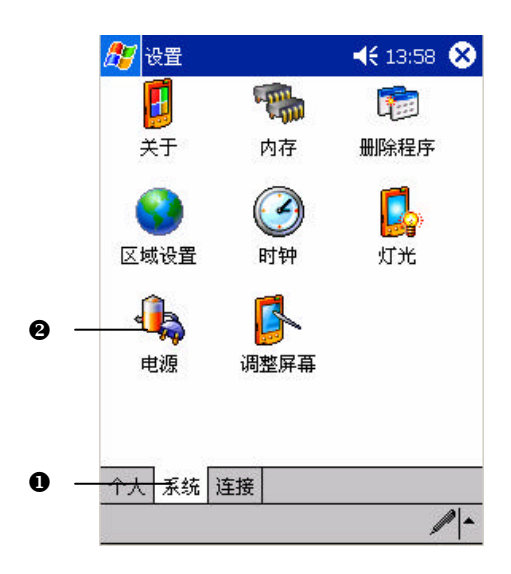

 $2.$ 

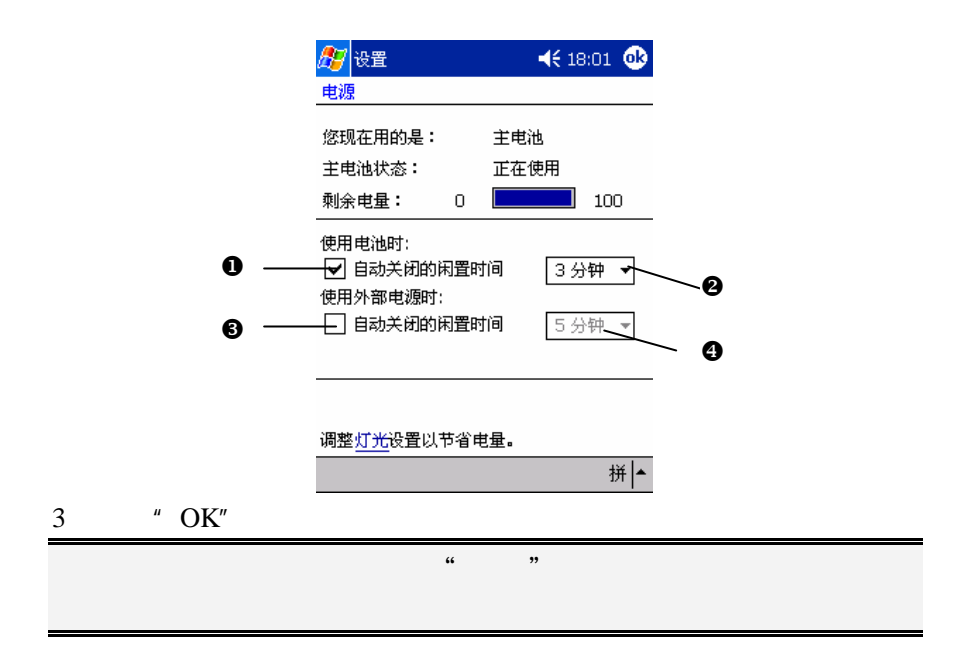

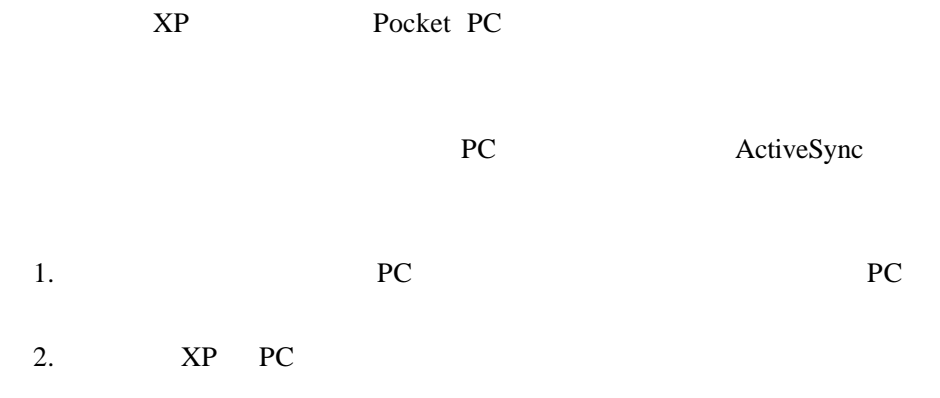

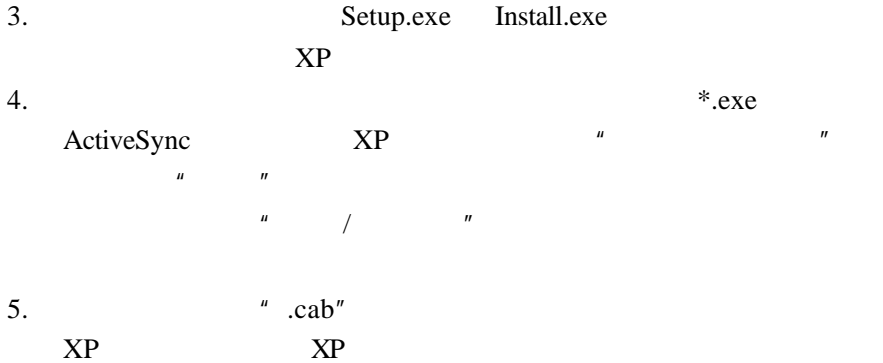

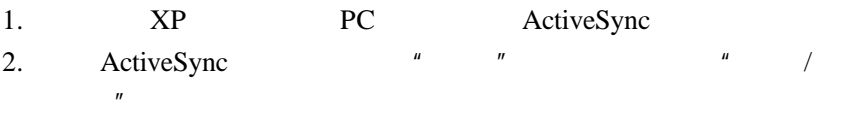

 $3.$ 

RAM

| 1.            | " <mark>√"</mark> ■ ■ 设置 " | $\mathbf{u}$ |              |  |
|---------------|----------------------------|--------------|--------------|--|
| $\mathcal{D}$ |                            | $\mathbf{u}$ | $\mathbf{u}$ |  |

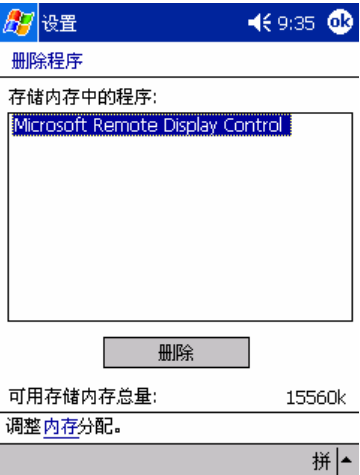

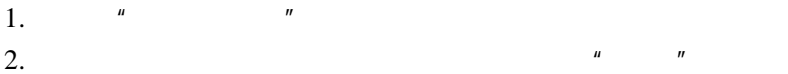

1.  $a \frac{1}{2}$   $\Rightarrow$  3 设置  $a$   $\Rightarrow$   $a$   $\Rightarrow$ 

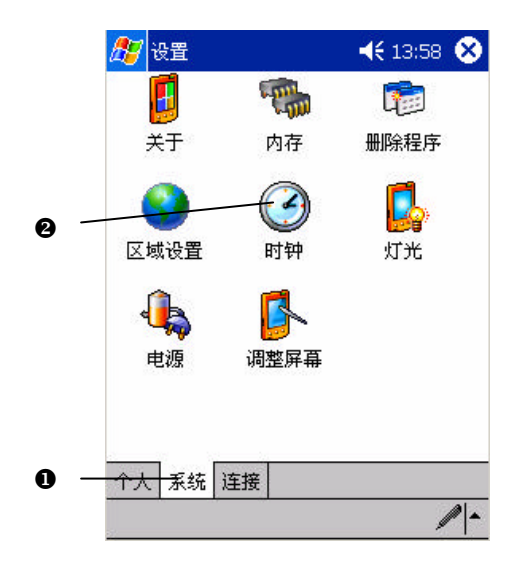

2.  $\frac{u}{v}$   $\frac{v}{v}$ 

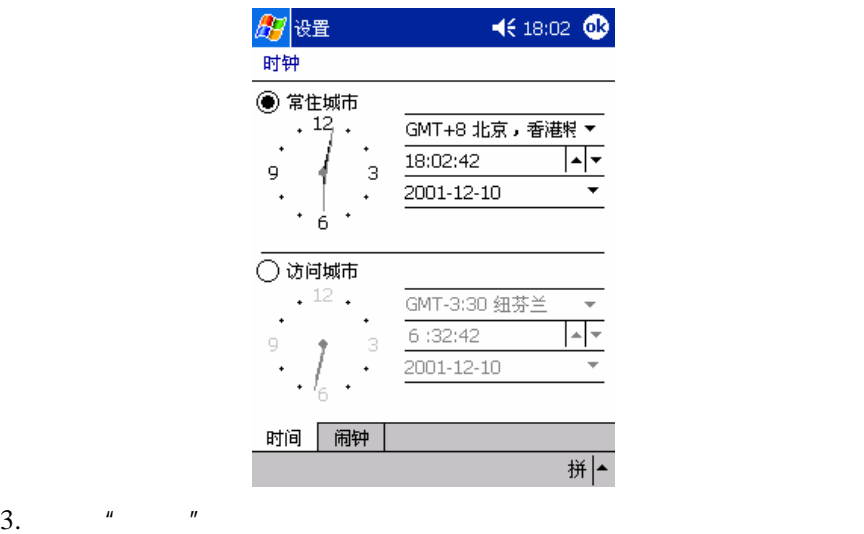

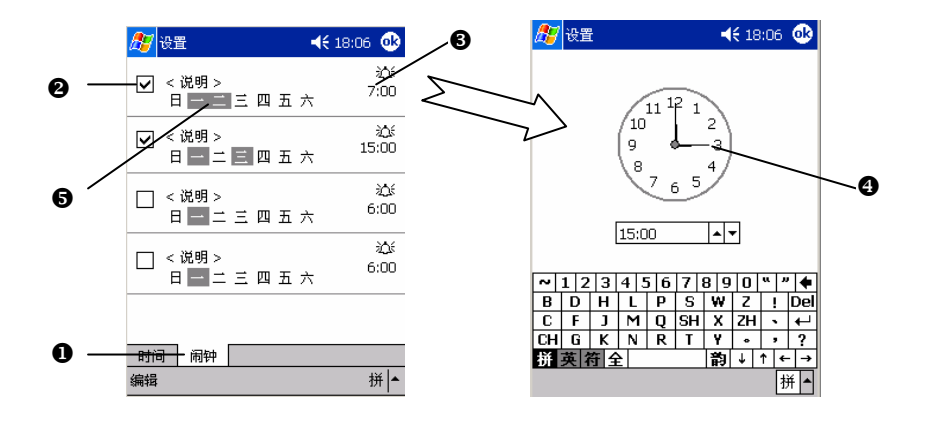

## **Pocket Word**

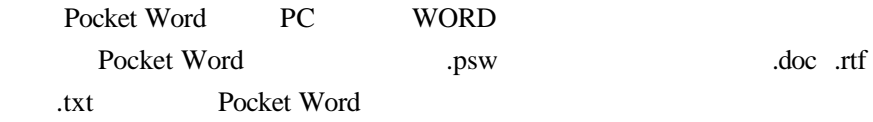

#### **Pocket Word**

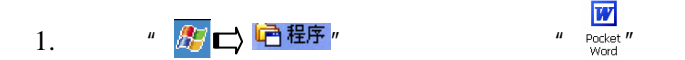

#### Pocket Word

- 1. Pocket Word  $\blacksquare$
- 2.  $\blacksquare$

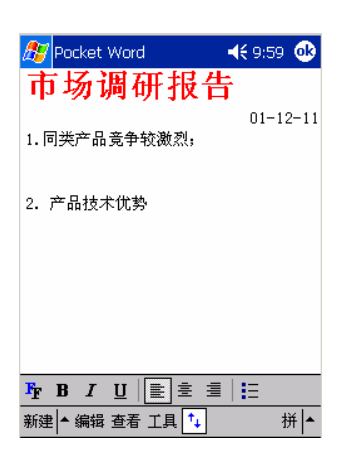

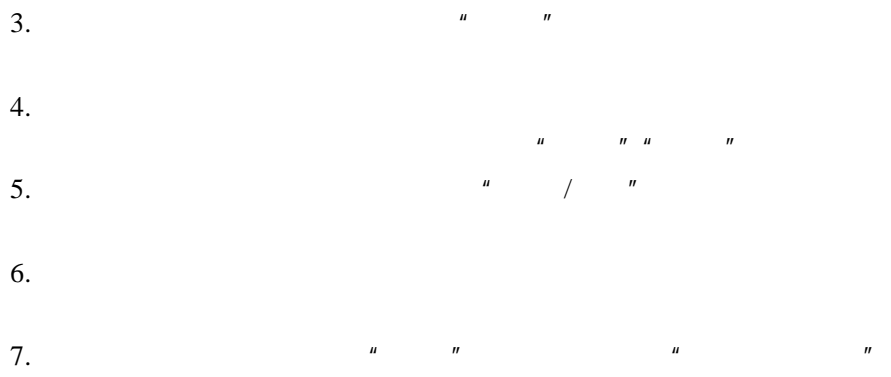

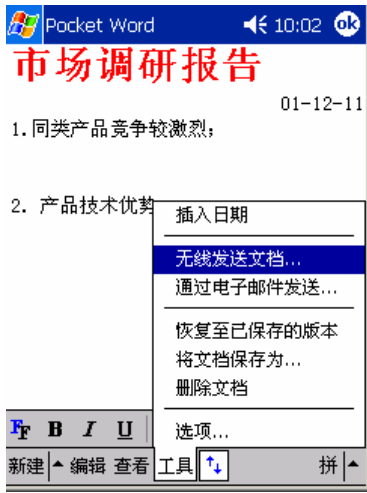

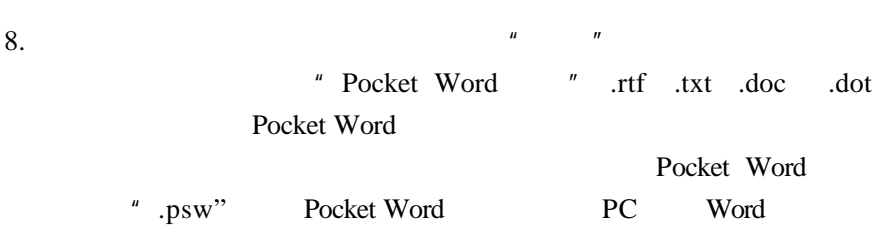

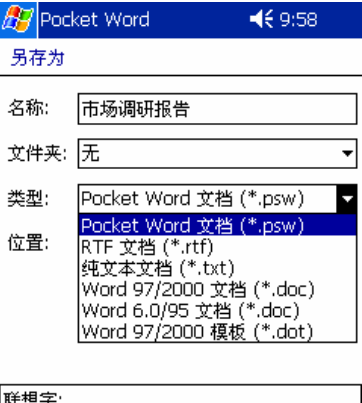

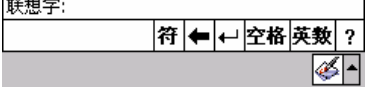

Pocket Word

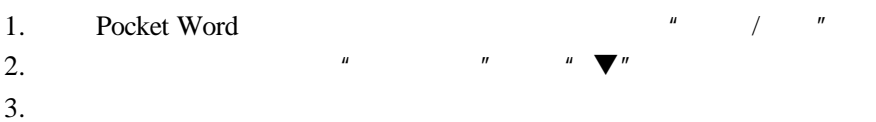

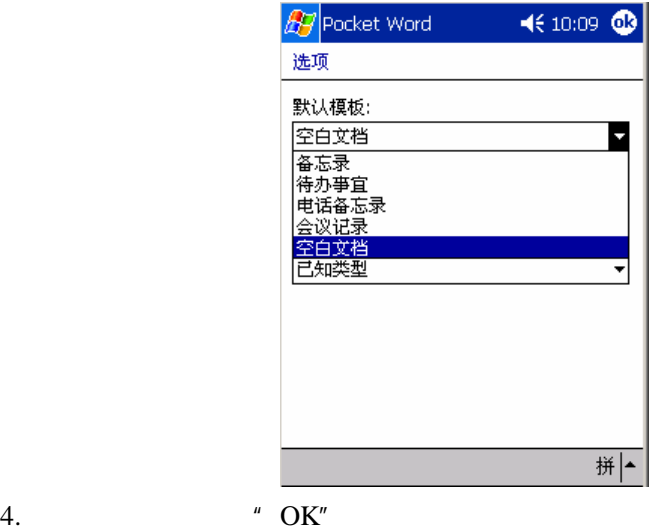

5. Pocket Word **Provide Provide Provide** Pocket Word **Provide** Provide Provide Provide Provide Provide Provide Provide Provide Provide Provide Provide Provide Provide Provide Provide Provide Provide Provide Provide Provide

## **Pocket Excel**

Pocket Excel PC PC Excel

### **Pocket Excel**

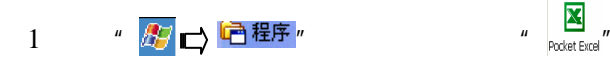

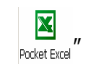

Pocket Excel

2.  $\blacksquare$ 

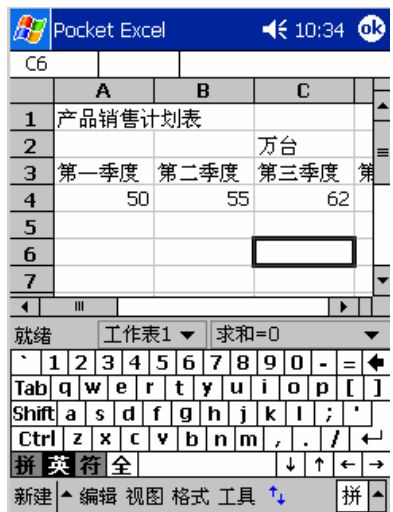

 $3.$ 

4. **a**  $\frac{u}{s}$  a  $\frac{u}{s}$  a  $\frac{u}{s}$  a  $\frac{u}{s}$ 

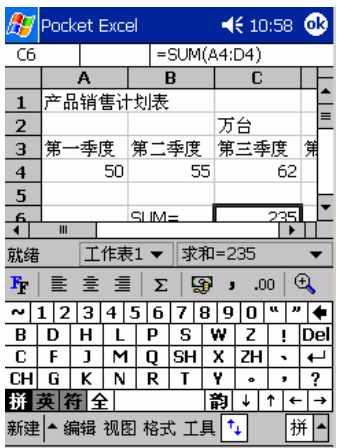

 $\mu$  and  $\mu$  and  $\mu$  and  $\mu$ 

1.  $u \qquad u \qquad u \qquad u$ 

 $2.$ 

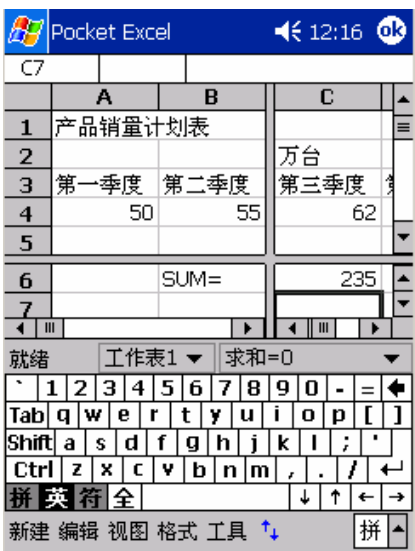

3.  $\frac{u}{u}$   $\frac{u}{u}$   $\frac{u}{u}$   $\frac{u}{u}$ 

 $1.$ 

2.  $\frac{u}{m}$   $\frac{u}{m}$   $\frac{u}{m}$   $\frac{u}{m}$ 

1.  $\frac{u}{m}$   $\frac{u}{m}$ 

2.  $\frac{u}{v}$   $\frac{u}{v}$ 

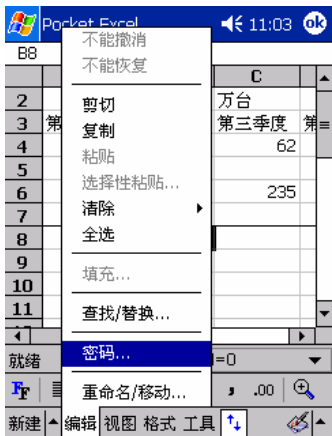

 $3.$ 

 $4.$   $\frac{u}{\sqrt{2}}$   $\frac{u}{\sqrt{2}}$   $\frac{u}{\sqrt{2}}$ 

## **Windows Media Player**

Windows Media Player 8 Windows Media Audia(WMA) Windows Media Video(WMV) MP3  $XP$  Windows Media Player

Windows <sub>b</sub>

Media Player

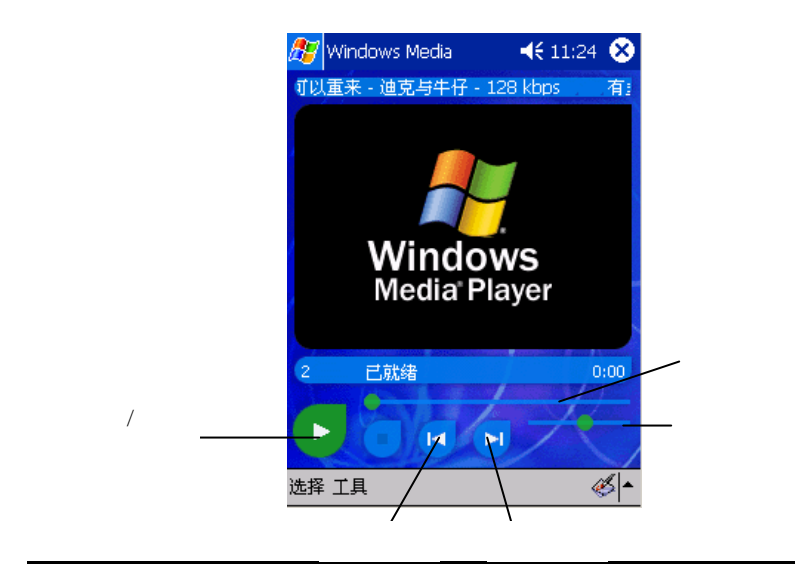

 $\mathbf{X}^{\mathbf{p}}$   $\mathbf{M}^{\mathbf{p}}$   $\mathbf{M}^{\mathbf{p}}$   $\mathbf{X}^{\mathbf{p}}$   $\mathbf{M}^{\mathbf{p}}$ 

 $\frac{1}{2}$ .  $2.$   $\frac{u}{R}$   $\frac{m}{R}$ 

 $H = \frac{H}{\sqrt{2}}$ 

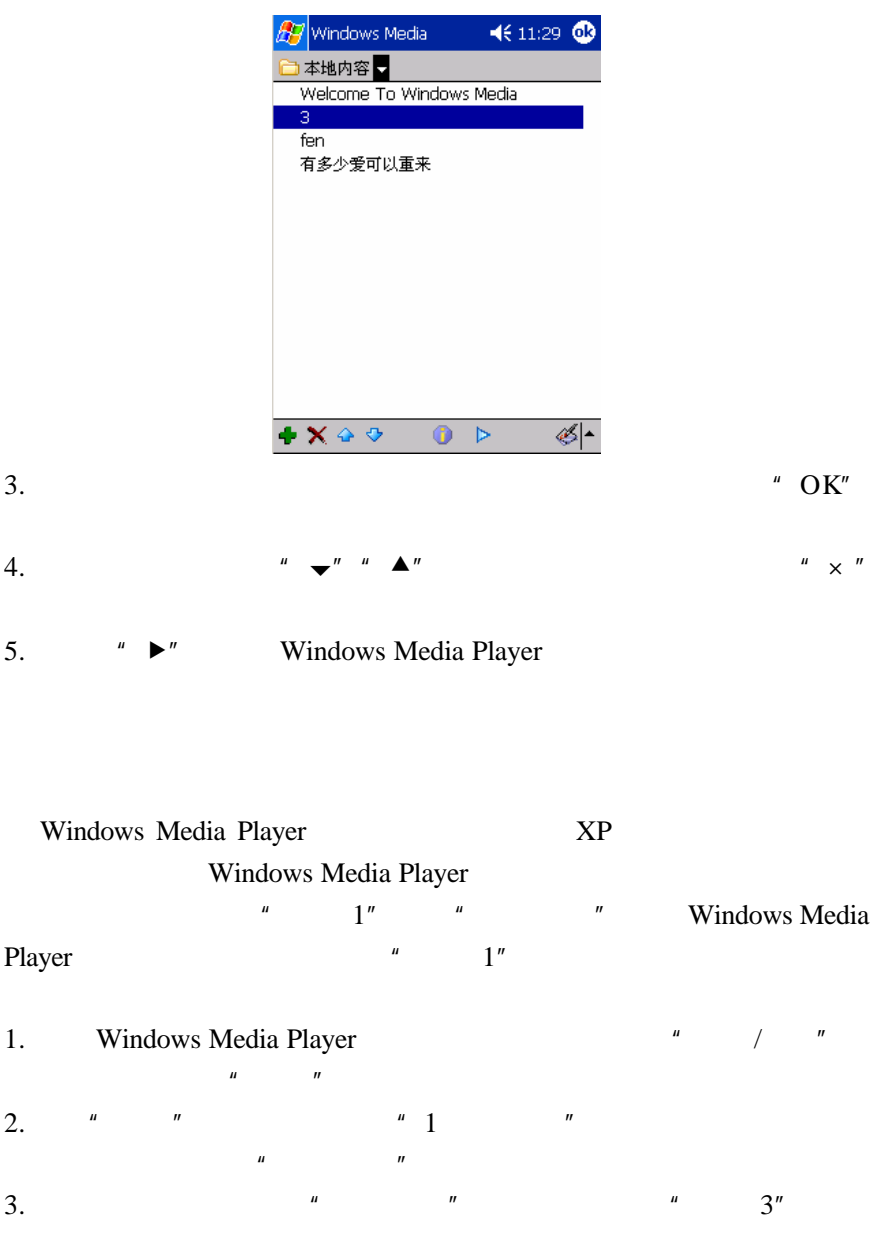

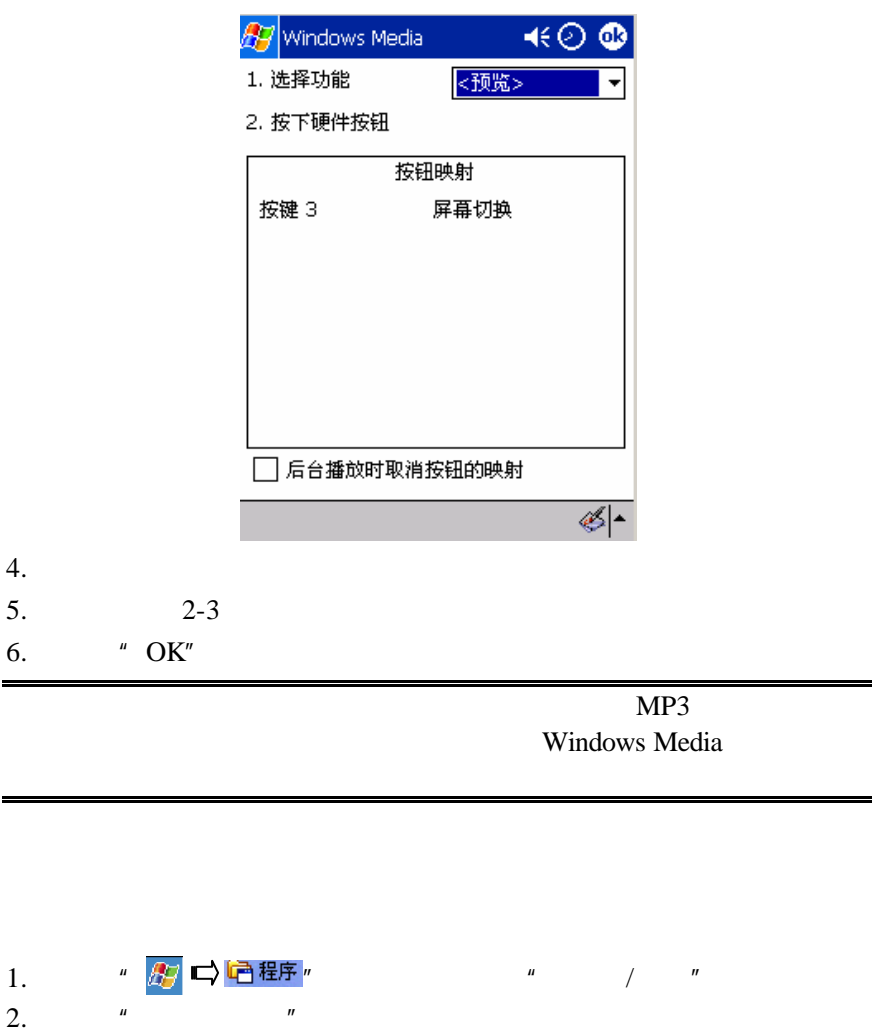

- 
- 3. **Ky** Documents"

" My Documents"

 $\mu$  -  $\mu$ 

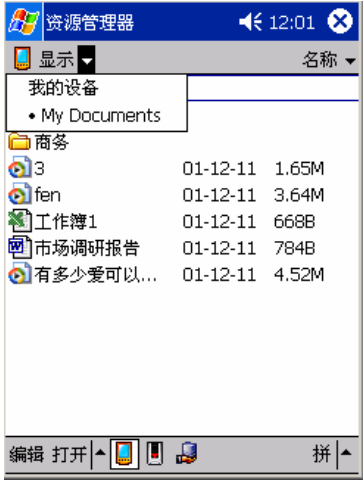

 $4.$ 

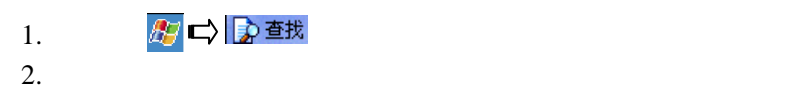

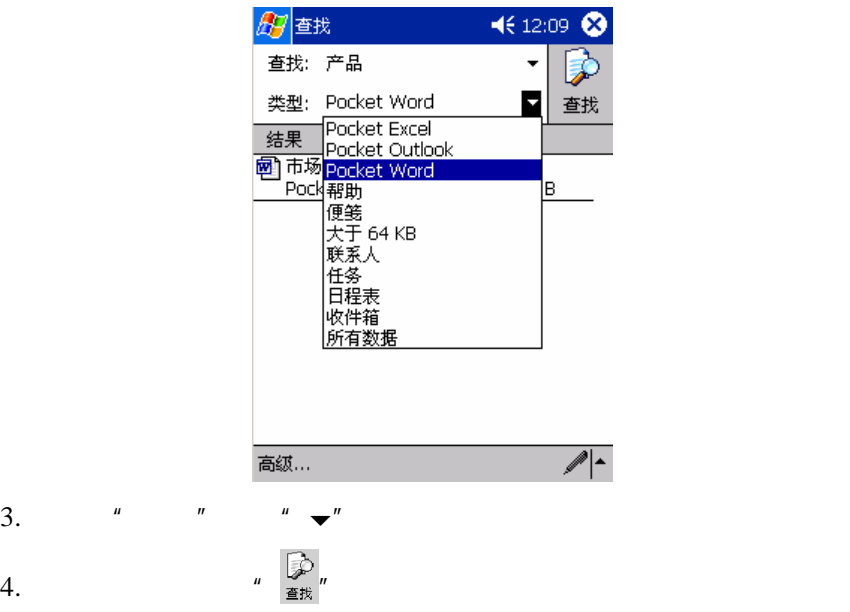

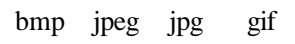

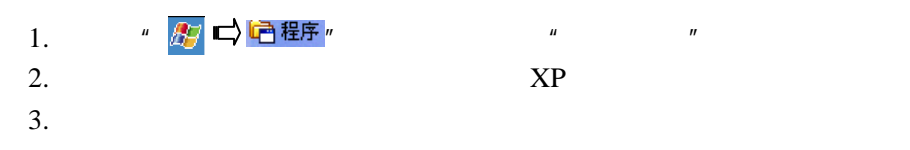

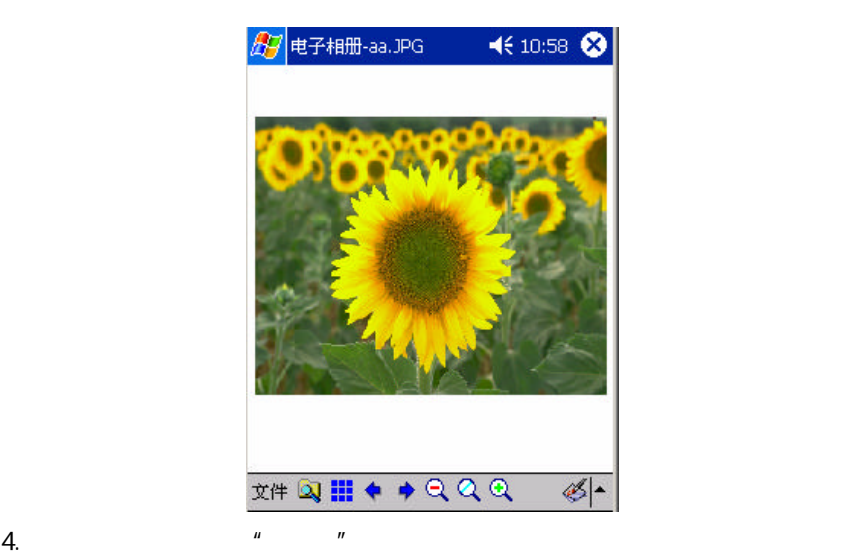

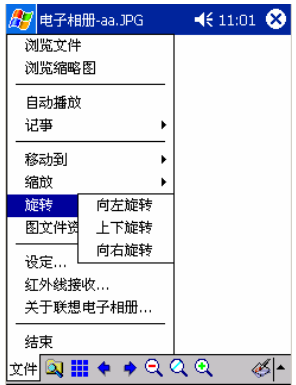

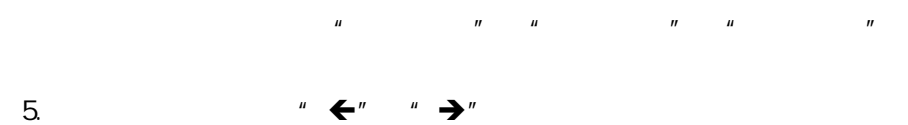

 $XP$   $2002$  $2002$ 

 $XP<sub>h</sub>$ 

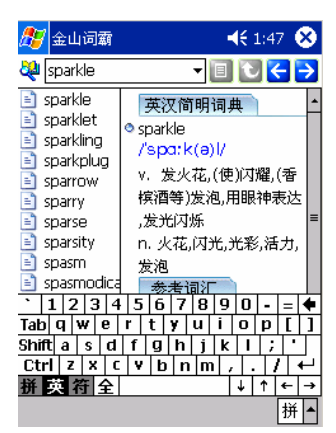

 $P$ ерх

.txt .htm Palm OS 9

 $FLASH$  (.swf)

 $XP<sub>2</sub>$ 

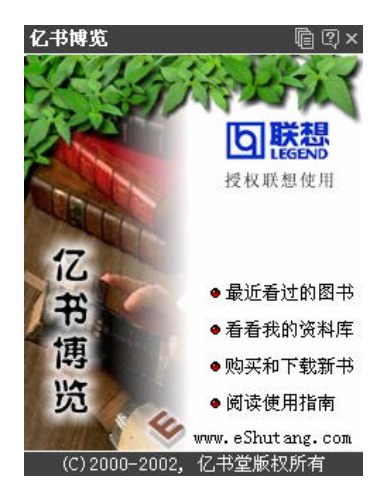

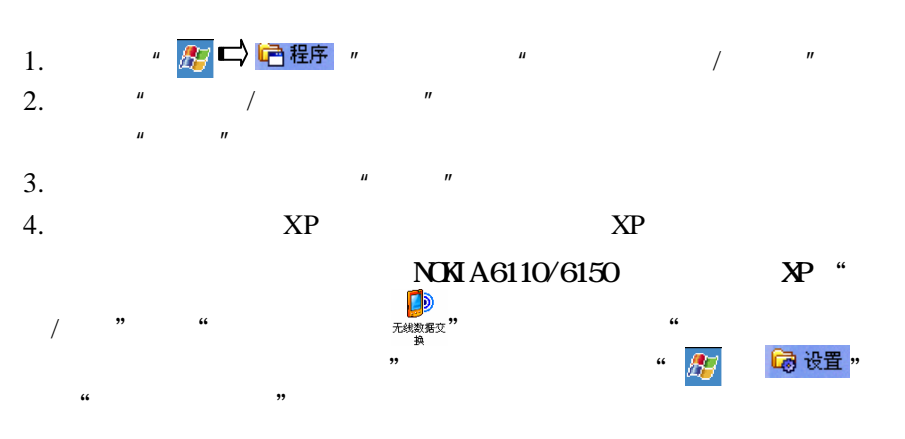

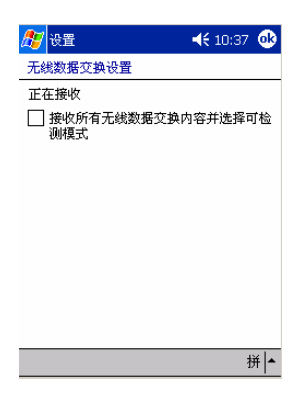

 $\Rightarrow$ 

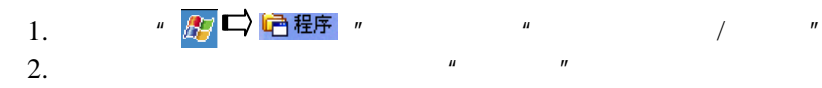

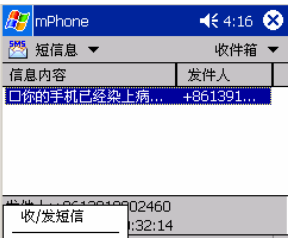

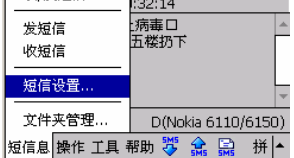

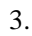

3.  $\frac{m}{s+1}$   $\frac{m}{s+2}$ 

 $4.$ 

"发送"按钮。

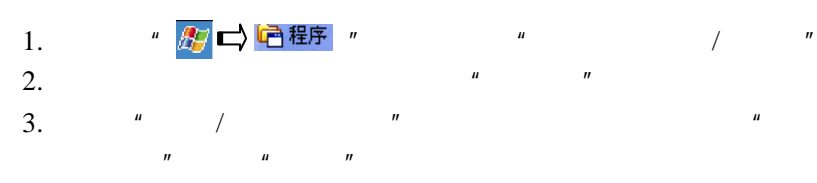

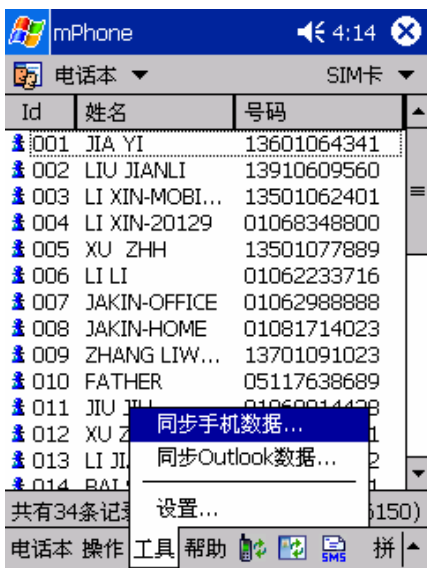

 $4.$ 

#### $\frac{a}{\sqrt{2\pi}}$

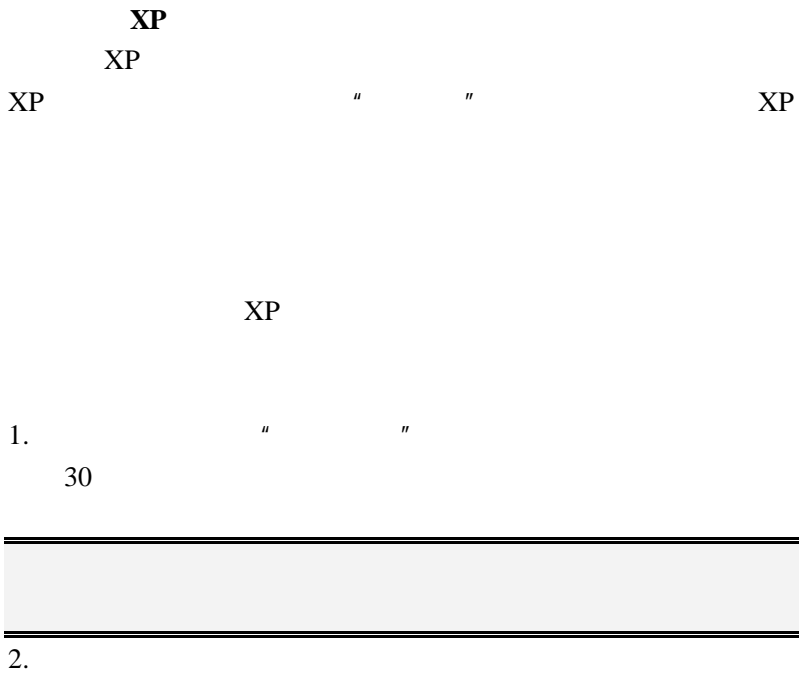

 $XP$ 

要重新校准指针。 1. 单击" "选项,选择"系统/调整屏幕"图标;  $2.$ 

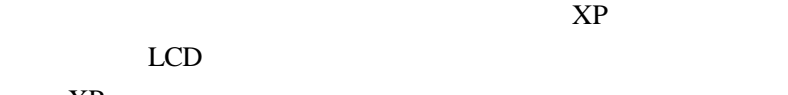

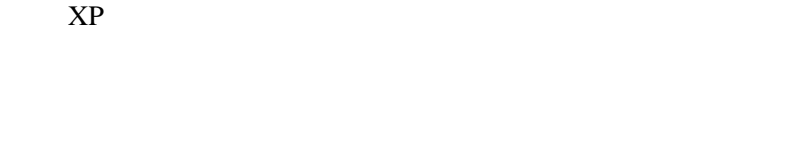

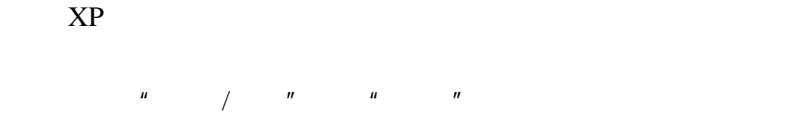

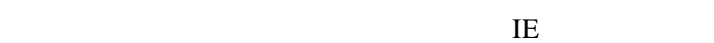

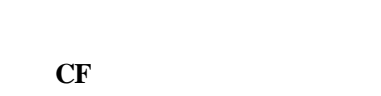

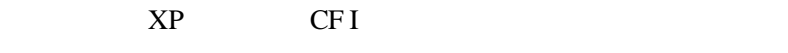

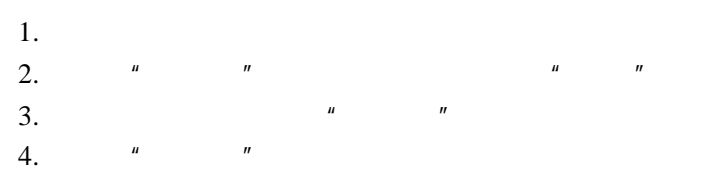

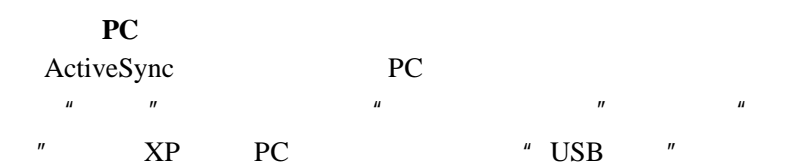

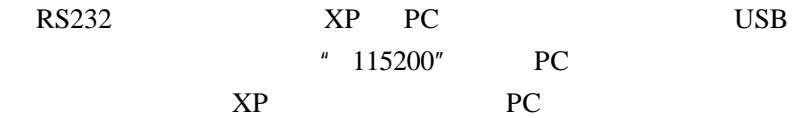

Windows

 $10$  20cm

如果您使用了天玑 XP PC 同步数据,请检查 PC 上是否已经正
### Microsoft Pocket PC 2002 DIY " Pocket PC 2002 Theme Generator" Microsoft Windows 2000

http://www.microsoft.com/MOBILE/pocketpc/downloads/theme generator.asp

第二步:在PC上运行下载的文件,安装该应用程序;

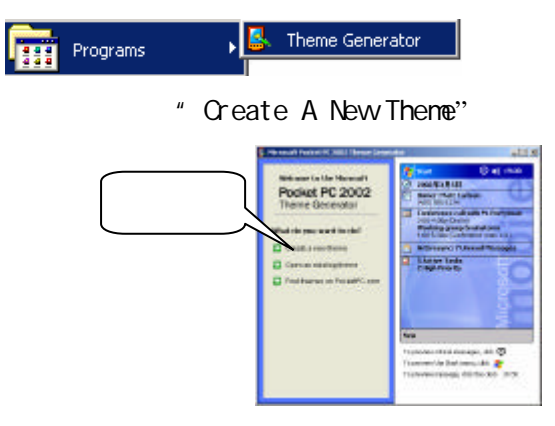

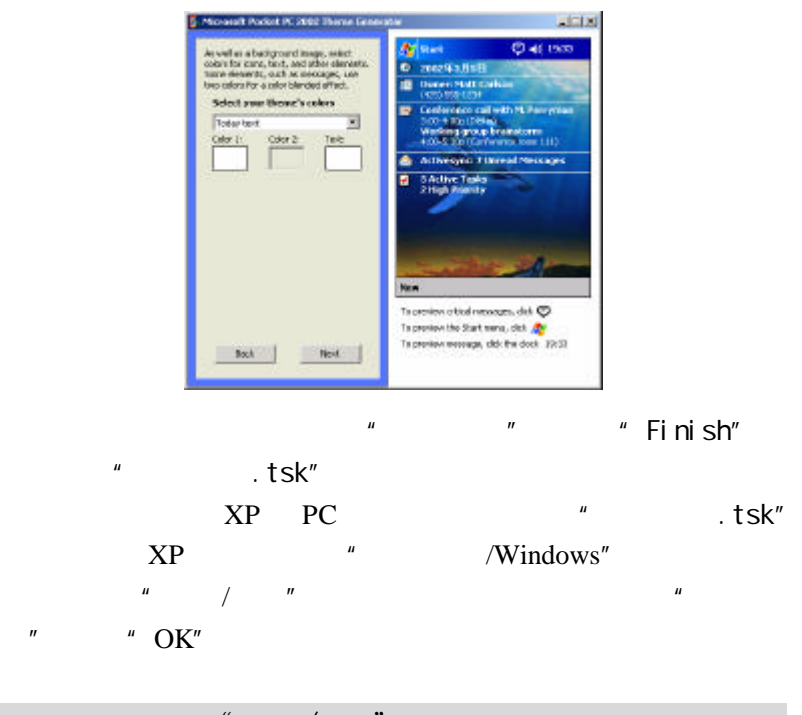

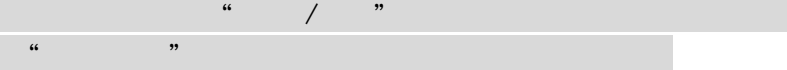

## **Windows Media Player SKIN**

SKIN

Windows Media Player SKIN

**SKIN** 

SKIN SKIN

http://www.microsoft.com/windows/windowsmedia/software/pocket/ custom.asp

 $PC$ 

 $XP$  PC

XP " /Program Files/Windows

#### Media Player"。

Windows Media Player  $\frac{1}{2}$   $\frac{1}{2}$ 

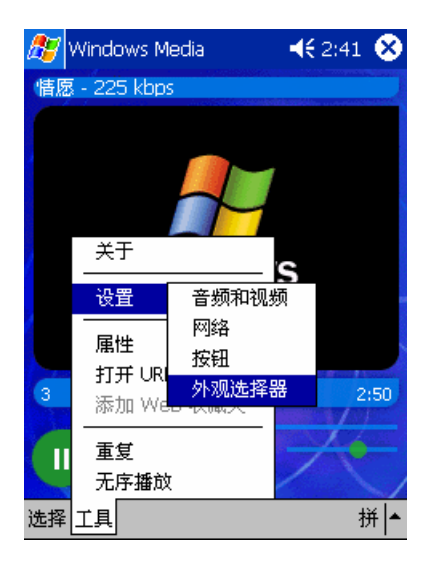

 $\mu$  , we are set of  $\mu$  skills that  $\mu$  ok"

" Windows Media Encoder 7.1" 将其它视频或音频文件转换为 WMV 格式的流媒体文件。这个工

Microsoft Windows

2000

http://www.microsoft.com/windows/windowsmedia/cn/downloa d/default.asp

 $R$  PC  $\rightarrow$  $PC$ : PC  $CP$ 

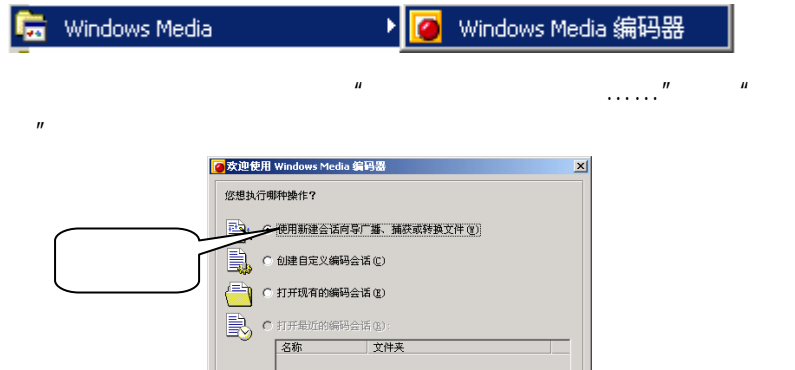

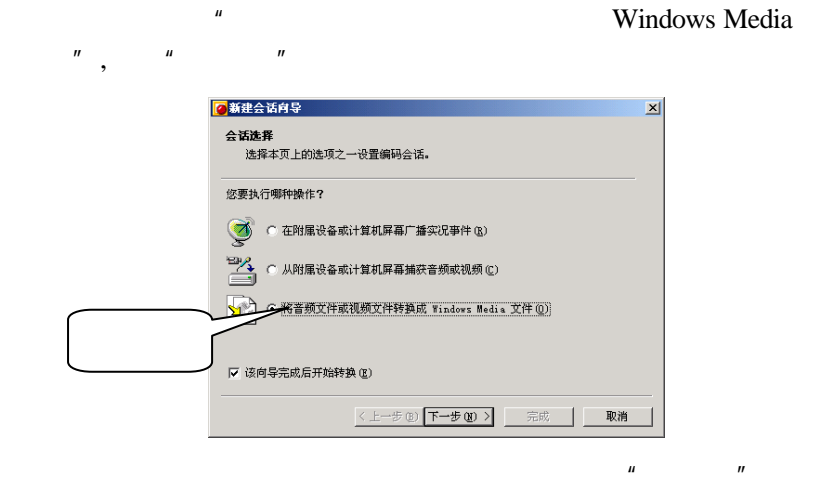

□<br>▽ 启动时显示该对话框(S)

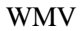

第七步:选择默认选项"文件将从 Web 服务器传输或……",点

**画定 | 取消** 

 $n = n$ 

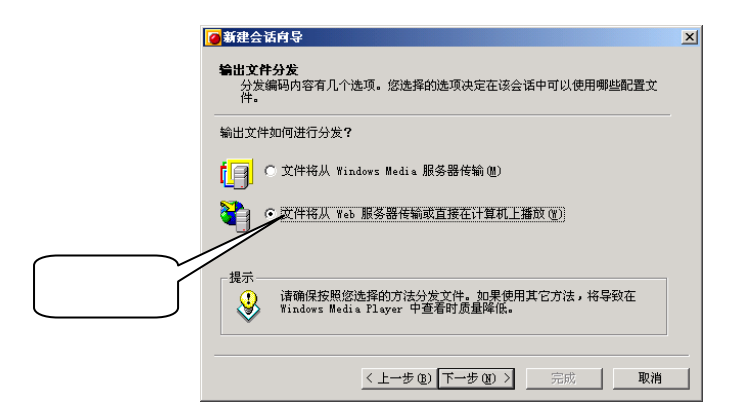

" Video for color PDA devices(225Kbps)"

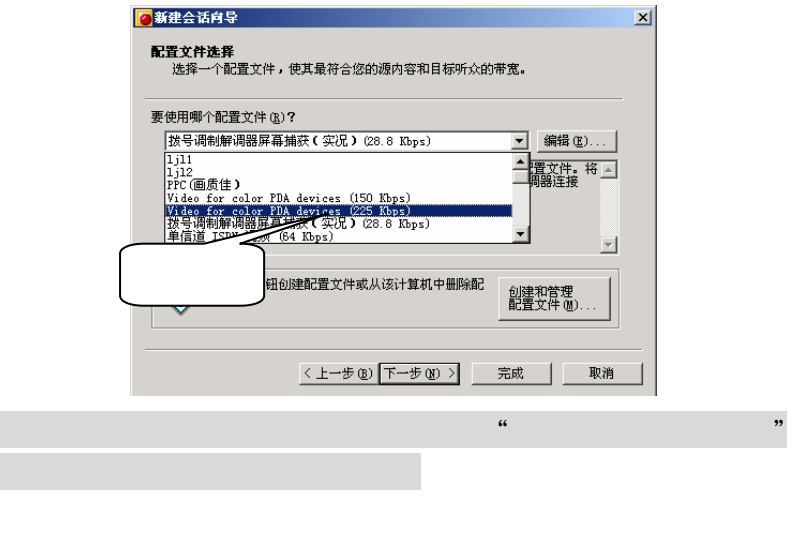

 $\mu$  :  $\mu$  ,  $\mu$ 

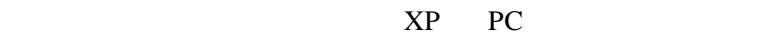

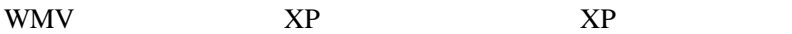

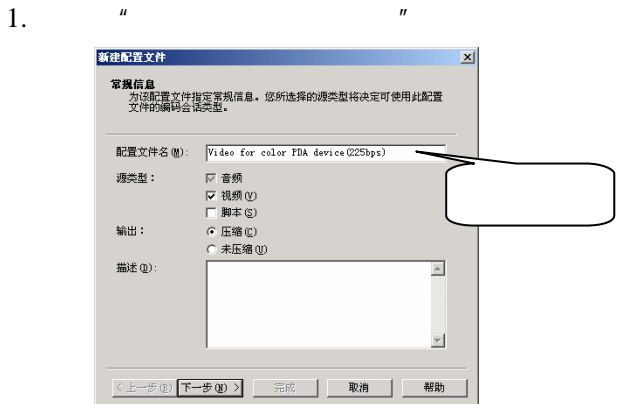

2.  $\frac{u}{\sqrt{u}}$  $\mu$  and  $\mu$ 听众选择<br>- 海怪要使用此配置文件支持的目标听众。选择多个所众可生成一个多<br>- 新建听众 ● 輸入听众的名称和最大比特率。

确定

听众名(A):  $\boxed{\text{Video for color PDA}(225\text{bps})}$ 

最大比特率(M): 225k bps

新建(C)... | 编辑(E)... | 删除(E) |

<上一步(B) 下一步(B) > | 三三成 | | 取消 |

**THE CONTRACT OF A REAL** 

 $\mathbb{Z}$ 

 $\overline{\mathbf{r}}$ **Cording** 

h, ь, น

卧

帮助

 $\overline{\mathbf{r}}$ 

取消 h.

 $\frac{1}{140 \text{ Nups}}$ 

 $\frac{1}{2}$ .

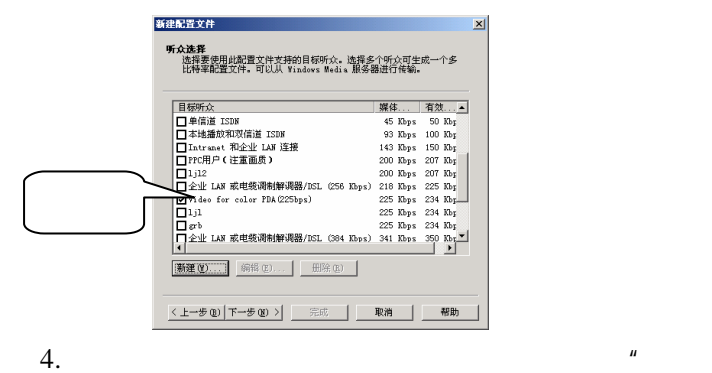

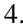

 $\mathbf{u}$  ,  $\mathbf{u}$  ,  $\mathbf{u}$  ,  $\mathbf{u}$ 

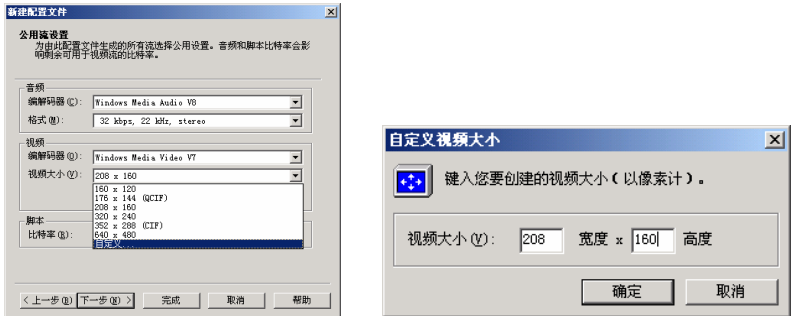

 $\frac{1}{2}$ .

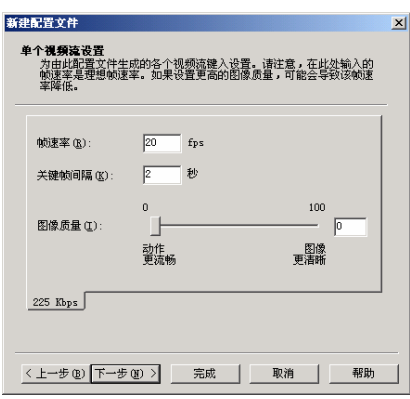

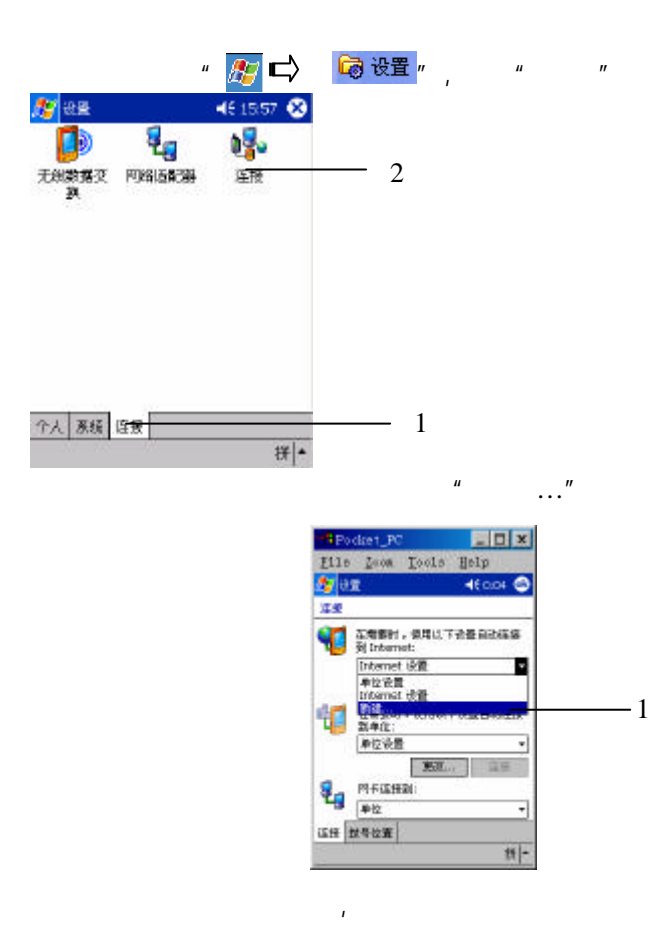

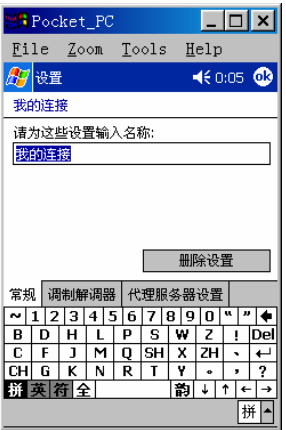

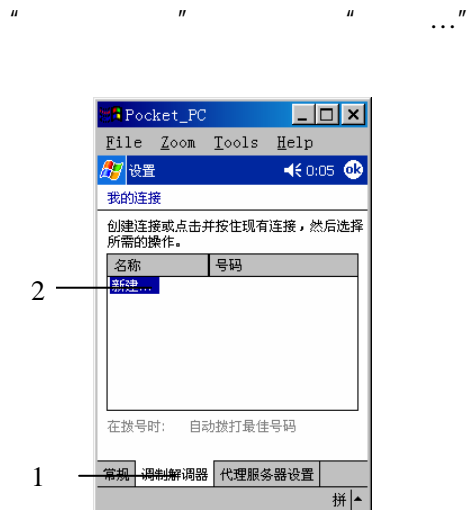

"**Generic** 红外线调制解调器",并选择合适的波特率,如

 $\mu$  , and  $\mu$ 

"19200";

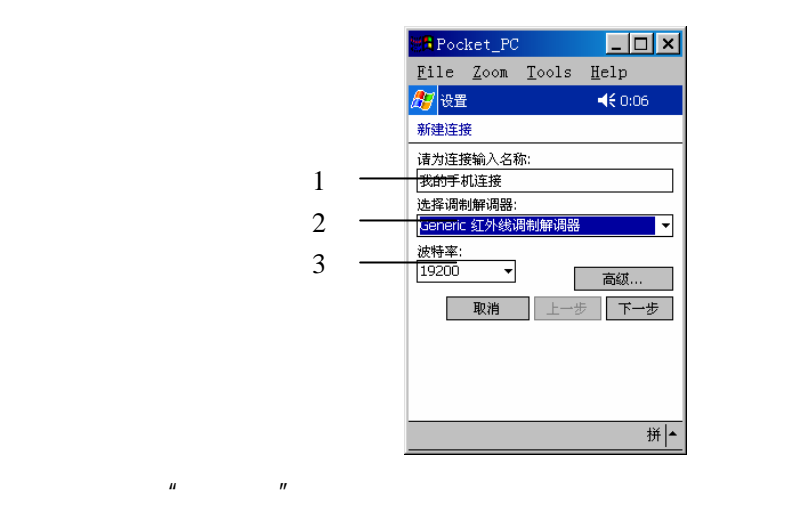

#### 为是通过手机上网,所以电话号码要加区号,格式为:0102911

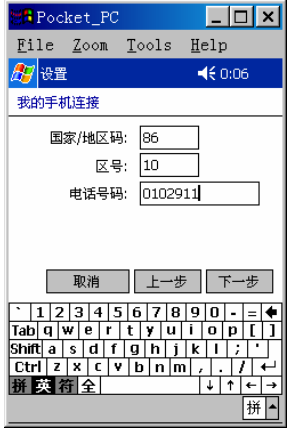

 $\mu$  and  $\mu$  and  $\mu$  and  $\mu$  and  $\mu$ 

 $\mu$  and  $\mu$  $\mu$  and  $\mu$ 

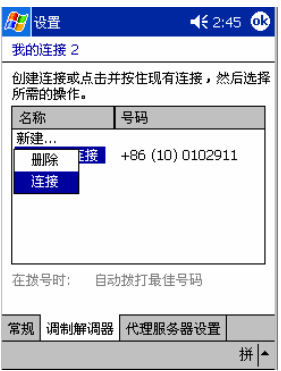

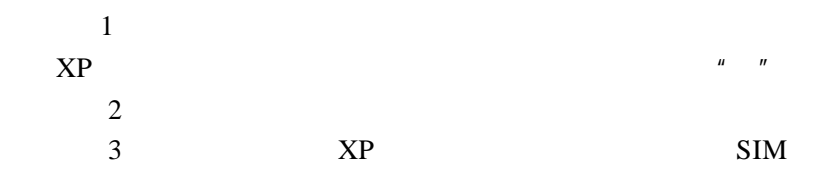

# Microsoft Pocket PC 2002 DIY " Pocket PC 2002 Theme Generator"

Microsoft Windows 2000

http://www.microsoft.com/MOBILE/pocketpc/downloads/themege nerator.asp

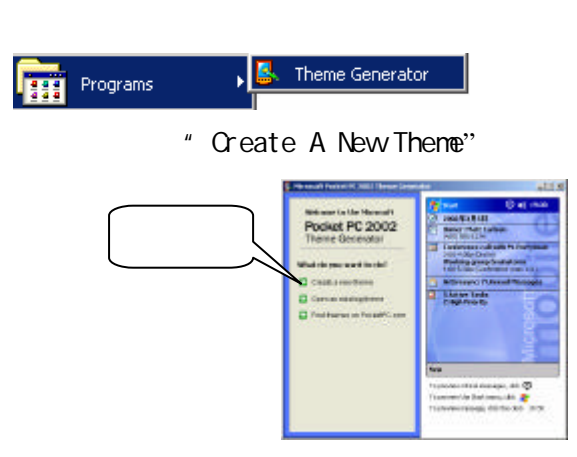

第二步:在PC上运行下载的文件,安装该应用程序;

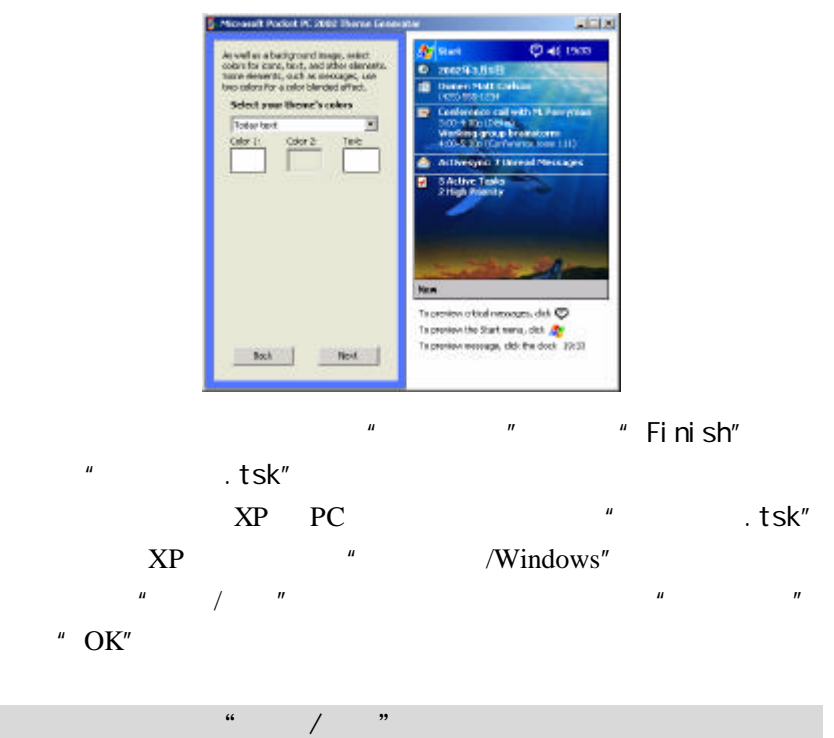

## **Windows Media Player SKIN**

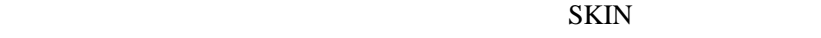

Windows Media Player SKIN

"http://www.com/default.com/default.com/default.com/default.com/default.com/default.com/default.com/default.com/<br>The companion of the companion of the companion of the companion of the companion of the companion of the com

**SKIN** 

SKIN SKIN

http://www.microsoft.com/windows/windowsmedia/software/pocket/cust om.asp

第二步:您在 PC 上运行下载的可执行文件,文件自动解压缩,生成

XP PC

Player"。

Windows Media Player  $\frac{1}{2}$   $\frac{1}{2}$   $\blacksquare$   $\blacksquare$   $\blacks$ Windows Media  $462:41$   $\bullet$ 情愿 - 225 kbps 关于 ς 设置 音频和视频 网络 属性 按钮 打开 UR 外观选择器  $\overline{3}$  $2:50$ 添加 We 重复 T 无序播放 工具 拼|▲ 选择

" Windows Media Encoder 7.1"

#### WMV

Microsoft Windows 2000

http://www.microsoft.com/windows/windowsmedia/cn/download/ default.asp

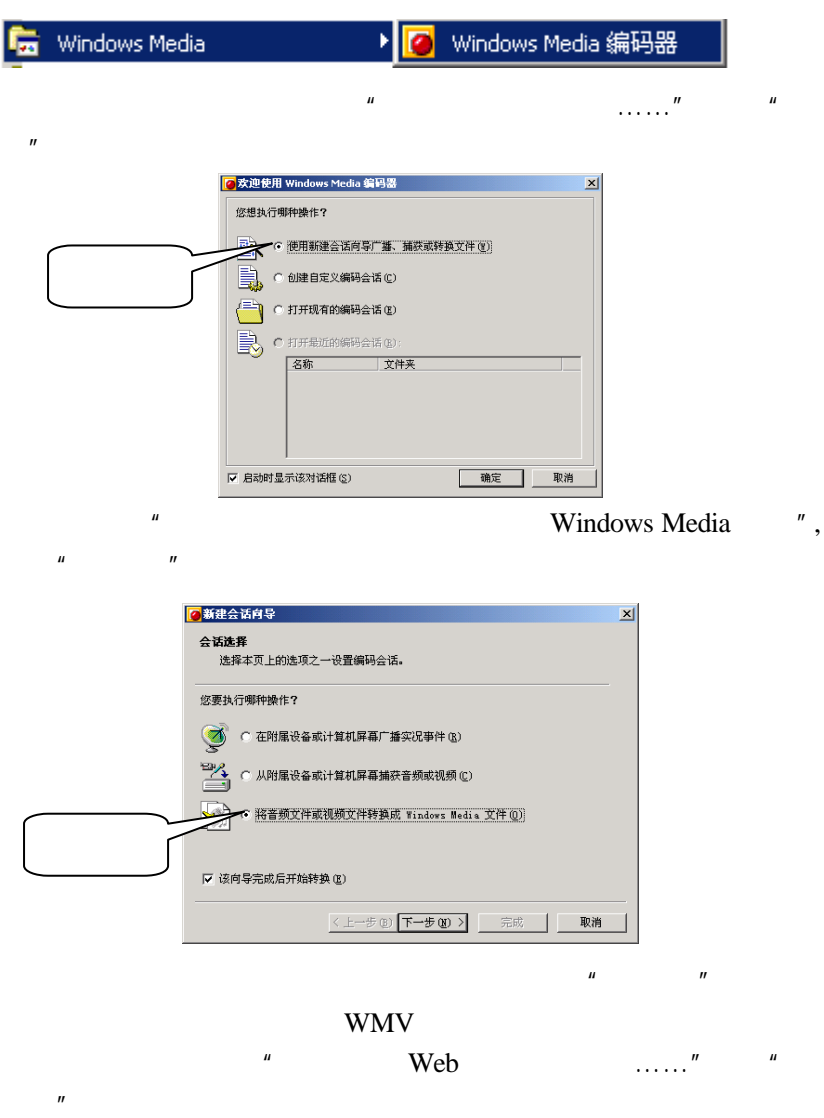

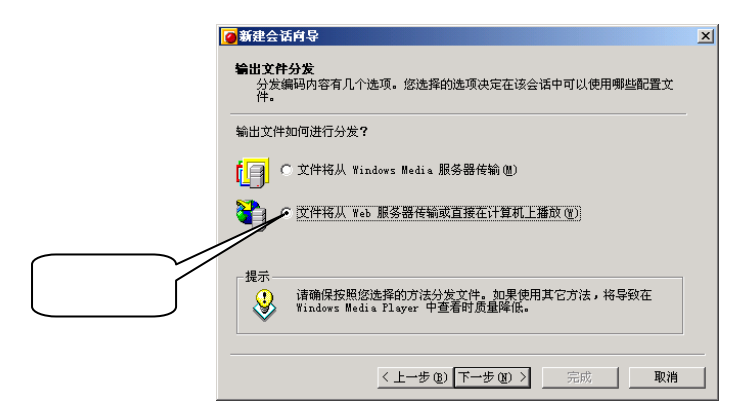

" Video for color PDA devices(225Kbps)"

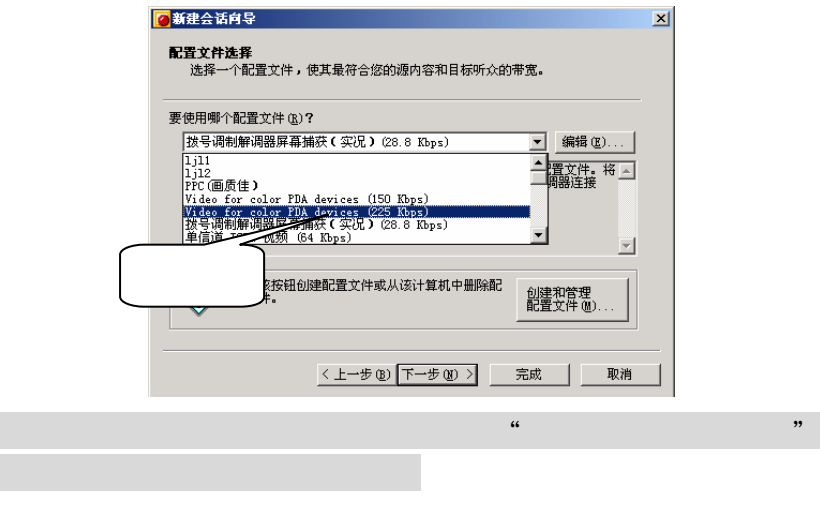

 $\mu$  :  $\mu$  ,  $\mu$ 

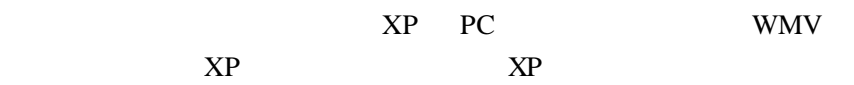

5

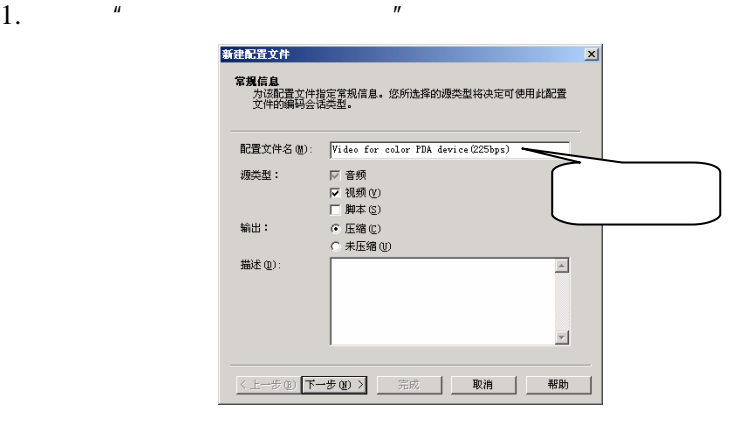

 $\frac{u}{\sqrt{u}}$  was  $\frac{u}{\sqrt{u}}$  $\mu$  and  $\eta$ 

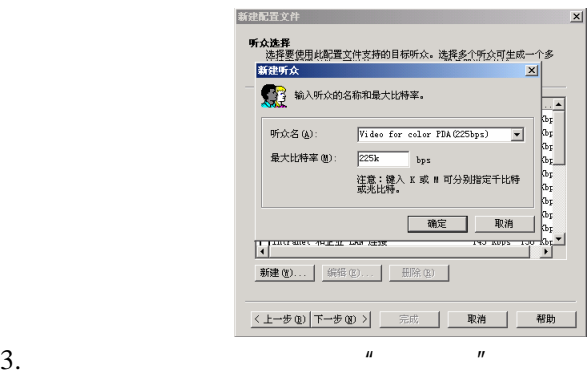

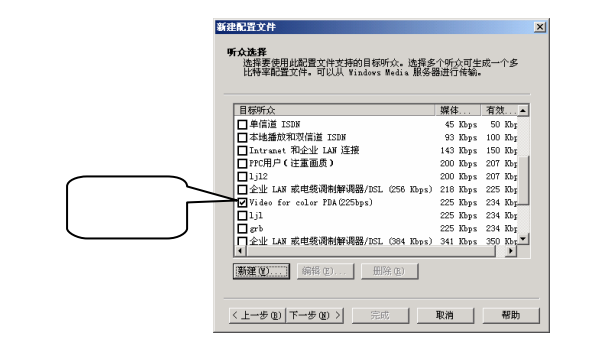

 $4.$   $\mu$   $\mu$ 

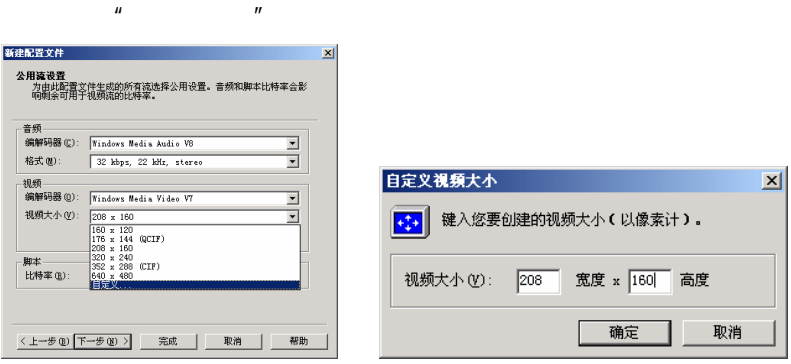

 $\frac{u}{x}$  , where  $\frac{u}{x}$  , where  $\frac{u}{x}$ 

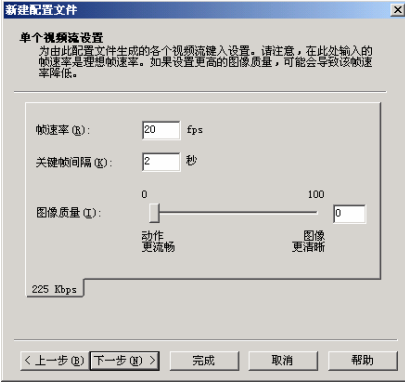

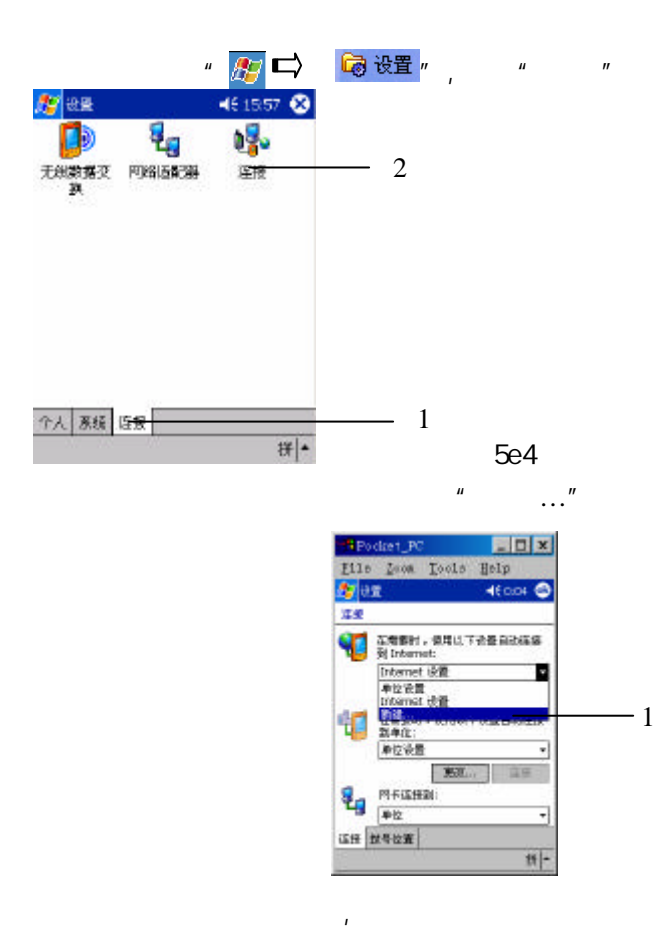

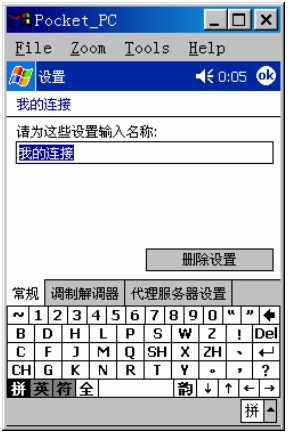

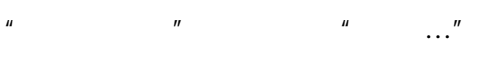

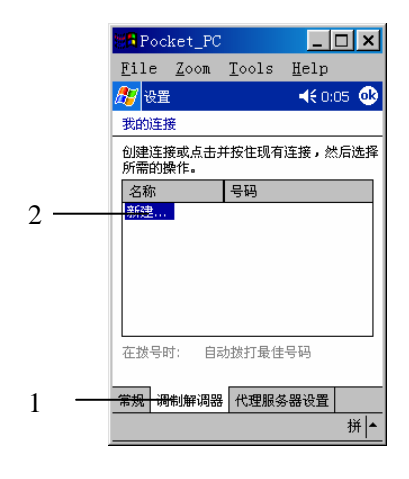

 $\mu$  , and  $\mu$  , and  $\mu$  , and  $\mu$ 

"**Generic** 红外线调制解调器",并选择合适的波特率,如"19200";

9

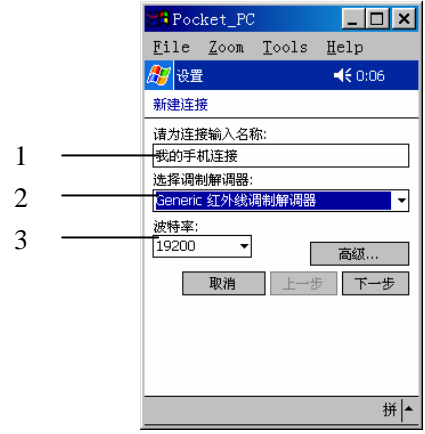

#### 是通过手机上网,所以电话号码要加区号,格式为:0102911

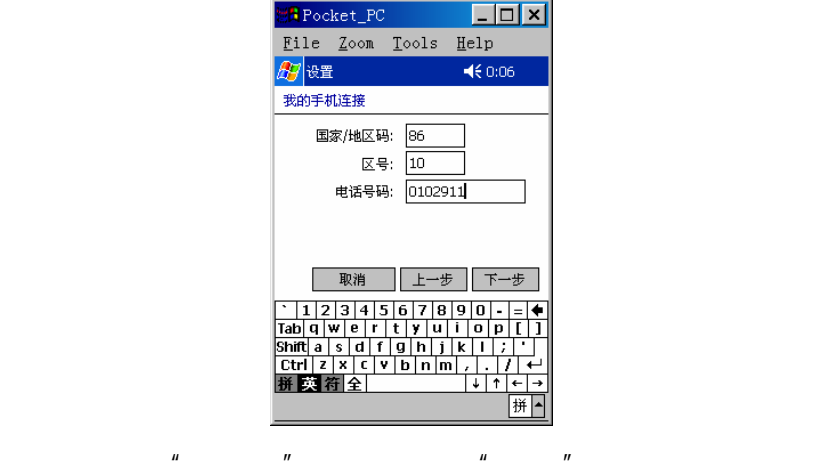

 $\mu$  and  $\mu$  $\mu$  and  $\mu$ 

 $n = n$ 

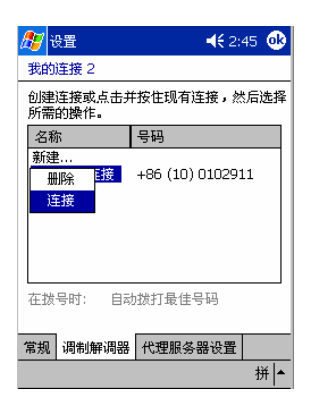

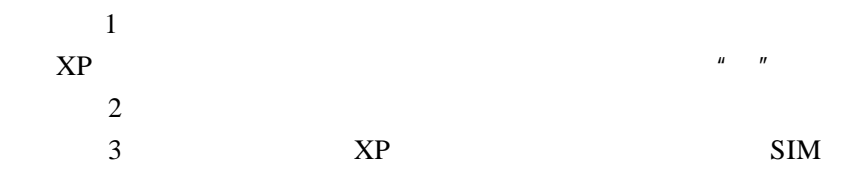

# $\overline{\mathbf{17}}$

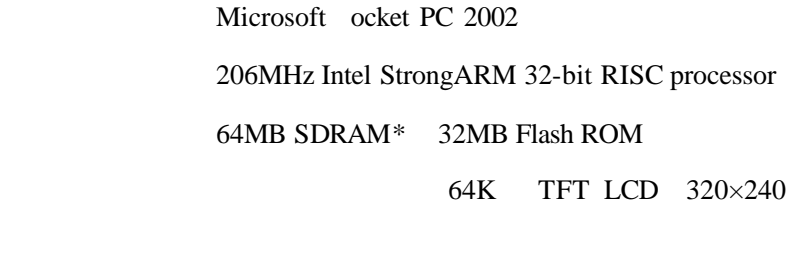

USB RS232

外接卡扩展槽:支持 CF I 型扩展卡(存储卡、网卡、MODEM

 $3.5$ mm

外形尺寸: 125mm×74.5mm×16.7 mm 重量: 158

USB

使用时间: 一般使用情况下可使用 8 小时(无灯光状态)